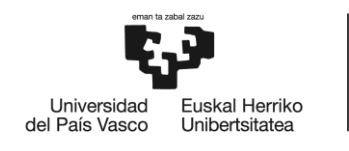

**BILBOKO INGENIARITZA ESKOLA** ESCUELA<br>DE INGENIERÍA DE BILBAO

## MÁSTER UNIVERSITARIO EN INGENIERÍA DE **TELECOMUNICACIÓN**

# **TRABAJO FIN DE MASTER**

## **MODELADO DE CABLES PARA CALIBRACIÓN DE MEDIDAS Y SIMULACIÓN PLC**

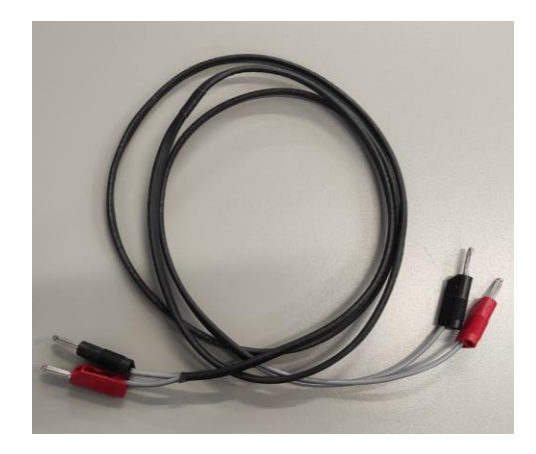

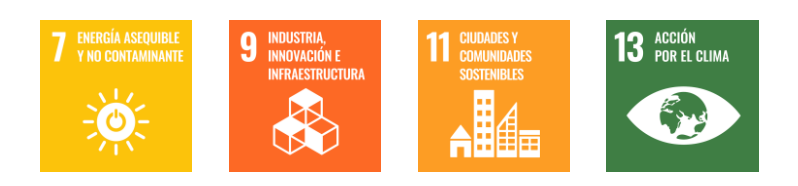

Estudiante: Herranz Valbuena, Asier

Directora: Arrinda Sanzberro, Amaia

Codirector: Fernández Pérez, Igor

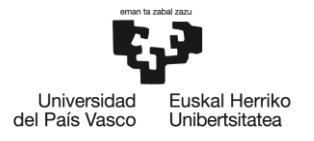

## <span id="page-1-0"></span>**RESUMEN**

La tecnología PLC se destaca como una solución que aprovecha la infraestructura de la red eléctrica para la transmisión de datos. Sin embargo, el diseño original de la misma no tuvo en cuenta la transmisión de información, lo que genera problemas de propagación e interferencias. Por esta razón, es necesario realizar medidas de campo con el fin de caracterizar la red eléctrica en aspectos como la impedancia de acceso a la red, las emisiones no deseadas presentes en la red y la atenuación en propagación por medio de la misma.

Para realizar estas medidas es importante disponer de un equipamiento correctamente calibrado capaz de medir con precisión el comportamiento real de la red eléctrica. En este documento se presenta cómo al usar un sistema de adquisición de medidas, se utilizaron una serie de cables para conectarse a la red y adquirir éstas. Tras unas pruebas realizadas, se ve que dichos cables modifican notablemente las medidas adquiridas, sobre todo en frecuencias del orden de MHz.

Por esta razón, surge la necesidad de diseñar un método de modelización de cables que caracterice el comportamiento de los mismos en todo el espectro de interés, con el fin de corregir dichas medidas y futuras. En este trabajo, se analizan dos métodos diferentes y se comparan las particularidades intrínsecas de cada uno.

## <span id="page-1-1"></span>**ABSTRACT**

PLC technology stands out as a solution that takes advantage of the power grid infrastructure for data transmission. However, its original design did not take into account the transmission of information, which generates propagation and interference problems. For this reason, it is necessary to perform field measurements in order to characterize the electrical network in aspects such as network access impedance, unwanted emissions present in the network and propagation attenuation through the network.

To perform these measurements, it is important to have properly calibrated equipment capable of accurately measuring the real behaviour of the power grid. This paper presents how, using a measurement acquisition system, a series of cables were used to connect to the grid and acquire measurements. After some tests, it is seen that these cables significantly modify the acquired measurements, especially at frequencies of the order of MHz.

For this reason, the need arises to design a cable modelling method that characterizes the behaviour of the cables in the entire spectrum of interest, in order to correct these and future measurements. In this work, two different methods are analysed and the intrinsic peculiarities of each one is compared.

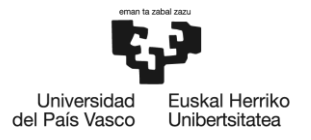

## <span id="page-2-0"></span>**LABURPENA**

PLC teknologia sare elektrikoaren azpiegitura datuak transmititzeko baliatzen duen irtenbide gisa nabarmentzen da. Hala ere, haren jatorrizko diseinuak ez zuen kontuan hartu informazioaren transmisioa eta horrek, hedapen-arazoak eta interferentziak sortzen ditu. Hori dela eta, beharrezkoa da eremuko neurketak egitea sare elektrikoa ezaugarritzeko hainbat alderditan hala nola sarera sartzeko inpedantzian, sarean dauden nahi gabeko emisioetan eta sare horren bidez hedatzean gertatzen den indargabetzean.

Neurri horiek hartzeko, garrantzitsua da behar bezala kalibratutako ekipamendu bat edukitzea, sare elektrikoaren benetako portaera zehaztasunez neurtzeko gai dena. Dokumentu honetan, neurriak eskuratzeko sistema bat erabiltzean, sarera konektatzeko eta horiek eskuratzeko hainbat kable erabili zirela aurkezten da. Proba batzuk egin ondoren, ikusi da kable horiek nabarmen aldatzen dituztela hartutako neurriak, batez ere MHz ordenako maiztasunetan.

Hori dela eta, kableak modelizatzeko metodo bat diseinatzeko beharra sortu da kableek intereseko espektro osoan duten portaera ezaugarritzeko, neurri horiek eta etorkizunekoak zuzentzeko. Lan honetan, bi metodo desberdin aztertzen dira eta bakoitzaren berezitasun intrintsekoak alderatzen dira.

## <span id="page-2-1"></span>**PALABRAS CLAVE**

Modelado de cables, caracterización de cables, Smart Grids, PLC, BB-PLC, BPL, impedancias de red, campaña de medidas, optimización.

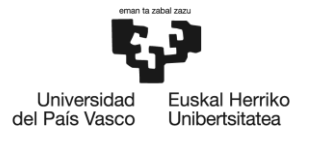

## <span id="page-3-0"></span>ÍNDICE

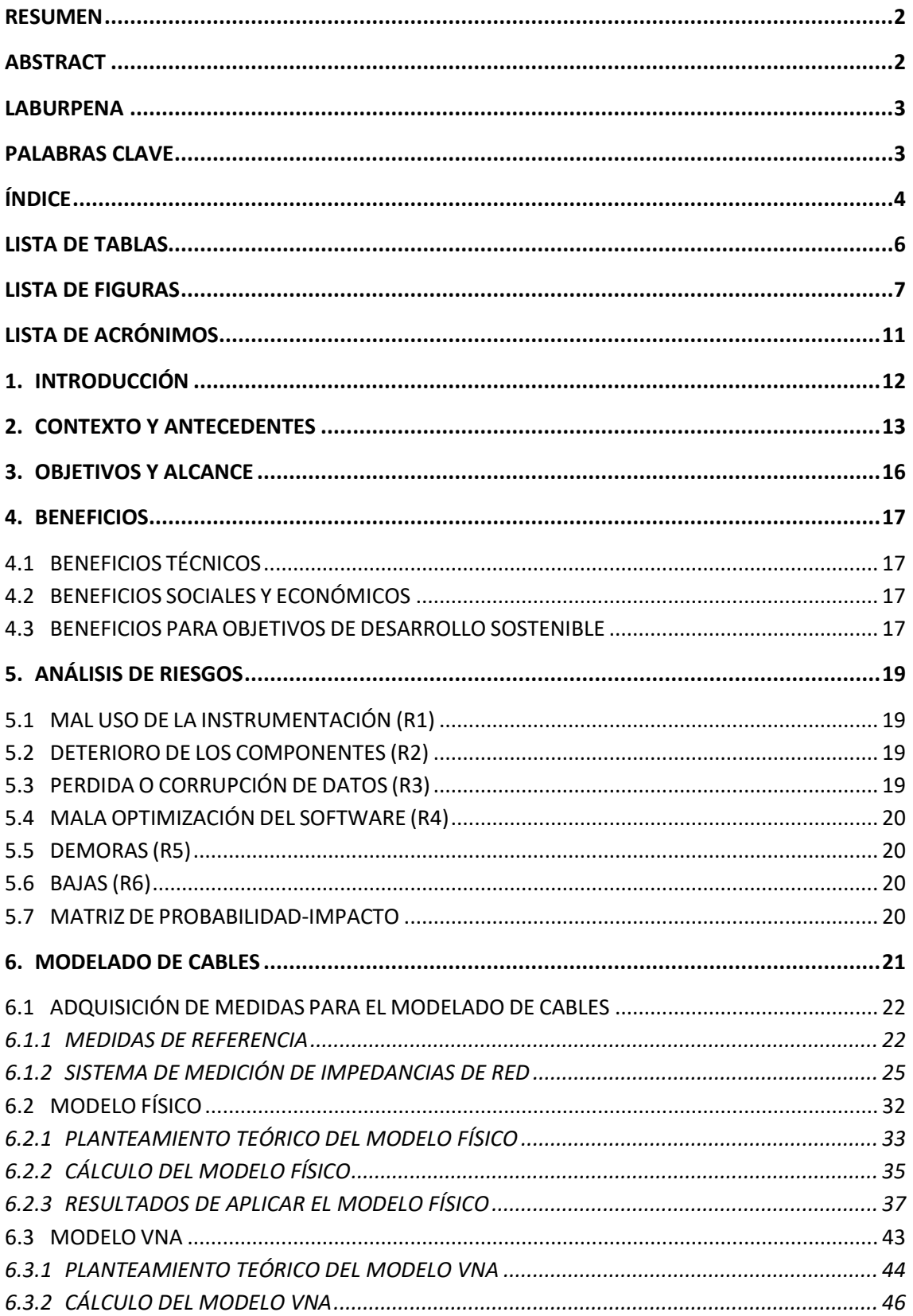

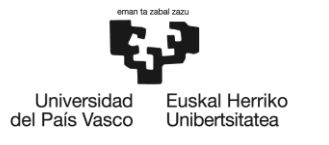

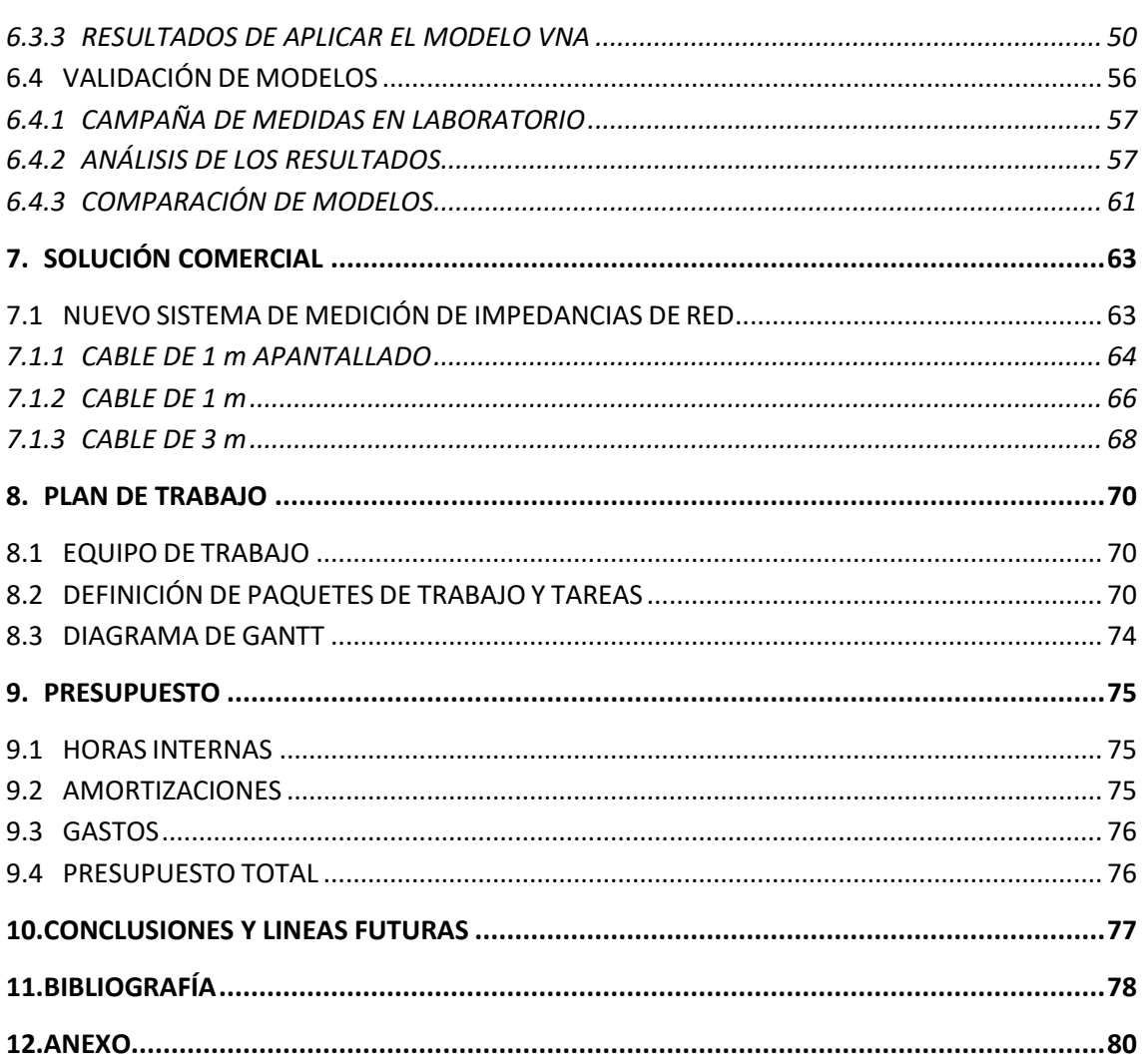

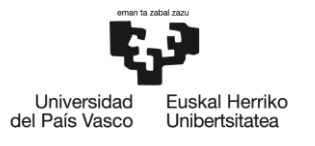

## <span id="page-5-0"></span>**LISTA DE TABLAS**

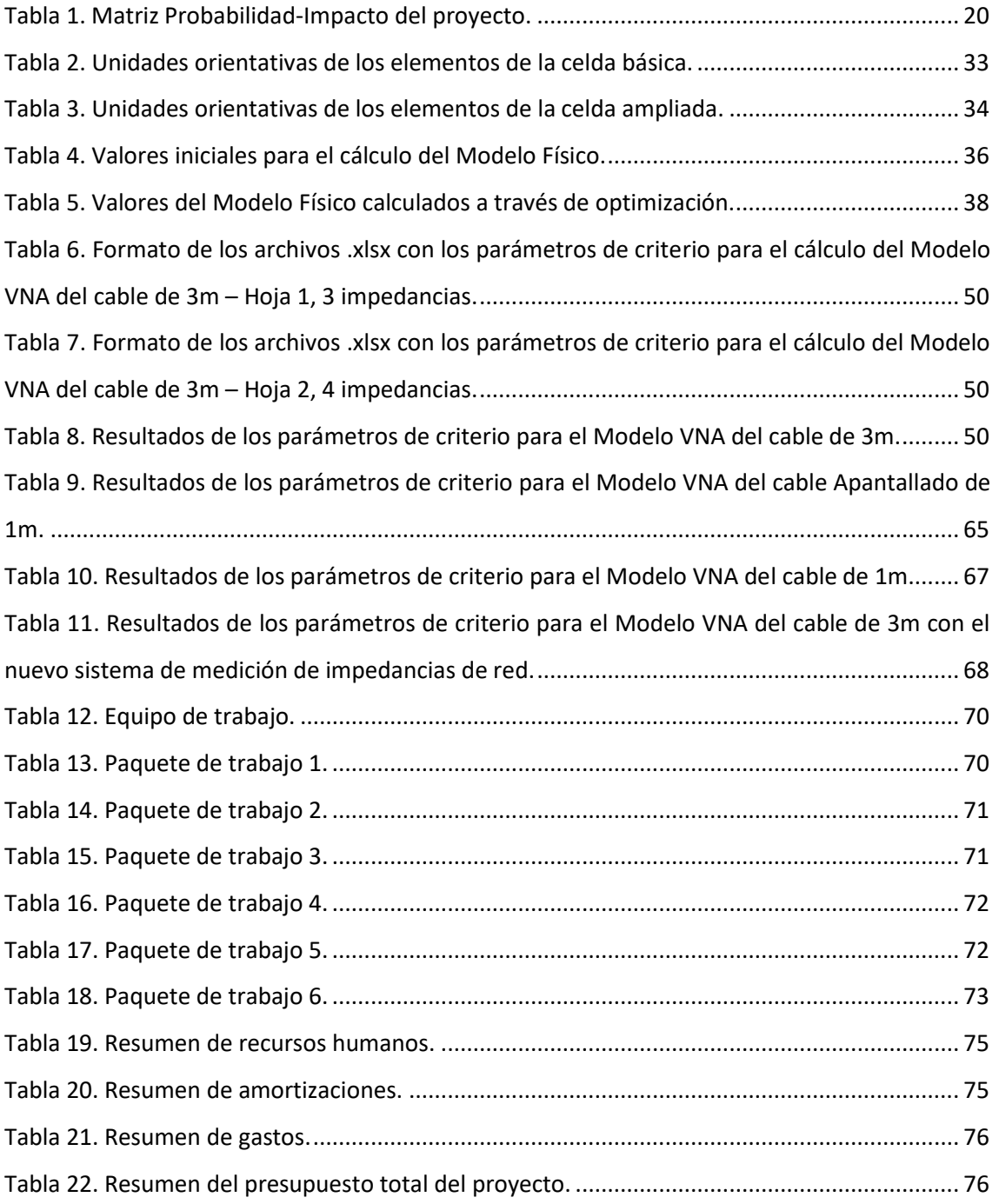

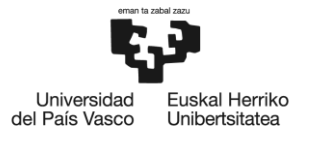

## <span id="page-6-0"></span>**LISTA DE FIGURAS**

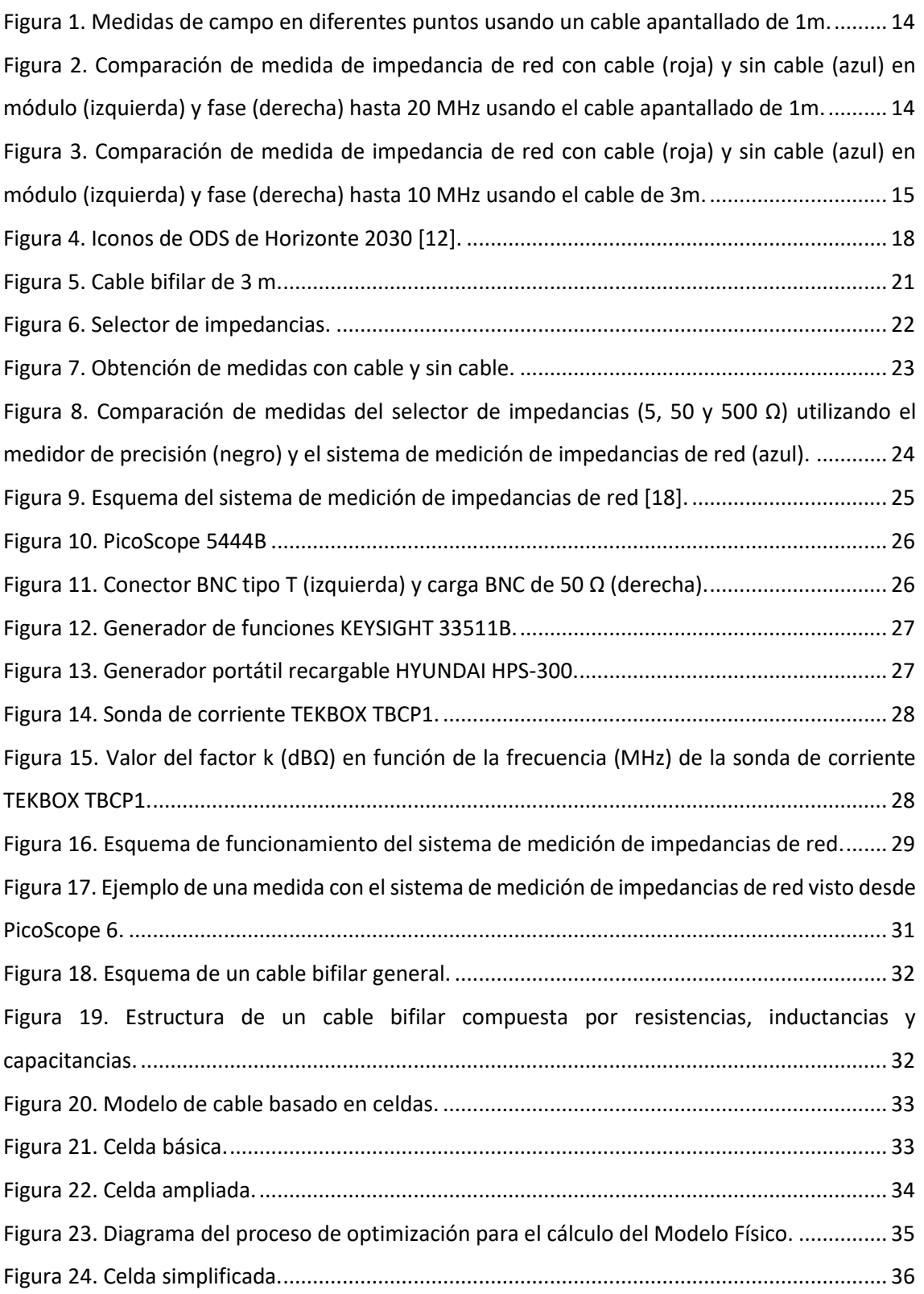

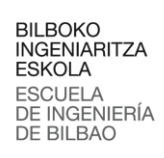

-<br>Universidad<br>del País Vasco

-<br>Euskal Herriko<br>Unibertsitatea

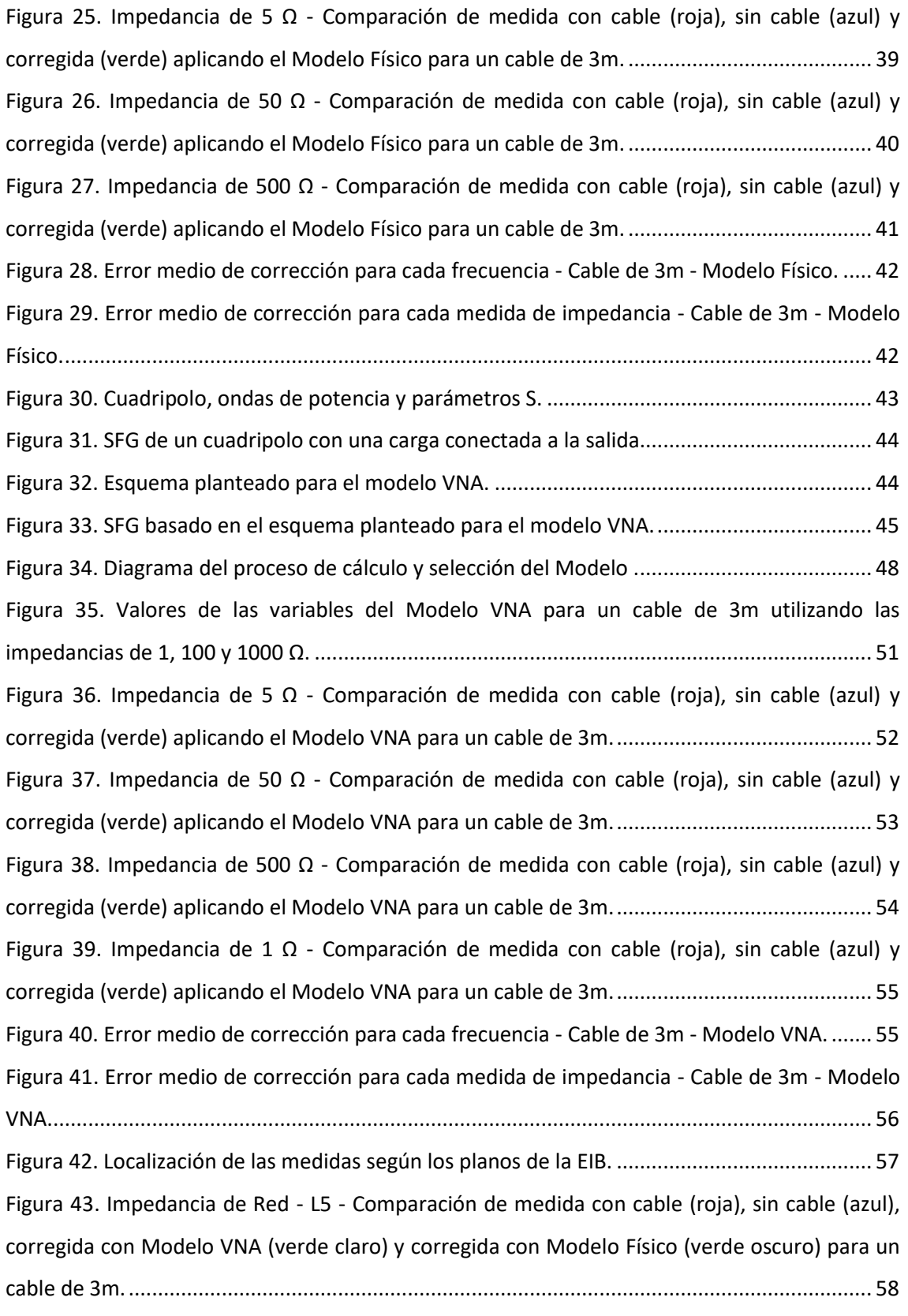

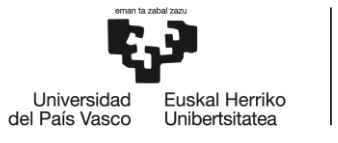

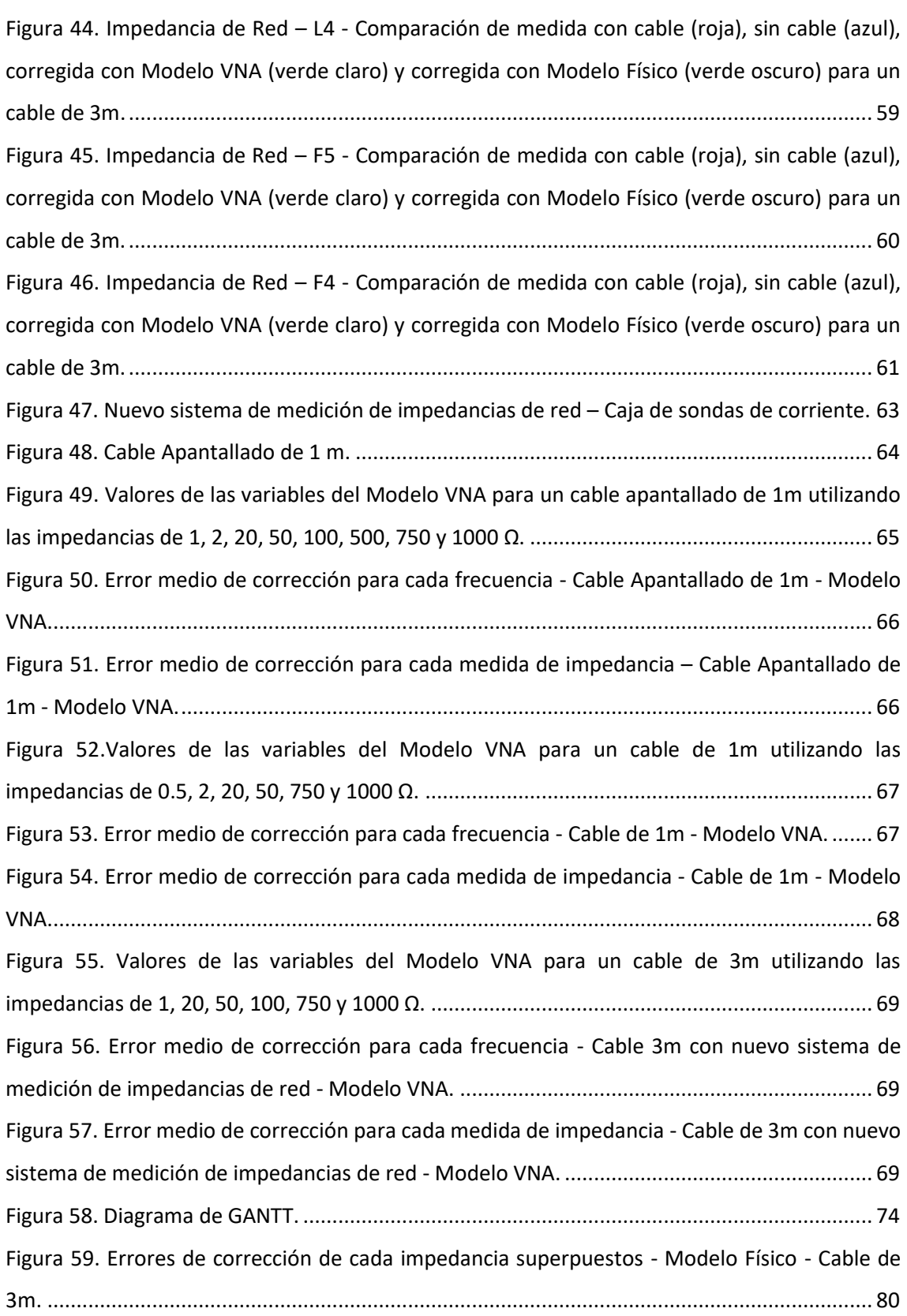

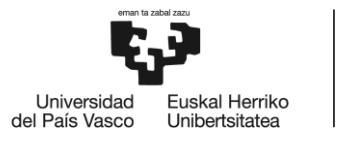

[Figura 60. Errores de corrección de cada impedancia superpuestos -](#page-79-2) Modelo VNA - Cable de 3m.

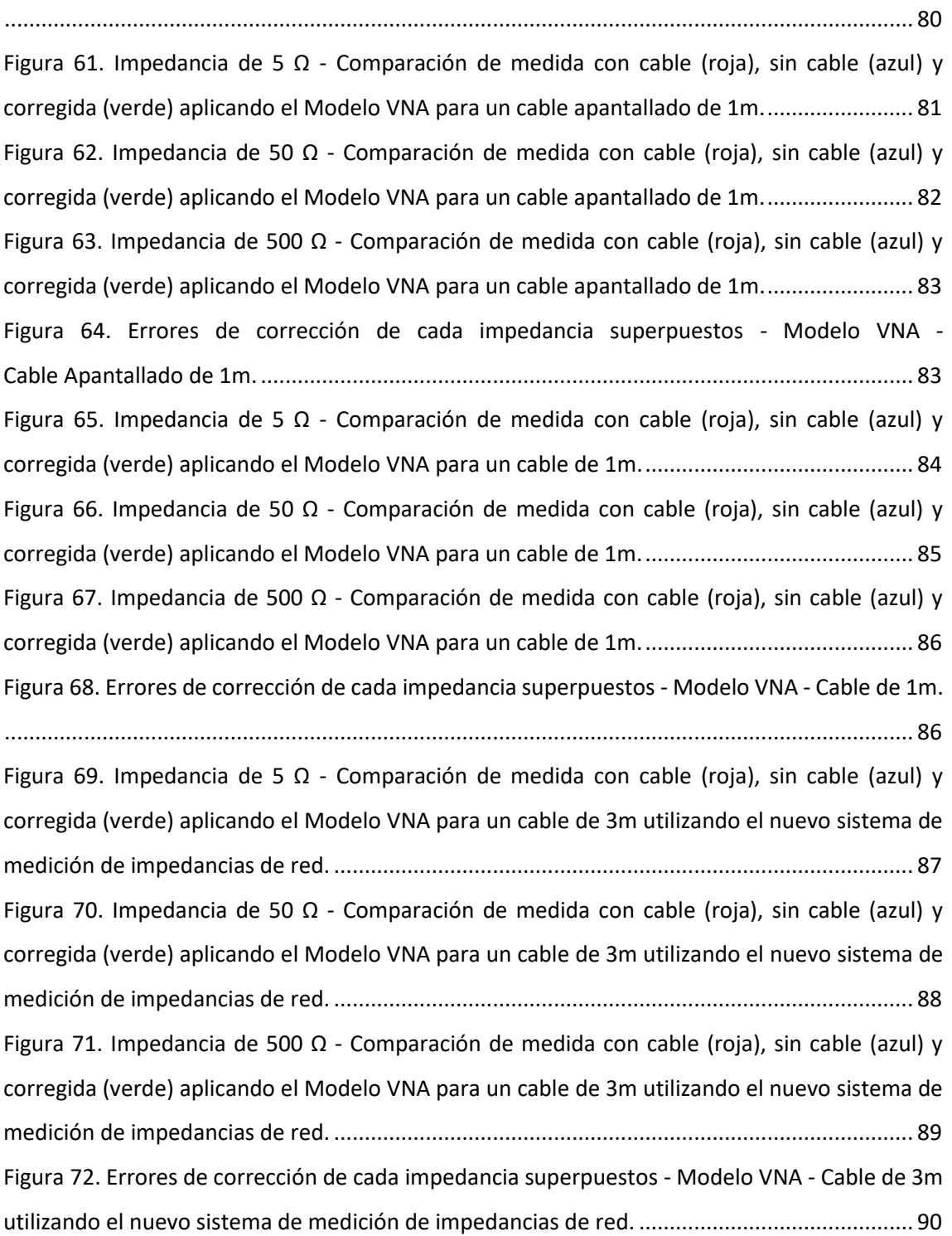

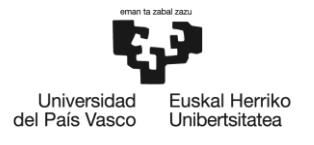

BILBOKO<br>INGENIARITZA<br>ESKOLA<br>ESCUELA<br>DE INGENIERÍA<br>DE BILBAO

## <span id="page-10-0"></span>**LISTA DE ACRÓNIMOS**

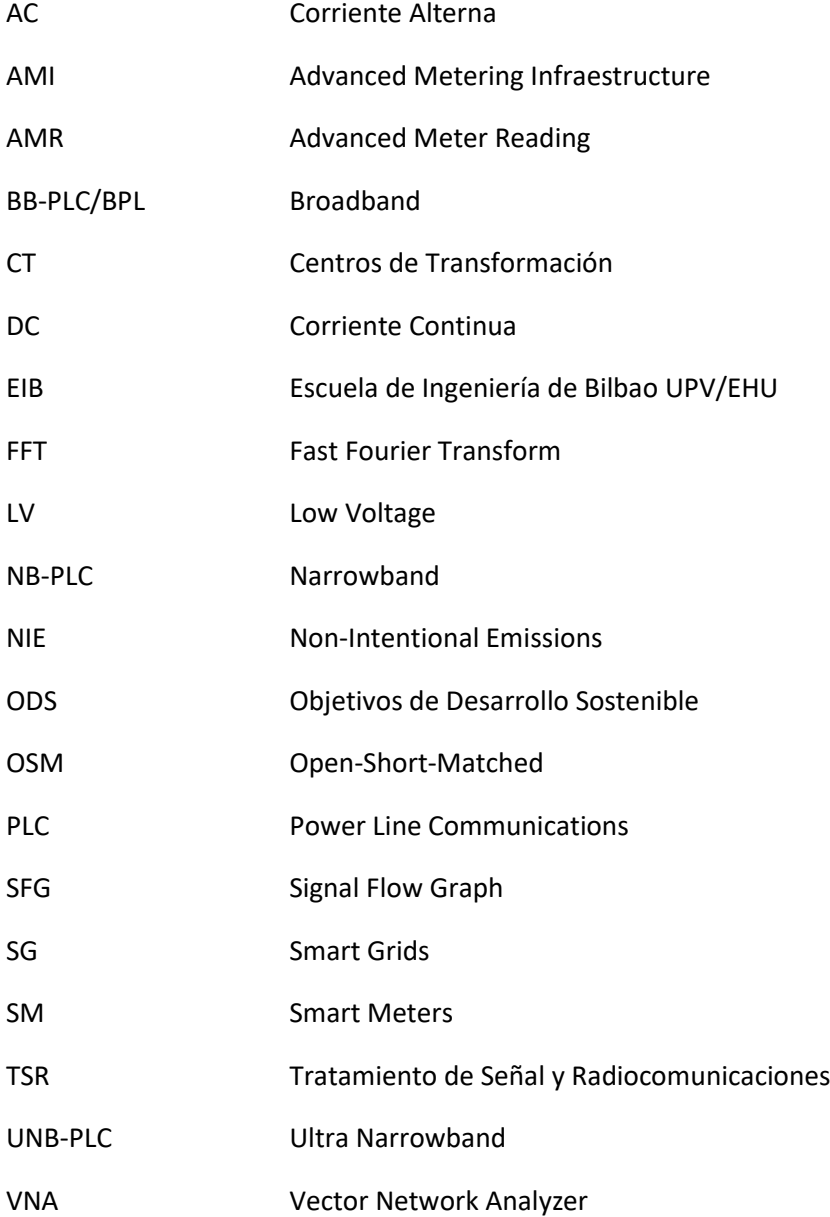

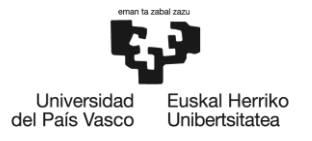

## <span id="page-11-0"></span>**1. INTRODUCCIÓN**

La red eléctrica es un sistema complejo que se encarga de generar, transportar y distribuir la energía eléctrica al mismo tiempo. Esta tarea presenta dificultades únicas para medir el consumo, comunicarse y controlar la red. Con la incorporación de tecnologías que buscan la independencia energética sostenible, la modernización de una red eléctrica obsoleta y la reducción de las emisiones de gases de efecto invernadero, surgen nuevos desafíos para la gestión de la transmisión y distribución de energía [1].

Para abordar estos desafíos, se han creado las SG (Smart Grids) que proponen un modelo descentralizado y bidireccional, utilizando la tecnología AMR (Advanced Meter Reading) que permite la comunicación bidireccional entre el usuario y la compañía distribuidora mediante los SM (Medidores Inteligentes). Las infraestructuras que dan soporte a la tecnología AMR se denominan AMI (Advanced Metering Infraestructure) y entre las múltiples tecnologías utilizadas por estas infraestructuras, la más utilizada es Power Line Communications (PLC).

PLC es un término general que se usa para denominar la tecnología que utiliza la red eléctrica como medio de comunicación. La principal ventaja que presenta PLC frente a otras tecnologías, es que no necesita desplegar nuevo cableado, ya que hace uso de la infraestructura ya existente, ahorrando costes. Sin embargo, esta cualidad presenta una desventaja debido a que la red eléctrica no se diseñó con el objetivo de transmitir datos, sino como medio para el transporte de energía eléctrica a una frecuencia concreta (50 o 60 Hz), por lo que existen problemas de propagación y de interferencias.

La tecnología PLC se divide en tres grupos según el orden de frecuencias utilizado: Ultra Narrowband (UNB-PLC) de 30 Hz a 3 kHz, Narrowband (NB-PLC) de 3 kHz a 500 kHz y Broadband (BB-PLC/BPL) de 1.8 MHz a 250 MHz [2]. De estos tres grupos, NB-PLC sobre red de baja tensión ha sido la más utilizada en cuanto al desarrollo de tecnologías para Smart Metering, siendo alguna de ellas: PRIME [3,4], G3-PLC [5,6] y IEEE P1901.2 [7].

La progresiva evolución de la red eléctrica hacia una generación y gestión distribuida, exige aumentar los esfuerzos por ofrecer un correcto funcionamiento de los sistemas de Smart Grids. La monitorización y el control en tiempo real de la red es un punto fundamental para ofrecer una correcta gestión de estos sistemas, lo cual exige una tasa de transmisión de datos cada vez mayor. Este hecho, ha generado un interés por ampliar el rango de frecuencia operativa en las tecnologías basadas en PLC. Para ello, es necesario realizar estudios de campo para analizar el comportamiento de la red eléctrica de baja tensión o LV (Low Voltage), en aspectos como la impedancia de acceso a la red eléctrica [8,9], NIE (Non Intentional Emissions) [9,10] y atenuación [9,11].

Para realizar dichos estudios, es preciso un equipamiento adecuadamente calibrado, capaz de tomar medidas con una precisión aceptable en el rango de frecuencias deseado. Es por ello, que en este trabajo se analiza y caracteriza el efecto de usar diferentes cables a la hora de realizar la adquisición de medidas.

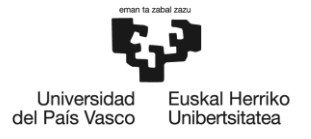

## <span id="page-12-0"></span>**2. CONTEXTO Y ANTECEDENTES**

Este trabajo forma parte de la línea de investigación de comunicaciones para Smart Grids del grupo de investigación Tratamiento de la Señal y Radiocomunicaciones (TSR), el cual pertenece al Departamento de Ingeniería de Comunicaciones de la EIB (Escuela de Ingeniería de Bilbao UPV/EHU). Entre los diferentes objetivos de esta línea de investigación se pueden destacar:

- Analizar la eficiencia y rendimiento de múltiples sistemas de comunicación de Smart Grids en diferentes escenarios.
- Caracterizar y analizar las emisiones no deseadas e interferencias en la red eléctrica, así como evaluar la degradación en la transmisión de datos.
- Medidas de campo en la capa física de la red eléctrica para su posterior análisis.
- Evolución de técnicas de modulación/codificación para mejorar la eficiencia, incrementar la capacidad o dotar a los sistemas de mayor robustez frente a interferencias.

Debido al interés creciente por desarrollar nuevos estándares y tecnologías PLC en un rango de frecuencias superior a 500 kHz, es necesario caracterizar el comportamiento de la red eléctrica de LV en dicho rango de manera experimental, es decir, a través de medidas de campo.

Con el propósito de obtener datos empíricos de impedancias de red, NIE y atenuación hasta 10 MHz, el grupo de investigación TSR lleva a cabo una serie de campañas de medidas en distintas localidades de la provincia de Bizkaia. En dichas campañas, se plantean diferentes puntos entre los que se encuentran numerosos CT (Centros de Transformación) y domicilios (cuadro de contadores).

Para realizar las diferentes medidas, el grupo de investigación TSR dispone de diversos sistemas que requieren de una conexión directa a la red eléctrica a través de los cables integrados en los mismos. Dichos sistemas están debidamente calibrados para que, a la hora de realizar el procesado de las medidas obtenidas, se filtre adecuadamente el efecto que introduce cada uno de los componentes. Sin embargo, debido a las dificultades observadas a la hora de realizar las medidas, fue imposible la conexión directa de los sistemas en varios puntos, siendo necesario el uso de un componente extensor para acceder a los mismos, en este caso, un cable. En algunos puntos de medida, se utilizó un cable bifilar de 3 m de longitud mientras que, en otros, se utilizó un cable bifilar apantallado de 1 m de longitud.

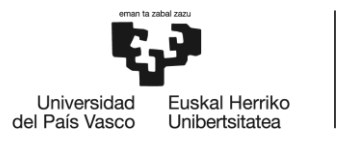

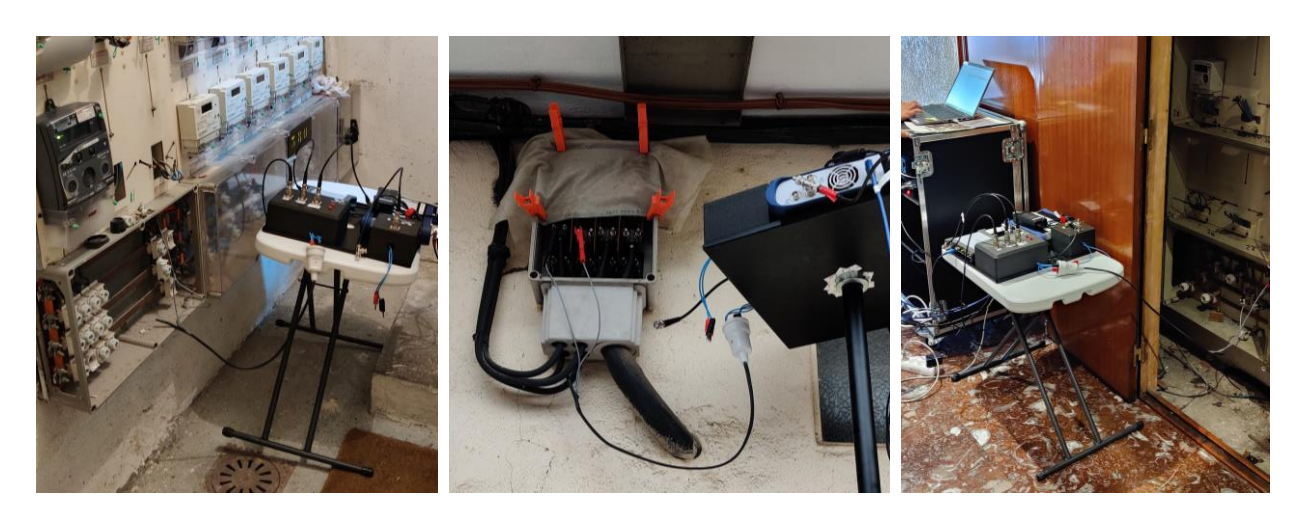

Figura 1. Medidas de campo en diferentes puntos usando un cable apantallado de 1m.

<span id="page-13-0"></span>Tras realizar dichas medidas, se analizó, en un entorno controlado, el efecto que introducían los cables comparando diferentes medidas de impedancias de red en un mismo punto obtenidas usando el cable y sin él. En las siguientes figuras, se compara la impedancia de red de un mismo punto de medida realizado con y sin cable.

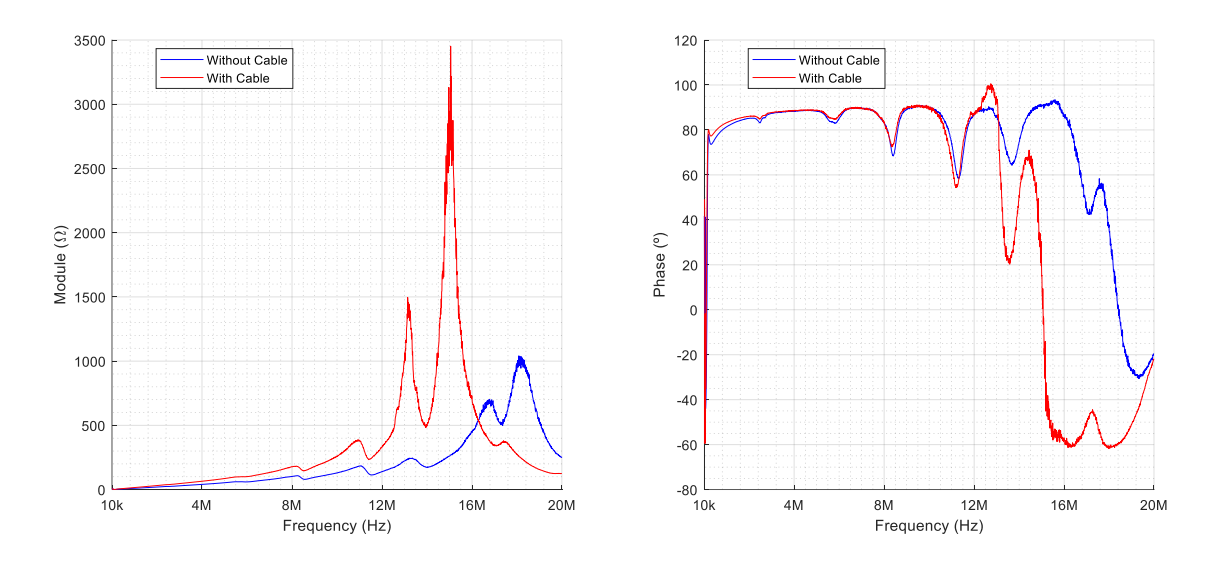

<span id="page-13-1"></span>Figura 2. Comparación de medida de impedancia de red con cable (roja) y sin cable (azul) en módulo (izquierda) y fase (derecha) hasta 20 MHz usando el cable apantallado de 1m.

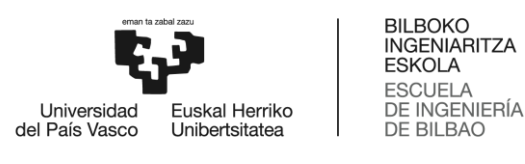

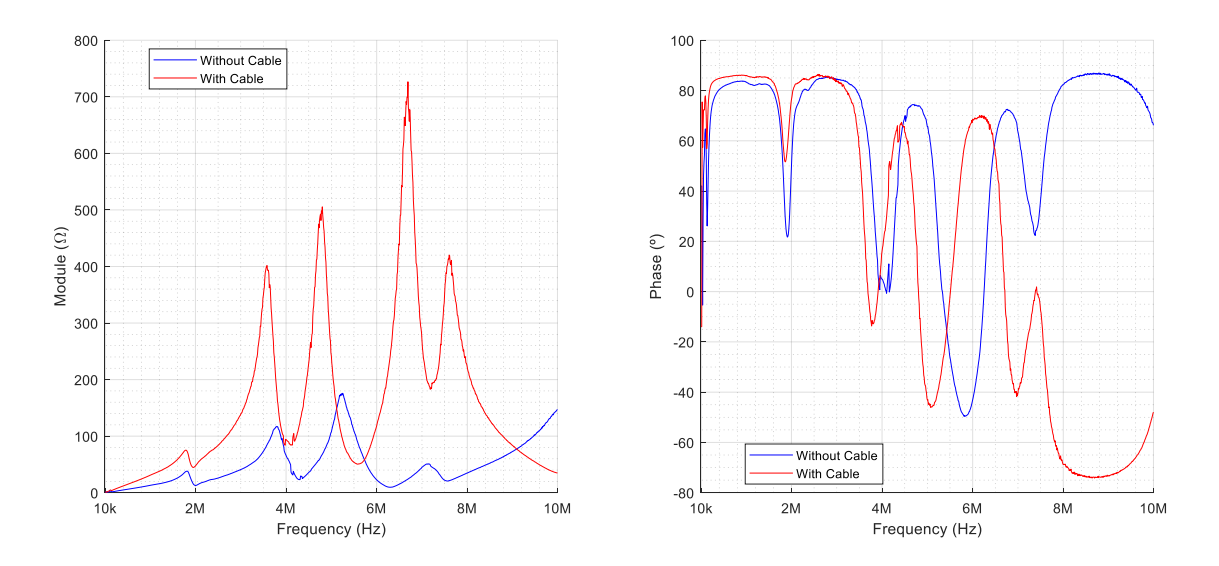

<span id="page-14-0"></span>Figura 3. Comparación de medida de impedancia de red con cable (roja) y sin cable (azul) en módulo (izquierda) y fase (derecha) hasta 10 MHz usando el cable de 3m.

Como se puede observar, el efecto de utilizar o no el cable es muy notable, llegando a falsear por completo la medida real de la impedancia de red. Debido a esta diferencia, surge la necesidad de modelar el comportamiento del cable hasta, al menos, frecuencias menores a 10 MHz, para poder filtrar el efecto del mismo y así corregir las medidas.

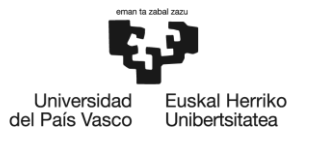

## <span id="page-15-0"></span>**3. OBJETIVOS Y ALCANCE**

El objetivo principal de este trabajo es diseñar, implementar y testear un proceso de modelado de cables para corregir las medidas de impedancias de red de las campañas mencionadas y futuras. Estos modelos de cables también serán de interés para futuras simulaciones de topologías PLC. Para llevar a cabo dicho objetivo, se han planteado los siguientes objetivos secundarios:

- Estudio y análisis del comportamiento de un cable en frecuencia para su posterior modelado.
- Diseño e implementación de un software para llevar a cabo el modelo del cable.
- Campaña de medidas experimental de impedancias de red para poner a prueba el modelo del cable en la corrección de medidas.
- Análisis comparativo de los diferentes modelos de cable.
- Plantear una solución comercial para medir impedancias con diversas alternativas de cables.

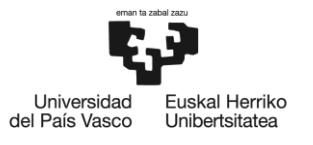

## <span id="page-16-0"></span>**4. BENEFICIOS**

Este trabajo aporta diversos beneficios tanto a nivel técnico, como social y económico. A continuación, se expone cada uno de ellos.

## <span id="page-16-1"></span>**4.1 BENEFICIOS TÉCNICOS**

Como se introduce en apartados anteriores, existe un interés generalizado por desarrollar nuevos estándares y tecnologías que favorezcan el uso de PLC en frecuencias cada vez mayores. Para desarrollar dichas tecnologías, es necesario realizar estudios de campo para adquirir datos empíricos del comportamiento de la red eléctrica de LV. Para realizar dichos estudios, se necesita un diseño y desarrollo previo de herramientas y sistemas precisos para obtener los datos. Dichos sistemas, requieren de una calibración adecuada de sus componentes para asegurar que los datos obtenidos son ciertos. Mediante este trabajo, se estudian y se ponen a prueba diversos métodos de modelización de cables para ayudar en la tarea de calibración de estos sistemas.

#### <span id="page-16-2"></span>**4.2 BENEFICIOS SOCIALES Y ECONÓMICOS**

Hasta ahora, en España se han implementado infraestructuras AMI bajo el estándar PRIME que utilizan la banda NB-PLC para medir el consumo de energía, monitorear el estado de la red eléctrica y ajustar las tarifas de consumo. Sin embargo, el ancho de banda de NB-PLC es limitado y no es suficiente para ofrecer un servicio de calidad en un entorno de tecnologías avanzadas y sistemas de control inteligentes.

En este sentido, este trabajo propone un beneficio social y económico al contribuir al desarrollo de tecnologías que mejoren la calidad del servicio y proporcionen un mayor control a través de la monitorización de la red eléctrica. Esto se puede lograr al ampliar el rango de frecuencias operativas, lo que aumentaría el ancho de banda disponible para la transmisión de datos, mejorando la tasa de transferencia activa.

Además de mejorar la calidad del servicio, el aumento del ancho de banda también tiene un beneficio económico al permitir que un mayor número de aplicaciones y servicios puedan utilizar la red eléctrica como canal de comunicaciones, incluyendo servicios multimedia.

#### <span id="page-16-3"></span>**4.3 BENEFICIOS PARA OBJETIVOS DE DESARROLLO SOSTENIBLE**

El Horizonte 2030, o la Agenda 2030 para el Desarrollo Sostenible, es un acuerdo a nivel internacional en el que gobiernos, instituciones, empresas y sociedad civil deben comprometerse para avanzar hacia sociedades más justas y sostenibles. Este acuerdo busca

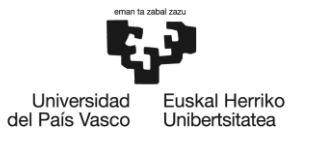

promover el crecimiento económico inclusivo, la cohesión social y la justicia, la paz y la sostenibilidad medioambiental.

Mediante este trabajo, se favorece el desarrollo de las Smart Grids y los ODS planteados en el Horizonte 2030 que estas apoyan:

- **ODS 7 - Energía asequible y no contaminante:** Las Smart Grids permiten una gestión más eficiente de la energía eléctrica, reduciendo el consumo y los costos energéticos.
- **ODS 13 - Acción por el clima:** Las Smart Grids permiten la integración de fuentes de energía renovable y distribuida, como la energía solar y eólica, lo que puede reducir la dependencia de los combustibles fósiles y disminuir las emisiones de gases de efecto invernadero.
- **ODS 9 - Industria, Innovación e Infraestructura:** Las Smart Grids permiten un monitoreo en tiempo real de la red eléctrica y la detección de fallas, lo que permite una respuesta rápida y eficiente para restablecer el suministro eléctrico.
- **ODS 11 - Ciudades y comunidades sostenibles:** Las Smart Grids pueden involucrar a los consumidores en la gestión de la energía, permitiéndoles tomar decisiones informadas sobre su consumo energético y contribuir a la transición hacia un sistema energético más sostenible.

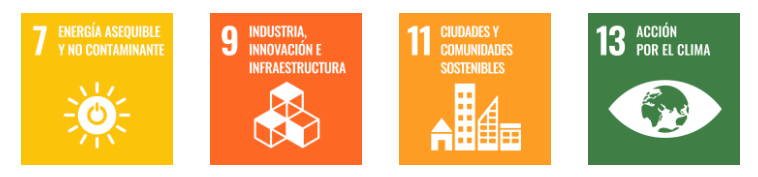

Figura 4. Iconos de ODS de Horizonte 2030 [12].

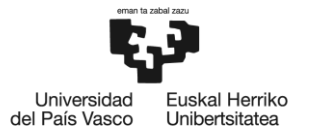

## <span id="page-18-0"></span>**5. ANÁLISIS DE RIESGOS**

En esta sección se realiza una evaluación de los posibles riesgos que podrían afectar el éxito del proyecto. Para ello, se emplean una serie de pasos como la identificación de los riesgos más significativos, la evaluación del impacto que cada factor de riesgo podría tener, la priorización de los riesgos en función de su importancia, la creación de un plan de acción para abordar cada riesgo identificado, la revisión del plan con los interesados en el proyecto y el seguimiento constante de los riesgos. Por último, se categorizan los riesgos en una matriz de probabilidad-impacto.

#### <span id="page-18-1"></span>**5.1 MAL USO DE LA INSTRUMENTACIÓN (R1)**

Es crucial conocer el uso correcto de los instrumentos para evitar consecuencias desastrosas en el sistema de medición. Si los instrumentos no se utilizan correctamente, pueden dañarse y necesitar reemplazarse, lo que puede ser costoso y afectar el funcionamiento del sistema.

Para evitar este riesgo, es importante informar a los involucrados sobre el uso adecuado de los instrumentos y crear un plan de seguridad para protegerlos.

#### <span id="page-18-2"></span>**5.2 DETERIORO DE LOS COMPONENTES (R2)**

Todos los componentes de los sistemas involucrados en este trabajo tienen una vida útil y pueden verse afectados por el tiempo y el uso, lo que puede alterar el funcionamiento de los mismos y comprometer la precisión de las medidas.

Para reducir este riesgo, se debe realizar una revisión periódica de los componentes del sistema para detectar cualquier deterioro y tomar medidas en consecuencia, como reemplazar el componente o recalibrar el sistema.

## <span id="page-18-3"></span>**5.3 PERDIDA O CORRUPCIÓN DE DATOS (R3)**

Cualquier perdida o corrupción de los datos recogidos para evaluar el funcionamiento de los modelos puede suponer tener que repetir dichas medidas, lo cual repercute en tiempo perdido, retrasando el proyecto.

Para evitar este riesgo es importante conocer los límites de los instrumentos de medición para evitar saturar a los mismos y comprometer tanto su correcto funcionamiento como el registro de las medidas. Para evitar la pérdida de datos es útil realizar varias copias de seguridad de los mismos.

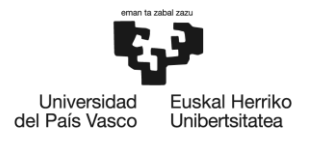

BILBOKO<br>INGENIARITZA **ESKOLA ESCUELA** ESCUELA<br>DE INGENIERÍA<br>DE BILBAO

#### <span id="page-19-0"></span>**5.4 MALA OPTIMIZACIÓN DEL SOFTWARE (R4)**

Por mucho que los dispositivos para el procesado de las medidas sean rápidos, es importante llevar a cabo una buena optimización del software de procesado. Esto a parte de ahorrar tiempo, supone disponer de un software más eficiente y, por tanto, un mejor aprovechamiento de los recursos disponibles.

Para reducir el impacto de este riesgo, es recomendable realizar pruebas previas y diseñar un software adecuado.

#### <span id="page-19-1"></span>**5.5 DEMORAS (R5)**

Como en todos los proyectos, es posible que surjan imprevistos y retrasos que afecten la finalización del proyecto en el plazo previsto.

Para reducir este riesgo, es importante realizar una planificación cuidadosa que tenga en cuenta los tiempos de cada fase del proyecto.

#### <span id="page-19-2"></span>**5.6 BAJAS (R6)**

Aunque no supone un riesgo significativo, es importante monitorear el estado de los trabajadores y trabajadoras para contar con suficiente personal con el que cubrir cualquier vacante o tarea.

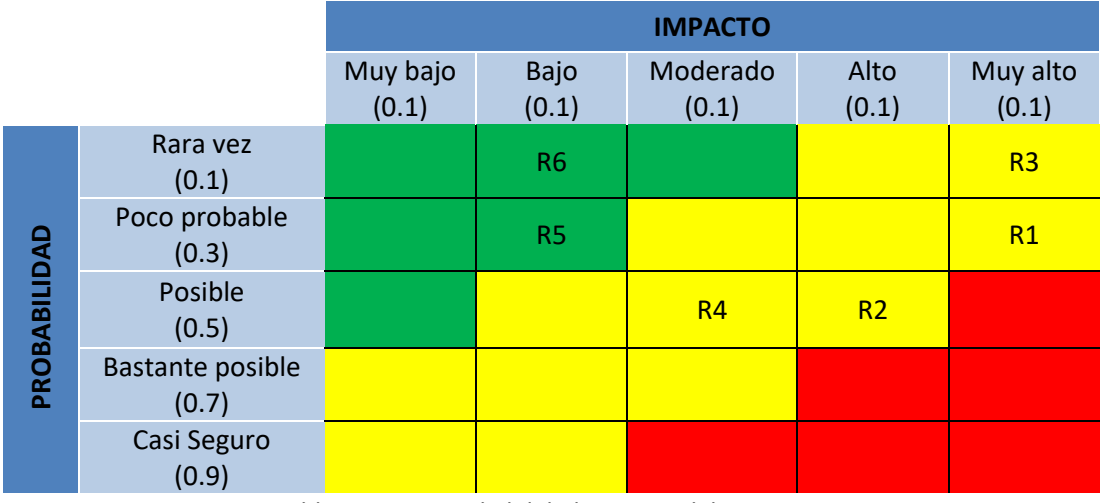

#### <span id="page-19-3"></span>**5.7 MATRIZ DE PROBABILIDAD-IMPACTO**

<span id="page-19-4"></span>Tabla 1. Matriz Probabilidad-Impacto del proyecto.

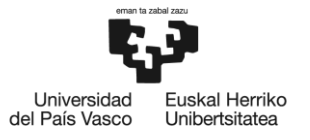

## <span id="page-20-0"></span>**6. MODELADO DE CABLES**

Como se mencionaba en puntos anteriores, el objetivo principal de este trabajo es diseñar un modelo de cable para posteriormente filtrar o corregir los efectos que introduce el mismo en ciertas medidas de campo.

Para diseñar dicho modelo, primero es necesario comprender que métodos existen para modelizar el comportamiento de un cable. En este trabajo se estudian y aplican dos métodos diferentes para posteriormente comparar los resultados en función de cómo corrigen las medidas.

El primer método de modelado de cables, desarrollado en el apartado 6.2 de este trabajo, toma como referencia el trabajo realizado en la tesis doctoral de Yannick Weens [13], en el que se comprende un cable como una sucesión de celdas compuestas de impedancias en serie y paralelo que posteriormente se caracterizan y parametrizan utilizando herramientas de optimización. En lo que sucede a partir de este punto, al modelo de cable basado en este método se le denomina como "Modelo Físico". Los resultados de este modelo se presentan en un artículo para el "*27th International Conference on Electricity Distribution*" CIRED 2023, bajo el título "*Modelling of Power Cables for Measurement Calibration and PLC Simulation up to 20 MHz"* [14].

El segundo método de modelado de cable, desarrollado en el apartado 6.3 de este trabajo, toma como referencia las técnicas de calibración y corrección de errores empleados en un VNA (Vector Network Analyzer) [15,16], en el que se comprende el cable como un cuadripolo caracterizado por sus parámetros S, los cuales se calculan mediante la relación matemática existente entre el cable y los dispositivos conectados al mismo. En lo que sucede a partir de este punto, al modelo de cable basado en este método se le denomina como "Modelo VNA".

Para simplificar el trabajo, tanto para el cálculo de los modelos como para la verificación del funcionamiento de los mismos, se tienen en cuenta únicamente medidas de impedancia hasta 10 MHz realizadas con un cable bifilar de 3 m de longitud, sin embargo, los métodos son igual de funcionales para todo el espectro de frecuencias y para cualquier cable.

<span id="page-20-1"></span>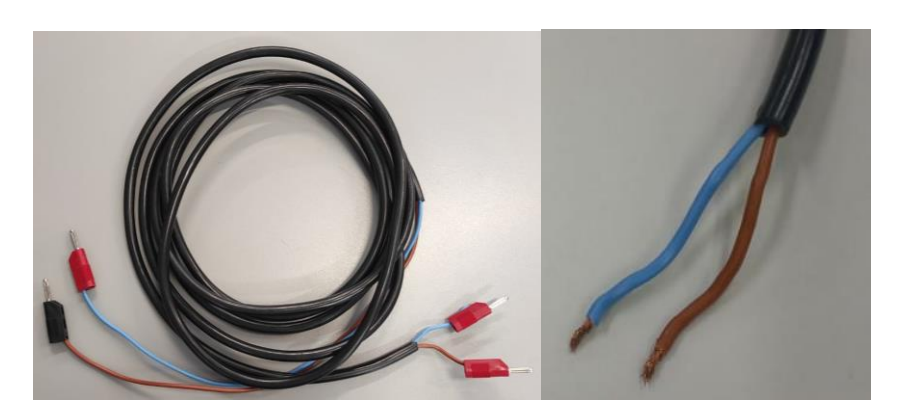

Figura 5. Cable bifilar de 3 m.

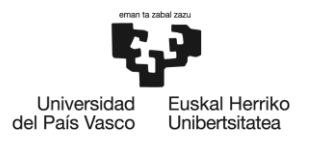

BILBOKO<br>INGENIARITZA **ESKOLA ESCUELA INGENIERÍA DE BILBAO** 

#### <span id="page-21-0"></span>**6.1 ADQUISICIÓN DE MEDIDAS PARA EL MODELADO DE CABLES**

Para llevar a cabo el modelado de los cables, primero es necesario adquirir diferentes tipos de medidas de impedancia, en este caso, como se quiere filtrar el efecto que introduce un cable en una medida de impedancia, se necesitan realizar medidas de elementos conocidos utilizando dicho cable y sin él. Para simplificar la comprensión del texto, en lo que sucede, se denominaran a las mismas como medidas con cable y/o medidas sin cable.

Debido a que uno de los objetivos de este trabajo recae en corregir una tanda de medidas realizadas en una campaña, es necesario utilizar el sistema de medición empleado en dicha campaña. Sin embargo, como se detalla en apartados posteriores, dicho sistema dispone en su interior de una serie de componentes parasíticos que alteran un poco las medidas. Por ello en este trabajo, con el pretexto de ofrecer una mayor precisión, se emplean dos sistemas, uno para realizar las medidas con cable y otro para las medidas sin cable.

#### **6.1.1 MEDIDAS DE REFERENCIA**

<span id="page-21-1"></span>Como medidas de referencia se deciden utilizar 12 impedancias con valores conocidos (0.5, 1, 2, 5, 10, 20, 50, 100, 200, 500, 750 y 1000 Ω) y previamente caracterizadas hasta 10 MHz. Estas impedancias, se introducen en un aparato para facilitar su manejo, denominado selector de impedancias.

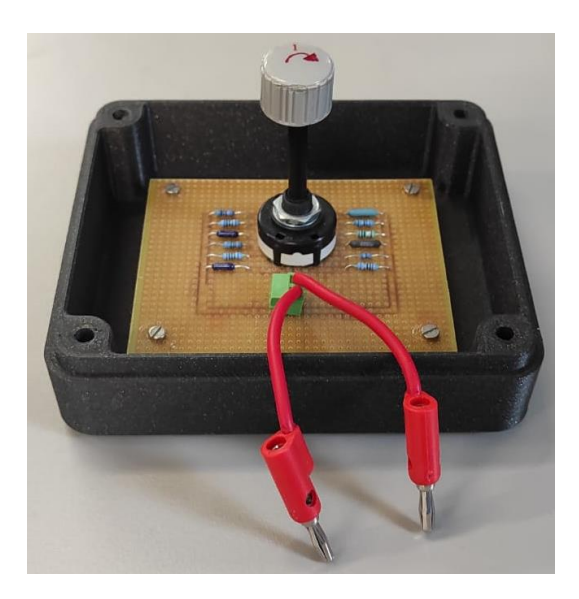

Figura 6. Selector de impedancias.

<span id="page-21-2"></span>Para caracterizar estas impedancias y obtener las denominadas medidas sin cables, se emplea un medidor de precisión KEYSIGHT E4990A [17], el cual ofrece una medida muy precisa de la impedancia en formato complejo para un amplio número de puntos en frecuencia desde

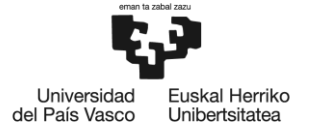

BILBOKO<br>INGENIARITZA **ESKOLA ESCUELA** DE INGENIERÍA **DE BILBAO** 

20 Hz hasta 120 MHz. Las impedancias se caracterizan junto con los elementos pasivos como cables y soldaduras que están presentes en el selector de impedancias.

Por motivos de seguridad y para evitar el deterioro o fallo del aparato, este medidor de precisión no es apto para medir impedancias de red, debido a las tensiones de la red eléctrica de LV. Esta fue la razón por la que fue necesario desarrollar el denominado sistema de medición de impedancias de red [18] empleado en las mencionadas campañas. Este sistema capaz de medir impedancias de red en un amplio espectro de frecuencias también es capaz de medir impedancias normales, como las del selector de impedancias. Para realizar las medidas con cable, se utiliza dicho sistema y se miden todas las impedancias del selector de impedancias, pero usando el cable. En la siguiente figura se muestra un diagrama como resumen de la adquisición de medidas.

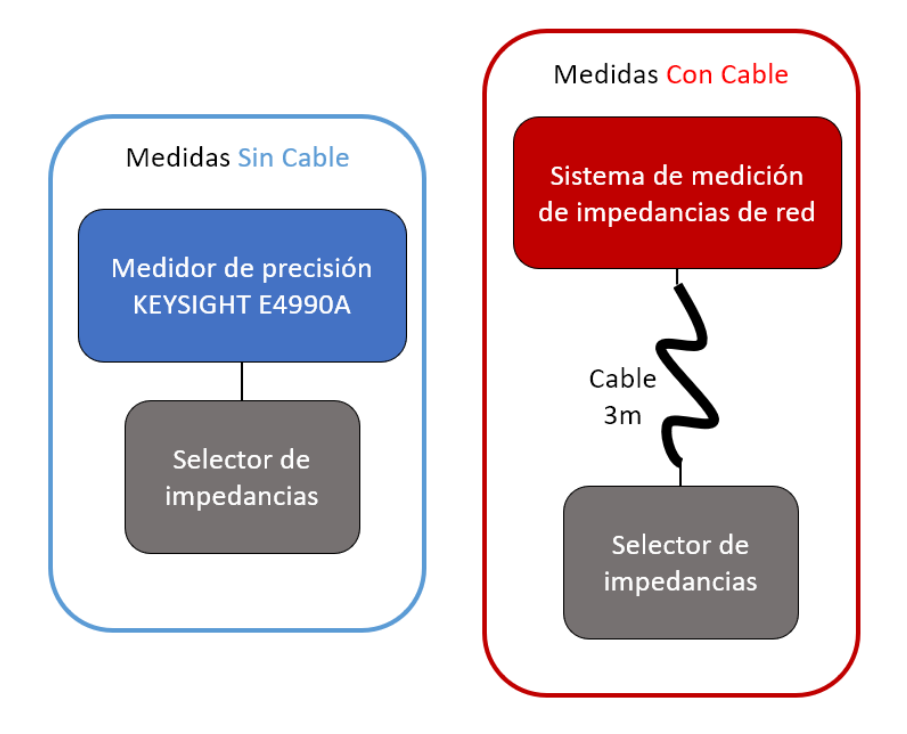

Figura 7. Obtención de medidas con cable y sin cable.

<span id="page-22-0"></span>Posterior a la adquisición de medidas y para facilitar las siguientes tareas de procesado, se ajustan los datos para que tengan la misma resolución en frecuencia (en nuestro caso, 1000 puntos desde 10 kHz a 10 MHz).

Como se puede observar en la siguiente figura donde se comparan varias medidas sin cables del selector de impedancias realizadas con ambos sistemas, el sistema de medición de impedancias de red introduce una pequeña alteración en las medidas (más apreciable en impedancias pequeñas), debido a los componentes parasíticos de su diseño.

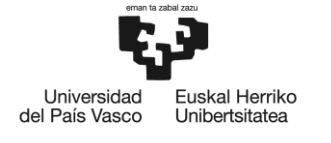

BILBOKO<br>INGENIARITZA **ESKOLA** ESCUELA<br>DE INGENIERÍA<br>DE BILBAO

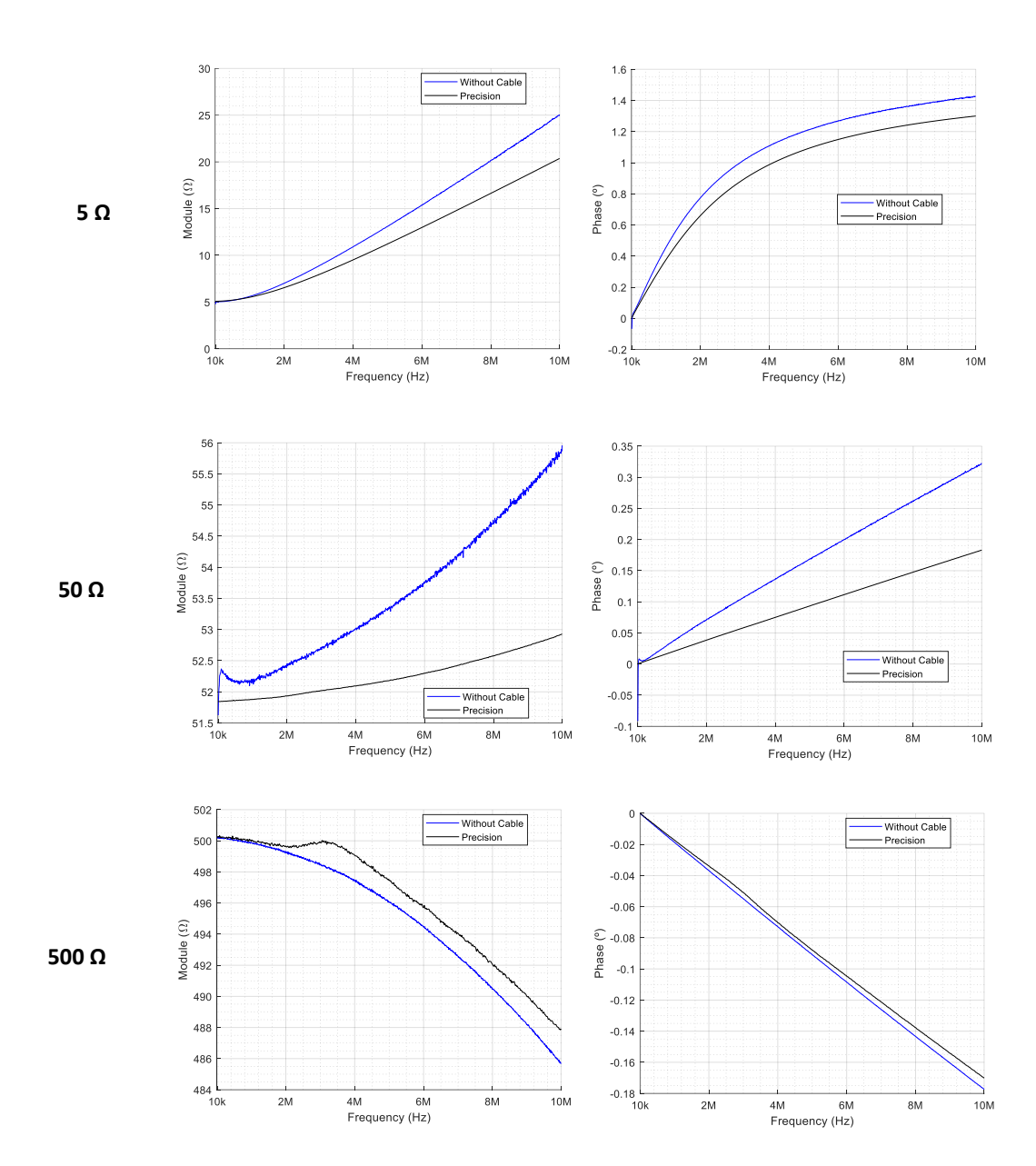

<span id="page-23-0"></span>Figura 8. Comparación de medidas del selector de impedancias (5, 50 y 500 Ω) utilizando el medidor de precisión (negro) y el sistema de medición de impedancias de red (azul).

La razón por la que se emplean como medidas sin cable las medidas obtenidas a través del medidor de precisión y como medidas con cable las obtenidas a través del sistema de medición de impedancias de red es que, a la hora de calcular el modelo del cable, éste tendrá en cuenta la pequeña alteración que introduce el sistema de medición de impedancias de red. Así, a la hora de corregir las medidas, los resultados serán mucho más precisos.

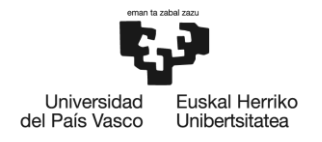

#### <span id="page-24-0"></span>**6.1.2 SISTEMA DE MEDICIÓN DE IMPEDANCIAS DE RED**

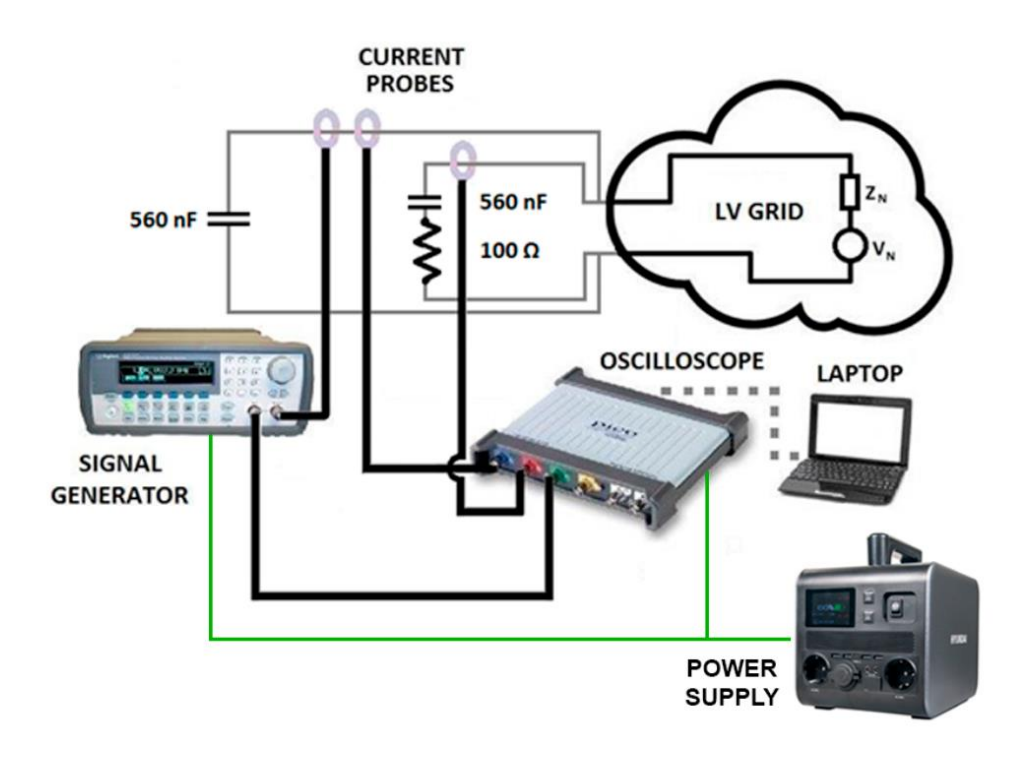

Figura 9. Esquema del sistema de medición de impedancias de red [18].

<span id="page-24-1"></span>El sistema está compuesto por un osciloscopio, un ordenador portátil, tres sondas de corriente, un generador de funciones, un generador portátil recargable y elementos pasivos como resistencias, condensadores y cables. A continuación, se detallan cada uno de los componentes del sistema.

**Ordenador portátil:** Es un elemento imprescindible para el trabajo y el encargado de albergar la parte software del mismo. Se utiliza para configurar los parámetros correspondientes en el software de control para el correcto registro de las medidas. Debido a su potencia, se emplea para albergar el software de procesado de medidas. Estas son sus características:

- Procesador: Intel Core i9-10th gen. 2,4 GHz
- Memoria RAM: 64 GB
- Sistema Operativo: Windows 10 de 64 bits.
- Disco Duro: 1 TB

**Osciloscopio (PicoScope 5444B [19]):** Se trata de un osciloscopio portátil para PC de tamaño reducido, por lo que es muy versátil y fácil de transportar, algo provechoso para realizar medidas. Dispone de 4 canales de entrada (A, B, C y D) con alta impedancia de entrada (1 MΩ). Ofrece una resolución flexible, de 8 a 16 bits en amplitud (se ve limitado en base al número de canales utilizados). Permite altas velocidades de muestreo y la posibilidad de variar el rango

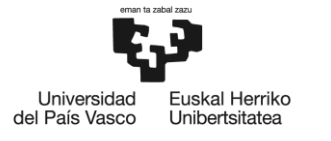

dinámico (entre ±10 mV y ±20 V) para obtener una mejor resolución en la medida. Dispone de dos modos de alimentación, una por USB, la cual limita el uso a dos canales y la resolución máxima a 16 bits en un solo canal y otra opción mediante un transformador conectado a la red eléctrica, la cual permite el uso de todos los canales a una resolución máxima de 14 bits. Este dispositivo, cuenta con un software propio (PicoScope 6) para la configuración de parámetros, el cual se utilizará para capturar señales.

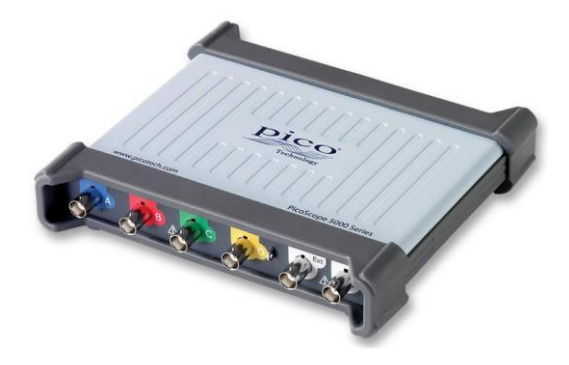

Figura 10. PicoScope 5444B

<span id="page-25-0"></span>**Carga y conector BNC:** Se emplea un conector BNC tipo T y una carga BNC de 50 Ω. Forman parte de los elementos pasivos del sistema y se utilizan para acoplar las sondas de corriente al osciloscopio de manera correcta y así evitar posibles pérdidas de inserción.

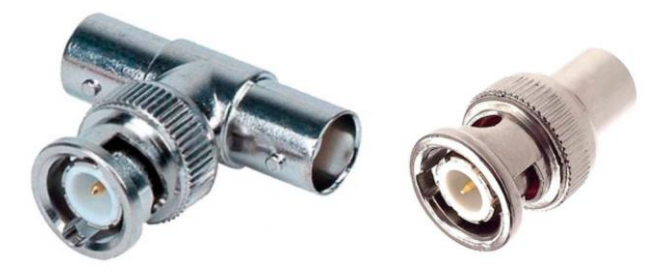

Figura 11. Conector BNC tipo T (izquierda) y carga BNC de 50 Ω (derecha).

<span id="page-25-1"></span>**Generador de funciones (KEYSIGHT 33511B [20]):** Se trata de un dispositivo capaz de generar funciones de onda. Estas funciones se pueden configurar y parametrizar a través de la interfaz que proporciona el sistema en aspectos como la amplitud, frecuencia, tiempo de duración, formas de onda, etc. Permite la salida de dos señales diferentes, la señal configurada y otra señal de sincronismo (ambas son utilizadas en este sistema). Debido a su tamaño y peso, es un dispositivo idóneo para ser transportado. Para realizar las medidas pertinentes, este dispositivo crea un barrido en frecuencia (Sweep) específico el cual se detalla más adelante.

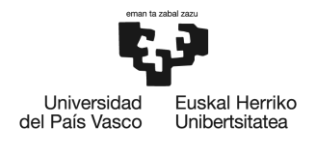

BILBOKO<br>INGENIARITZA **ESKOLA ESCUELA** DE INGENIERÍA **DE BILBAO** 

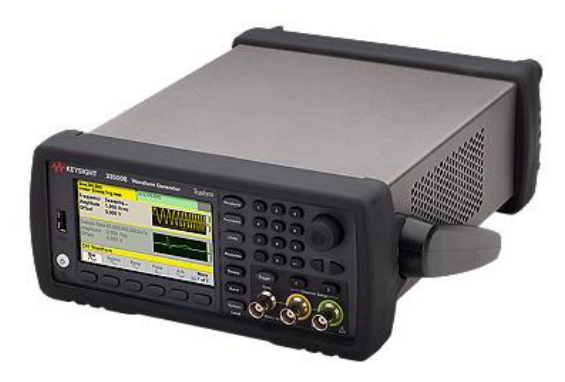

Figura 12. Generador de funciones KEYSIGHT 33511B.

<span id="page-26-0"></span>**Generador portátil recargable (HYUNDAI HPS-300 [21]):** Un generador portátil (Power Station/Supply) cumple la función de alimentar algunos de los elementos que conforman el sistema, como se puede observar en la figura 9. Debido a que la impedancia de la red eléctrica varía en función de los dispositivos cercanos conectados a ella, se pretende utilizar este generador portátil para aislar las medidas de las perturbaciones que puedan introducir el resto de los elementos que requieren de alimentación (como el osciloscopio y el generador de funciones). Es recargable y tiene una capacidad de hasta 25 Ah con un suministro de potencia continuo de 300 W y hasta 600 W de potencia de pico. Permite dos salidas de AC (Corriente Alterna) de 230 V a 50 Hz y varias salidas DC (Corriente Continua) de 5 V, 9 V y 12 V.

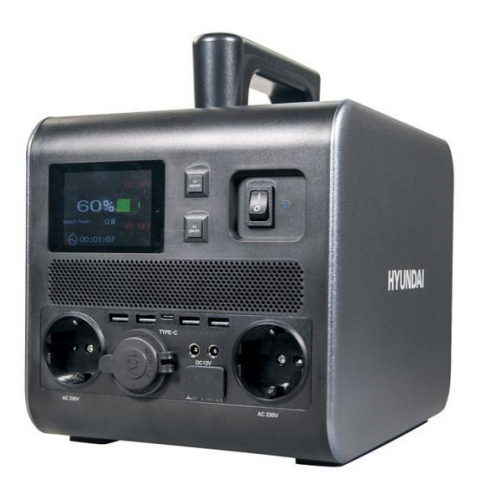

Figura 13. Generador portátil recargable HYUNDAI HPS-300.

<span id="page-26-1"></span>**Sondas de corriente (TEKBOX TBCP1 [22]):** En este sistema se utilizan sondas de corriente para medir el nivel de corriente que circula en varios puntos del sistema. Sin embargo, ya que el funcionamiento de estas sondas es similar al de un transformador, no solo son capaces de dar una tensión proporcional a la corriente que circula por la línea que las atraviesa, sino también de inducir en dicha línea, una corriente proporcional a la tensión aplicada en las sondas. En este sistema se utilizarán dos sondas para medir corriente y otra para inducirla, más adelante se desarrolla este concepto con más detalle. Estas sondas, son capaces de medir corrientes en

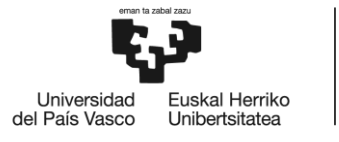

un rango de frecuencias de 10 kHz a 250 MHz. La relación entre la tensión y la corriente que mide la sonda, se observa con el denominado factor k en la figura 13. Este factor hace que la respuesta en frecuencia de la sonda en el rango de 100 kHz a 100 MHz sea prácticamente plana y que las señales que circulan en la línea a 50 Hz se vean atenuadas, uno de los objetivos necesarios para evitar los 220 V<sub>ef</sub> de la red. Su impedancia de salida es de 50 Ω.

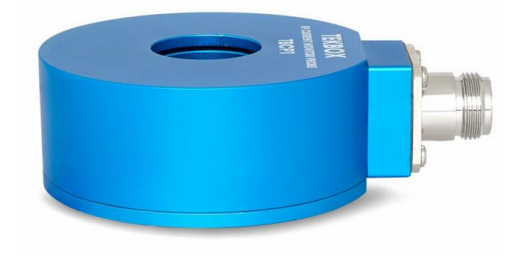

Figura 14. Sonda de corriente TEKBOX TBCP1.

<span id="page-27-0"></span>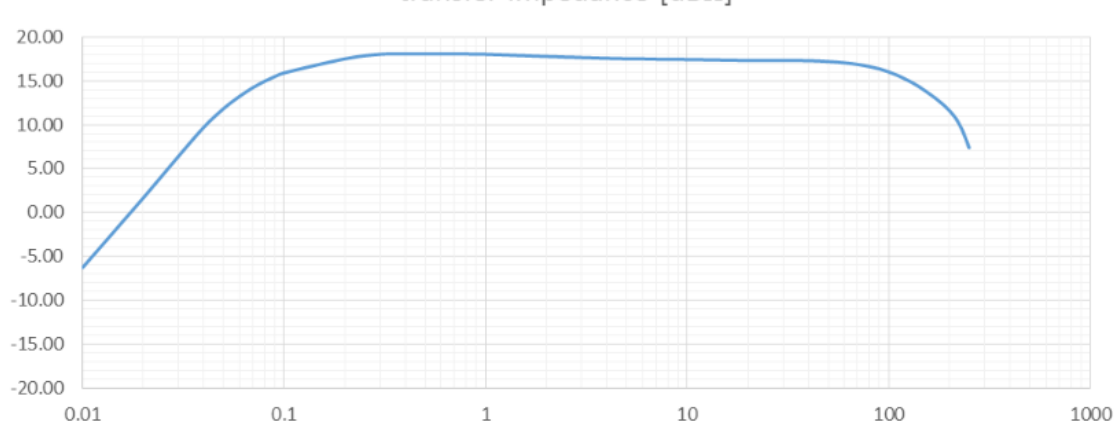

transfer impedance  $[dB\Omega]$ 

<span id="page-27-1"></span>Figura 15. Valor del factor k (dBΩ) en función de la frecuencia (MHz) de la sonda de corriente TEKBOX TBCP1.

El montaje del sistema se realiza según la figura 9. Primero, se configura el generador de funciones para generar un barrido en frecuencia que, posteriormente, se inyectará en una de las sondas de corriente. La salida del generador es de 50 Ω al igual que la sonda de corriente, por lo que no es preciso adaptarlas. El rango de frecuencias en el que se desea medir la impedancia es de 10 kHz a 10 MHz, sin embargo, el barrido en frecuencia se configura de 4 kHz a 10.1 MHz, para dar un rango de seguridad, y se le da una duración de 0,5 s y una amplitud de  $10 V_{\text{pp}}$ . Este generador, también se configura para generar una señal de sincronismo justo cuando empieza el barrido en frecuencia. Esta señal de sincronismo, se conecta al canal C del osciloscopio y se utiliza para que, posteriormente, el software de procesado de este sistema pueda detectar automáticamente el inicio del barrido y realizar los cálculos pertinentes. Las otras dos sondas de corriente se conectan al canal A y B del osciloscopio, pero como su impedancia de 50 Ω es diferente a la del osciloscopio de 1 MΩ, se lleva a cabo una adaptación

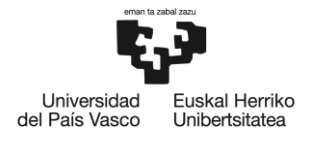

por medio de un conector tipo T con una carga de 50  $\Omega$  en paralelo. De esta manera quedan adaptadas, ya que:

$$
(50 \Omega // 1 M\Omega) = 49.998 \Omega \approx 50 \Omega
$$

Mediante el propio software que incluye el osciloscopio (PicoScope 6) se configuran los canales y se graban las dos señales captadas por estas sondas, además de la señal de sincronismo. Posteriormente, se realizan una serie de cálculos para deducir la impedancia de la red eléctrica. A continuación, se expone este concepto, utilizando de apoyo un esquema equivalente del funcionamiento del sistema (Figura 14).

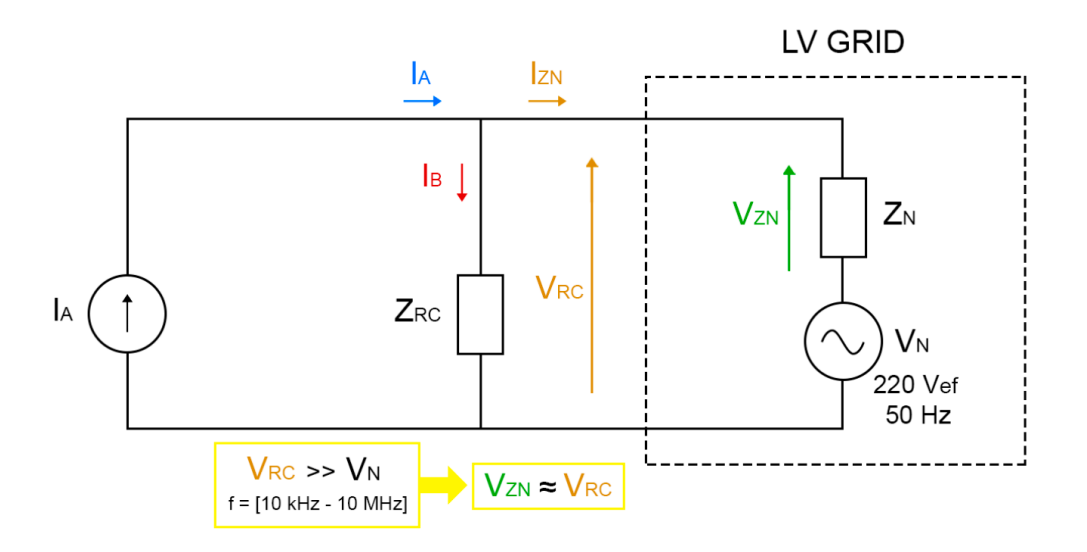

Figura 16. Esquema de funcionamiento del sistema de medición de impedancias de red.

<span id="page-28-0"></span>La sonda de corriente conectada al canal A del osciloscopio, se encarga de medir la corriente (IA) inyectada por la sonda conectada al generador de funciones. La sonda de corriente conectada al canal B del osciloscopio, se encarga de medir la corriente  $(I_B)$  que fluye por la rama en la que se encuentran la impedancia  $Z_{RC}$  la cual ha sido necesario caracterizar con el medidor de precisión. La corriente medida en esta rama (I<sub>B</sub>) junto con la impedancia (Z<sub>RC</sub>), permiten obtener la tensión de la rama correspondiente a la red eléctrica, ya que ambas están en paralelo (ley de Ohm).

$$
V_{RC} = Z_{RC} \cdot I_B \ (V)
$$

La red eléctrica opera a 50 Hz, por lo que la mayor parte de la potencia suministrada se encuentra en dicha frecuencia. Utilizando un elemento pasivo que presente una alta impedancia para los 50 Hz de la red, y una baja impedancia para el rango de frecuencias en el que se desea medir, como puede ser un condensador, es posible atenuar los 220  $V_{ef}$  presentes en la red eléctrica a 50 Hz ( $V_N$ ). A través de la expresión:

$$
Zc = \frac{1}{j \cdot 2\pi \cdot f \cdot C} (\Omega)
$$

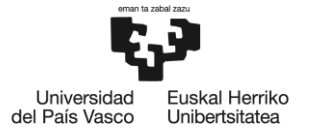

donde C es el valor del condensador y f la frecuencia, se escoge C = 560 nF por presentar una alta impedancia a 50 Hz y una baja impedancia en el rango de frecuencias de 10 kHz a 10 MHz.

$$
|Z_{C=560nF}(f=50 Hz)| \approx 5700 \,\Omega
$$

$$
|Z_{C=560nF}(f=10 kHz)| \approx 30 \,\Omega
$$

$$
|Z_{C=560nF}(f=10 MHz)| \approx 0.03 \,\Omega
$$

Mediante estos condensadores, podemos suponer que la tensión restante en el rango frecuencial analizado (10 kHz a 10 MHz) es despreciable frente a la tensión calculada (VRC). Por esta razón, se considera que la tensión calculada (V<sub>RC</sub>) es la tensión (V<sub>ZN</sub>) que cae en la impedancia que se desea caracterizar  $(Z_N)$ .

$$
V_{RC} \gg V_N \text{ para } f = [10 \text{ kHz} - 10 \text{ MHz}]
$$
  

$$
V_{ZN} \approx V_{RC}
$$

Al conocer la corriente que circula por dos de las ramas del circuito ( $I_A$ ,  $I_B$ ), se puede deducir la corriente que circula por la tercera rama  $(I_{ZN})$  (primera ley de Kirchoff).

$$
I_{ZN} = I_A - I_B(A)
$$

Una vez conocida la tensión (Vz<sub>N</sub>) y la corriente (Iz<sub>N</sub>), es posible caracterizar el valor de la impedancia (ley de Ohm).

$$
Z_N = \frac{V_{ZN}}{I_{ZN}}\ (\Omega)
$$

Estas expresiones teóricas se incluyen en un software de procesado de medidas, diseñado por el grupo TSR a través de Matlab. Este software, utiliza las medidas grabadas a través del programa PicoScope 6, las cuales contienen la información de tres vectores con las medidas correspondientes a cada canal (Figura 15, Canales A: Azul, B: Rojo y C: Verde).

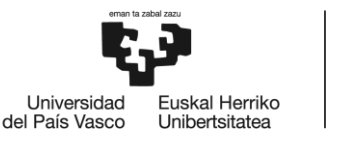

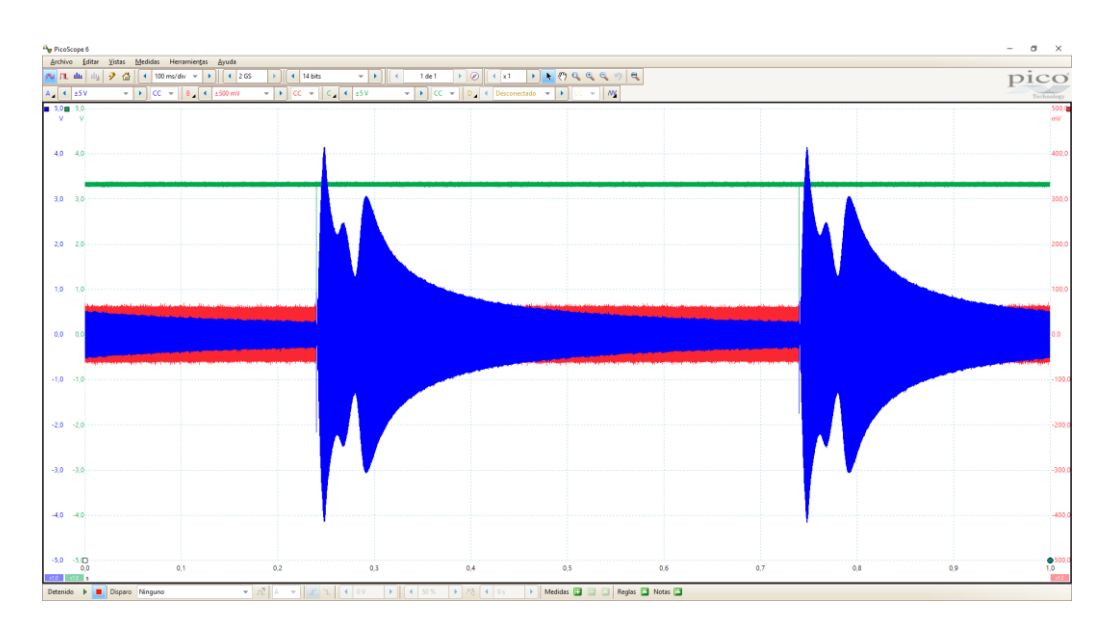

<span id="page-30-0"></span>Figura 17. Ejemplo de una medida con el sistema de medición de impedancias de red visto desde PicoScope 6.

A partir de la señal de sincronismo en el canal C, se detectan los tiempos de inicio y final de un barrido frecuencial y con ello, se realiza una aproximación lineal creciente con la frecuencia en función del tiempo. Esta aproximación, se utiliza como referencia para realizar un enventanado gaussiano deslizante a las señales del canal A y B. Posteriormente, se aplica la FFT (Fast Fourier Transform) a cada una de estas ventanas para obtener la respuesta frecuencial de las señales en forma de espectrograma. Buscando los máximos de estos espectrogramas, se obtienen los vectores correspondientes a las corrientes medidas por las dos sondas en el dominio de la frecuencia. Una vez conseguidos dichos vectores, es necesario aplicar el factor *"k"* a las medidas, ya que se tratan de valores de tensión proporcionales a la corriente. Relacionando las expresiones teóricas mencionadas anteriormente para el cálculo de la impedancia, junto con los factores k correspondientes a cada sonda, se llega a la siguiente expresión:

$$
Z_N = \frac{Z_{RC} \cdot I_B}{(I_A \cdot k_{relation}) - I_B} \tag{Ω}
$$

donde *"krelation"* es un factor de corrección que representa la relación entre los dos factores *"k"* de las sondas. A este resultado, se le aplica otro factor de corrección para eliminar la impedancia parásita que introducen los cables del sistema (Z<sub>parasitic</sub> caracterizada a través del mencionado medidor de precisión).

Una vez aplicados estos factores de corrección, el software de procesado guarda el resultado de la medida (valor de la impedancia en formato complejo para cada punto de frecuencia) en formato ".mat". Estos datos, serán los que se emplean como medidas con cable para calcular cada uno de los modelos de cable.

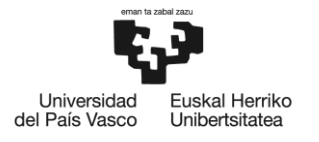

## <span id="page-31-0"></span>**6.2 MODELO FÍSICO**

Un cable bifilar general está compuesto por dos conductores que suelen ser idénticos en cuanto a sección, longitud y material. Están situados en paralelo, separados una cierta distancia y recubiertos por un material aislante.

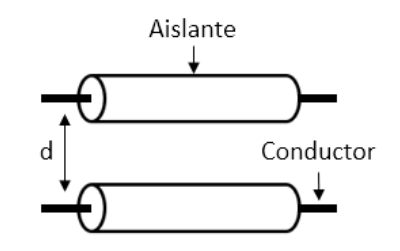

Figura 18. Esquema de un cable bifilar general.

<span id="page-31-1"></span>Cada conductor del cable bifilar se puede entender como un elemento con una parte resistiva (de valor pequeño por ser un conductor) y otra parte inductiva. Al estar ambos conductores cerca, se crea un acoplamiento entre ambos, que se puede entender como un elemento con una parte resistiva (de valor grande por estar aislados entre sí) y otra parte capacitiva. Estos elementos determinan como el cable bifilar reacciona a la corriente eléctrica que fluye a través de él.

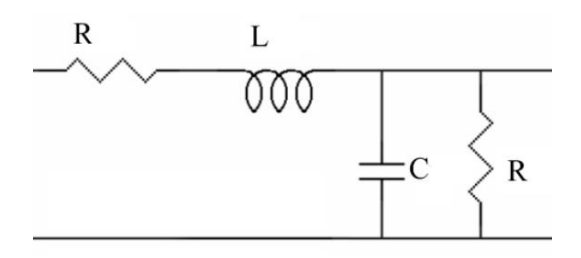

<span id="page-31-2"></span>Figura 19. Estructura de un cable bifilar compuesta por resistencias, inductancias y capacitancias.

En frecuencias bajas, es decir, en el rango de DC o AC de baja frecuencia, como los 50 Hz a los que opera la red eléctrica, el comportamiento del cable bifilar se puede analizar utilizando principios básicos de electricidad donde prácticamente la parte resistiva en serie es el único parámetro que toma una cierta relevancia. A medida que aumenta la longitud del cable, la resistencia también aumenta, lo que provoca una caída de voltaje a lo largo del cable.

Sin embargo, al trabajar con frecuencias altas, entramos en el dominio de las ondas electromagnéticas y es necesario considerar otros efectos como la inductancia mutua y la capacitancia entre los conductores. Estos efectos causan acoplamientos y distorsiones en las señales que se transmiten a través del cable, afectan a la respuesta en frecuencia del mismo y aumentan significativamente la impedancia característica del cable.

Para diseñar un modelo de cable valido hasta 10 MHz, será necesario tener en cuenta estos efectos presentes en frecuencias altas.

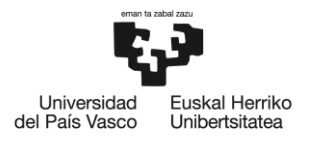

BILBOKO<br>INGENIARITZA **ESKOLA ESCUELA** DE INGENIERÍA **DE BILBAO** 

#### **6.2.1 PLANTEAMIENTO TEÓRICO DEL MODELO FÍSICO**

<span id="page-32-0"></span>Tras comprender la estructura de un cable bifilar y tomando como referencia el trabajo realizado en la mencionada tesis doctoral [13] se decide llevar a cabo un modelado donde se comprende el cable bifilar como una sucesión de celdas en cascada compuestas de elementos resistivos, inductivos y capacitivos. El número de celdas vendrá dado por la longitud del cable, siendo un valor correcto 32 celdas por metro de cable. Todas las celdas tendrán los mismos elementos con los mismos valores.

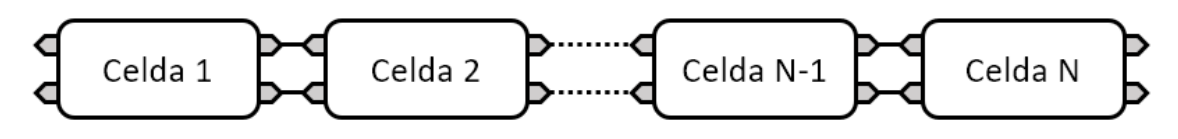

Figura 20. Modelo de cable basado en celdas.

<span id="page-32-2"></span>Analizando el trabajo realizado en la tesis, primero se estudia un modelo utilizando las denominadas celdas básicas, compuestas por los elementos mostrados en la siguiente figura.

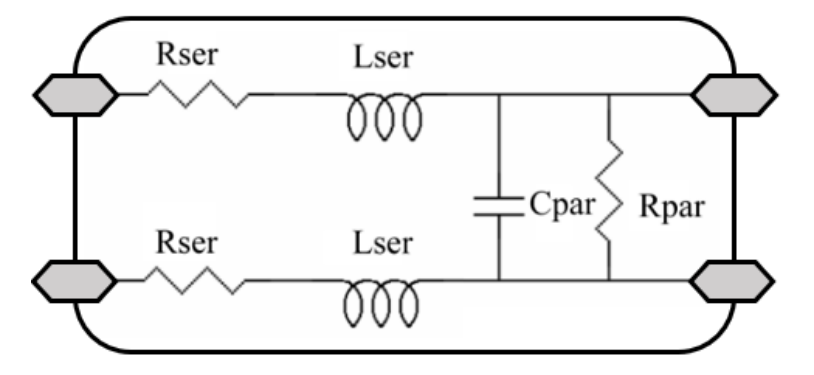

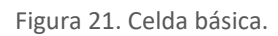

<span id="page-32-3"></span>Como se puede observar, la celda imita el comportamiento de un cable bifilar que, al estar dicho cable compuesto por dos conductores similares, la parte resistiva e inductiva de cada uno se suponen iguales. Para facilitar el cálculo de dichos parámetros, se presupone un orden de unidades orientativo de cada elemento, mostrado en la siguiente tabla.

| <b>Rser</b> | <b>Lser</b> | <b>Rpar</b> | Cpar |
|-------------|-------------|-------------|------|
| $m\Omega$   | nH          | МΩ          | рF   |

Tabla 2. Unidades orientativas de los elementos de la celda básica.

<span id="page-32-1"></span>Este modelo físico basado en celdas básicas se estudia y se pone a prueba en un primer momento, sin embargo, rápidamente se descarta por una solución que, si bien se basa en el mismo concepto, es más avanzada y ofrece mejores resultados. Con el fin de no extender demasiado el trabajo, no se mostrarán los resultados obtenidos con este primero modelo físico basado en celdas básicas.

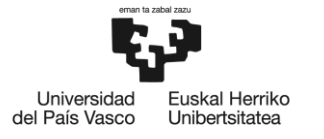

El modelo físico que ofrece una solución más completa se basa en el mismo concepto que el anterior, sin embargo, extiende cada uno de los elementos de la celda básica para dotarles de un comportamiento más complejo.

Inicialmente, en las celdas básicas, los componentes únicamente resistivos son invariables en frecuencia, teniendo solo los elementos inductivos y capacitivos un efecto dependiente de la frecuencia. Si bien esto es teóricamente acertado, con el fin de darle una precisión mayor al modelo, se plantea un modelo físico compuesto por las denominadas celdas ampliadas, donde los elementos que anteriormente eran únicamente resistivos (Rser y Rpar) ahora tienen una influencia dependiente de la frecuencia.

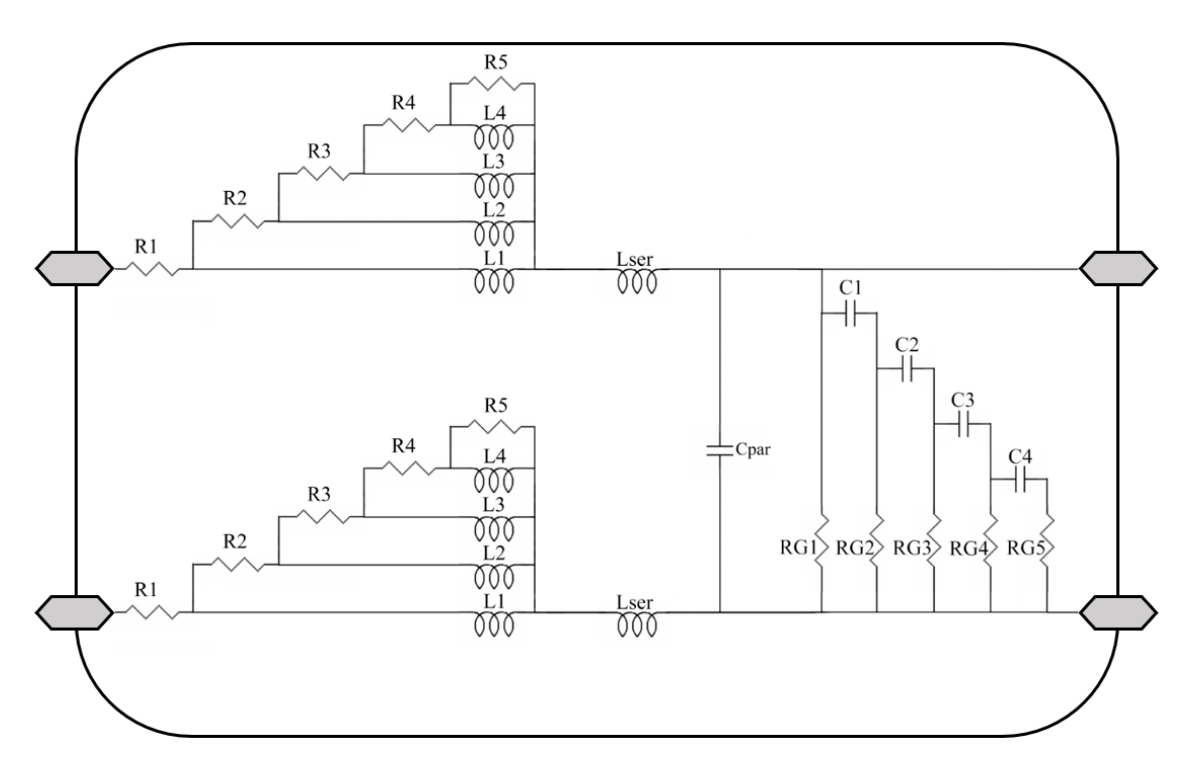

#### Figura 22. Celda ampliada.

<span id="page-33-1"></span>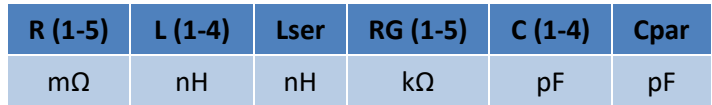

Tabla 3. Unidades orientativas de los elementos de la celda ampliada.

<span id="page-33-0"></span>Una vez explicado el planteamiento teórico del modelo físico, se da paso al procedimiento de cálculo de cada uno de los elementos, donde se detallan las consideraciones matemáticas y los procesos de optimización utilizados.

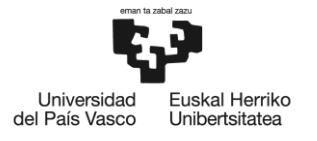

## **6.2.2 CÁLCULO DEL MODELO FÍSICO**

<span id="page-34-0"></span>Para realizar el cálculo del modelo, se explora la posibilidad de usar dos programas diferentes ADS o Matlab. El proceso difiere ligeramente en función del programa que se use, sin embargo, ya que los resultados son muy similares en ambos programas, por comodidad en cuanto al formato de los datos a tratar, se decide utilizar Matlab. Todos los cálculos matemáticos expresados a continuación han sido ideados con el propósito de facilitar la tarea de procesado mediante un software diseñado en Matlab, sin embargo, es posible implementarlos en cualquier otro programa de cálculo.

Para llevar a cabo el cálculo de cada uno de los 20 elementos que componen la celda ampliada, se utilizan las ya mencionadas medidas de referencia y se sigue un proceso de optimización para, de manera iterativa, hallar los valores que mejor imitan el comportamiento del cable. A continuación, se detalla este procedimiento, utilizando de apoyo el diagrama mostrado en la siguiente figura.

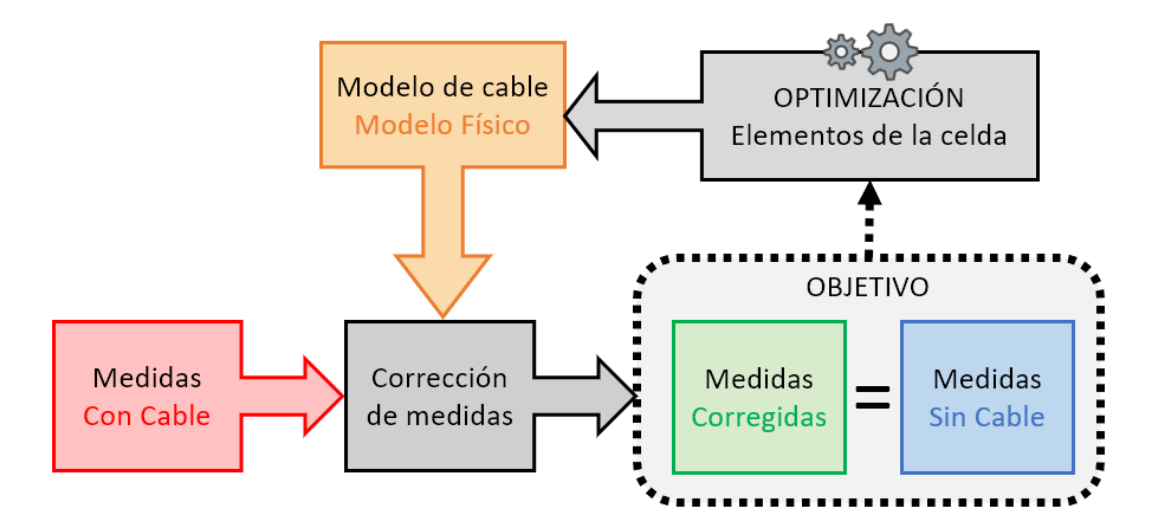

Figura 23. Diagrama del proceso de optimización para el cálculo del Modelo Físico.

<span id="page-34-1"></span>Primero se cargan todas las medidas con cable en una matriz *ZConCable(n, f)* donde las filas *"n"* son cada una de las impedancias del selector (12 impedancias) y las columnas *"f"* cada punto en frecuencia (1000 puntos). Las medidas sin cable se cargan de igual manera en otra matriz *ZSinCable(n, f)*.

La optimización del modelo se lleva a cabo mediante la función *"fminsearch"* la cual está integrada en Matlab. Esta función es un solucionador de problemas no lineales, la cual busca el mínimo de un problema especificado por  $\min_{x} f(x)$  donde "f(x)" devuelve un escalar y "x" es un vector o una matriz.

En nuestro caso, *"x"* es un vector de dimensión 1x20 que contiene los valores de los elementos de la celda ampliada con las unidades que se muestra en la Tabla 4.

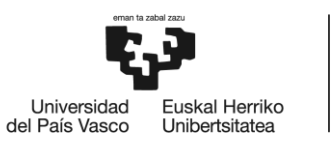

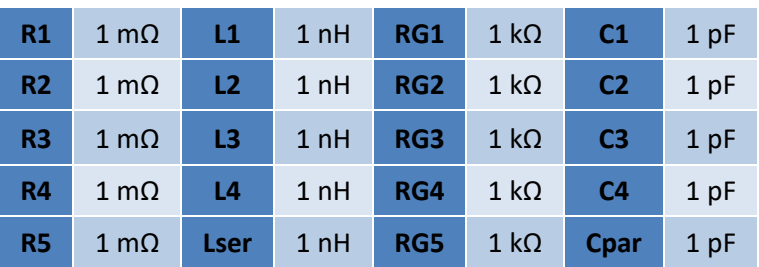

Tabla 4. Valores iniciales para el cálculo del Modelo Físico.

<span id="page-35-0"></span>La función "*f(x)"* realiza la corrección de las medidas utilizando las siguientes expresiones y devuelve un escalar denominado "*ꜪTOTAL"*, el cual da un valor representativo de cuanta diferencia hay entre las medidas corregidas y las medidas sin cables, es decir, como de bien corrige el modelo según los valores del vector *"x".*

Para facilitar los cálculos, se simplifica la celda ampliada como se muestra en la figura 24, por medio de las siguientes expresiones.

$$
Zser = 2 * \left( \left( \left( \left( \left( \frac{R5}{j\omega L4} + R4 \right) \right) / j\omega L3 + R3 \right) / j\omega L2 + R2 \right) / j\omega L1 + R1 + j\omega Lser \right)
$$
\n
$$
Zpar = \left( \left( \left( \left( \left( \frac{R65 + \frac{1}{j\omega C4}}{j\omega C4} \right) / \frac{R64 + \frac{1}{j\omega C3}} \right) / \frac{R63 + \frac{1}{j\omega C2}}{j\omega C2} \right) / \frac{R62 + \frac{1}{j\omega C1}}{j\omega C1} \right) / \frac{1}{j\omega Cpar} \right)
$$

Figura 24. Celda simplificada.

<span id="page-35-1"></span>Después se aplica la siguiente expresión para corregir las medidas con cable y calcular así las medidas corregidas.

$$
Z_{N=0} = Z_{ConCable}
$$

$$
Z_N = \frac{Zpar \cdot (Z_{N-1} - Zser)}{Zpar - Z_{N-1} + Zser}
$$
  $N = 1, 2, 3 \dots 96$   

$$
Z_{N=96} = Z_{Corregida}
$$
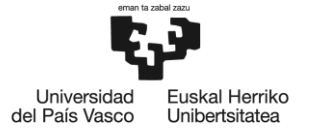

Esta expresión se itera tantas veces como número de celdas tenga el cable que se desea corregir (en nuestro caso 96 celdas ya que son 3 m de cable a 32 celdas/m), siendo la última iteración la denominada medida corregida. Estas medidas tienen el mismo formato que las anteriores, guardándose en la matriz *ZCorregida(n, f)*.

En cuanto al parámetro "*ꜪTOTAL"*, se calcula por medio de las siguientes expresiones.

$$
\mathcal{E}_{mod} = \sum_{n=1}^{12} \sum_{f=1}^{1000} \left| \frac{|Z_{Corregida}(n,f)| - |Z_{Sincable}(n,f)|}{|Z_{Sincable}(n,f)|} \right|
$$

$$
\mathcal{E}_{fase} = \sum_{n=1}^{12} \sum_{f=1}^{1000} \left| Arg \left( Z_{Corregida}(n,f) \right) - Arg \left( Z_{Sincable}(n,f) \right) \right|
$$

$$
\mathcal{E}_{TOTAL} = \mathcal{E}_{mod} + \mathcal{E}_{fase}
$$

La función *"fminsearch"* lleva a cabo una serie de cálculos internos para, en cada iteración de la misma, modificar cada uno de los valores del vector *"x"*, es decir, nuestro modelo de cable, para conseguir minimizar el valor "*ꜪTOTAL".* Este proceso de optimización se realiza automáticamente durante un tiempo considerable que, idealmente, dará mejores resultados cuanto mayor sea. El proceso se puede detener de forma manual o tras llegar a unos valores que pueden ser introducidos por el usuario como el valor umbral de "*ꜪTOTAL"* o un número máximo de iteraciones. Cuando el proceso se detiene, la función devuelve el vector *"x"* de la última iteración, el cual se guarda en formato ".mat" como nuestro modelo de cable.

En el siguiente apartado, se muestran los resultados de aplicar el modelo físico, calculado a través de este proceso de optimización, a las medidas de referencia.

## **6.2.3 RESULTADOS DE APLICAR EL MODELO FÍSICO**

Para comprender mejor el trabajo y en lo que sucede a figuras en las que se comparan medidas con cable, sin cable y corregidas, el esquema de colores será el siguiente:

- Azul : Para las medidas sin cable, hechas con el medidor de precisión y sin usar el cable.
- Rojo: Para las medidas con cable, hechas con el sistema de medición de impedancias de red y utilizando el cable.
- Verde: Para las medidas corregidas, es decir, medidas con cable (rojas) a las que se le aplica el modelo calculado para corregirlas. Idealmente deberían parecerse a las medidas sin cable (azules).

Las figuras de este tipo irán acompañadas de gráficas que muestran el error, tanto en modulo (%) como en fase (°), que existe entre la medida corregida y la medida sin cable, siguiendo las siguientes expresiones.

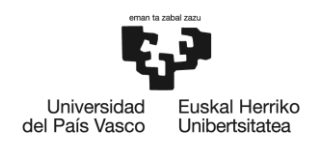

$$
Error_{Modulo}(\%) = 100 \cdot \left| \frac{|Z_{Corregida}| - |Z_{sinCable}|}{|Z_{sinCable}|} \right|
$$

$$
Error_{Fase}(°) = \frac{180}{\pi} \cdot \left| Arg(Z_{corregida}) - Arg(Z_{sinCable}) \right|
$$

En estas gráficas el error mencionado se muestra de color verde, sin embargo, también se muestra de color rojo el error calculado a partir de las medidas con cable en vez de las medidas corregidas, es decir, el error que existe al no corregir las medidas. Para observarlas mejor, el error en modulo se limita entre 0 y 100, ya que, puede haber valores que superen el 100% de error.

A continuación, se expone una tabla con los valores de los elementos de la celda ampliada obtenidos a través del proceso de optimización.

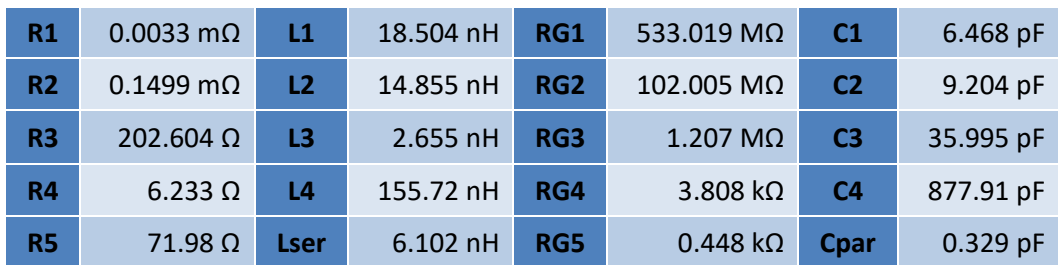

Tabla 5. Valores del Modelo Físico calculados a través de optimización.

En las siguientes figuras se muestran los resultados de corregir algunas medidas del selector de impedancias, concretamente las de 5, 50 y 500 Ω.

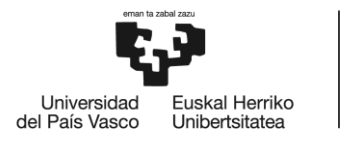

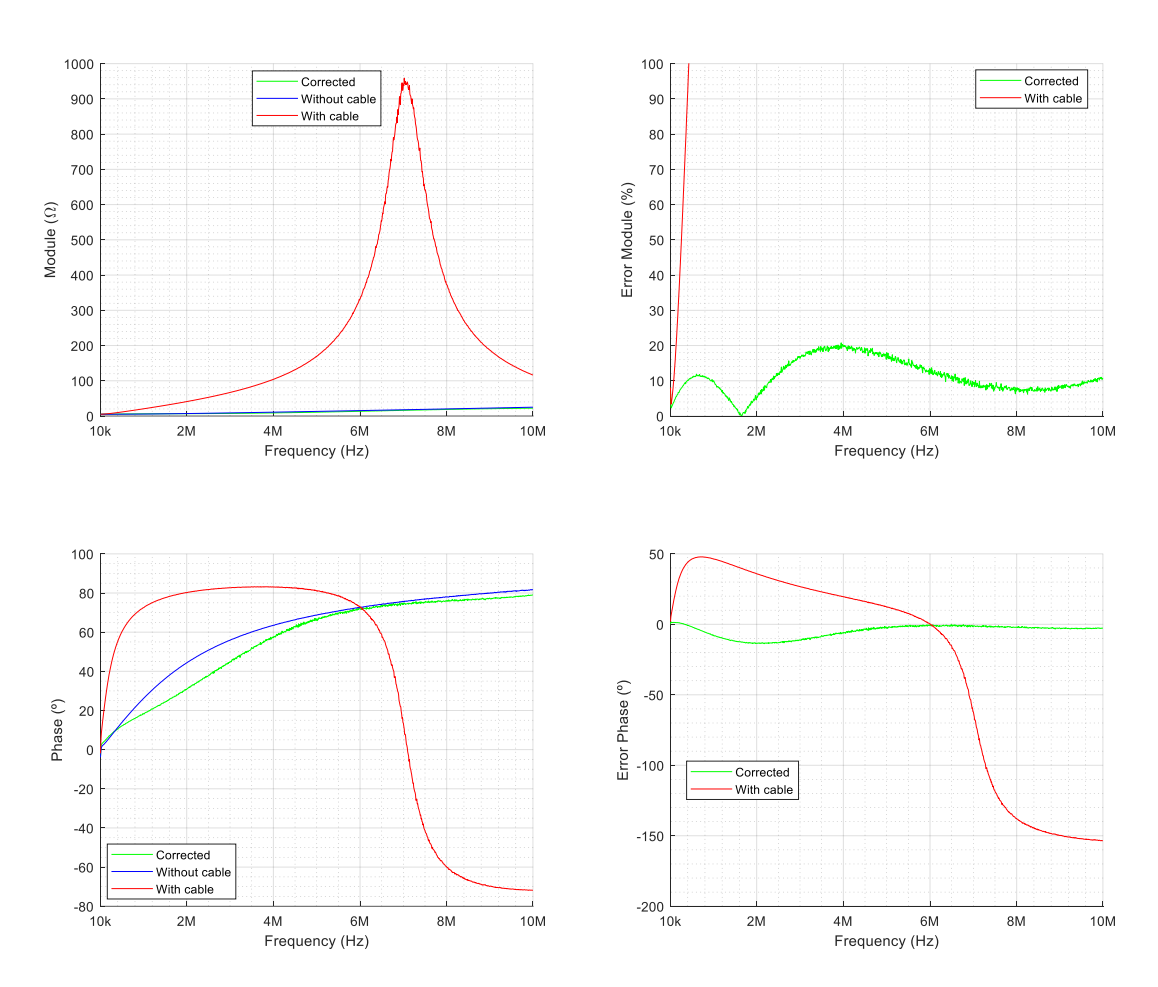

Figura 25. Impedancia de 5 Ω - Comparación de medida con cable (roja), sin cable (azul) y corregida (verde) aplicando el Modelo Físico para un cable de 3m.

Como se puede observar en la figura 25, las medidas de impedancias pequeñas como la de 5 Ω tomadas con cables son muy diferentes a las medidas sin cables, tanto en modulo como en fase. La diferencia se hace más presente en frecuencias altas, teniendo un punto máximo en modulo alrededor de 7 MHz. En fase también hace un cambio brusco alrededor de dicha frecuencia. Sin embargo, se puede ver que el modelo calculado hace un buen trabajo al corregir las medidas. En módulo, la medida corregida está prácticamente superpuesta a la medida sin cable, teniendo un error por debajo del 20% y en fase también tienen un alto parecido.

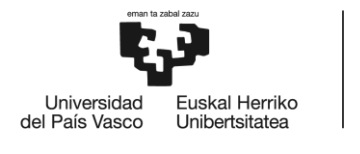

BILBOKO<br>INGENIARITZA **ESKOLA** ESCUELA<br>DE INGENIERÍA<br>DE BILBAO

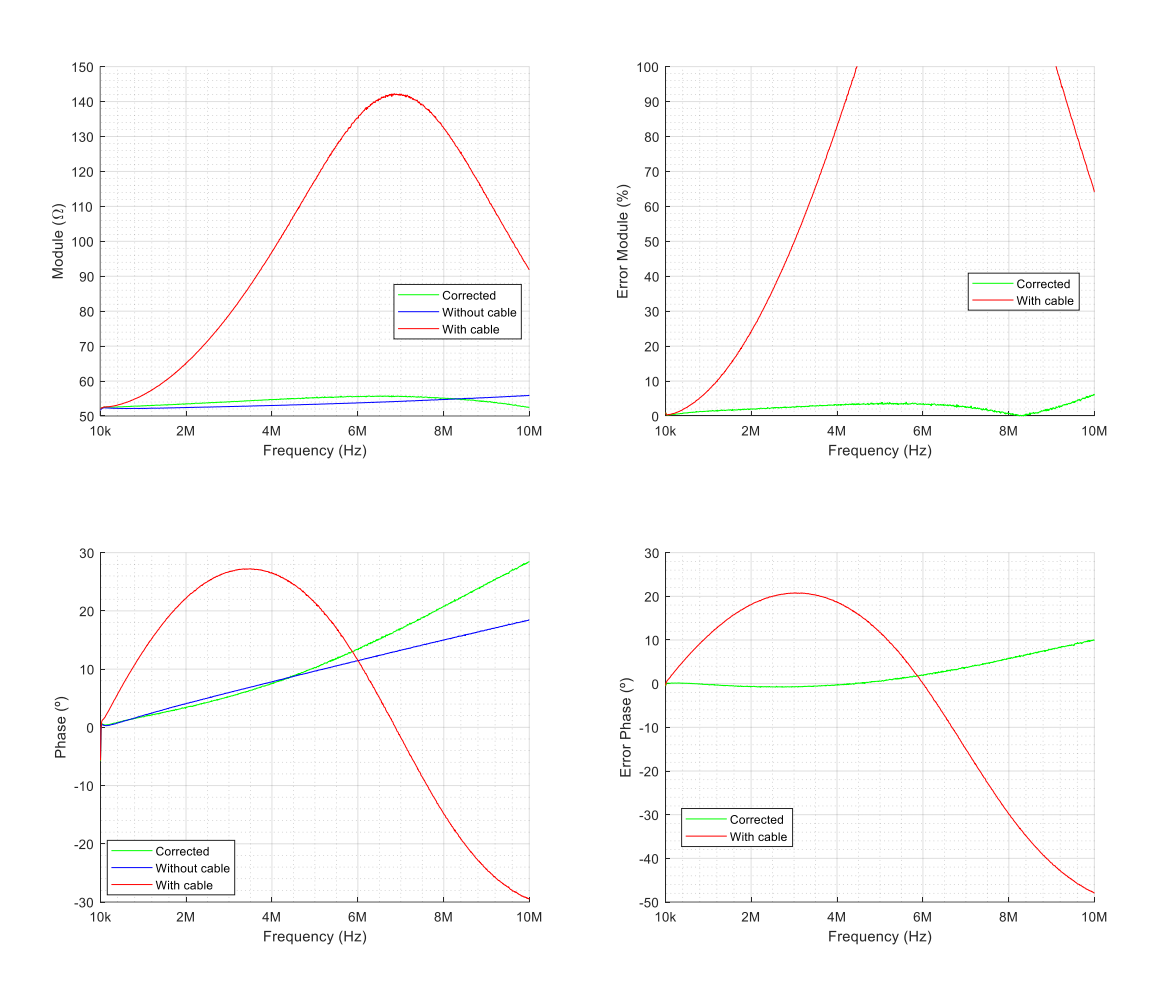

Figura 26. Impedancia de 50 Ω - Comparación de medida con cable (roja), sin cable (azul) y corregida (verde) aplicando el Modelo Físico para un cable de 3m.

En la figura 26 se ve la medida de la impedancia de 50 Ω que, al igual que en la anterior, difiere mucho al medirla con cable o sin cable. El modelo también hace un buen trabajo al corregir la medida tanto en modulo como en fase, aunque sí que es cierto que cuanto más aumenta en frecuencia mayor es la diferencia entre la medida corregida y la medida sin cable.

40

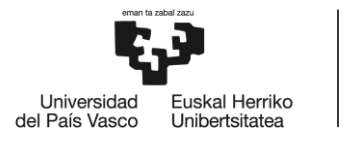

BILBOKO<br>INGENIARITZA **ESKOLA** ESCUELA<br>DE INGENIERÍA<br>DE BILBAO

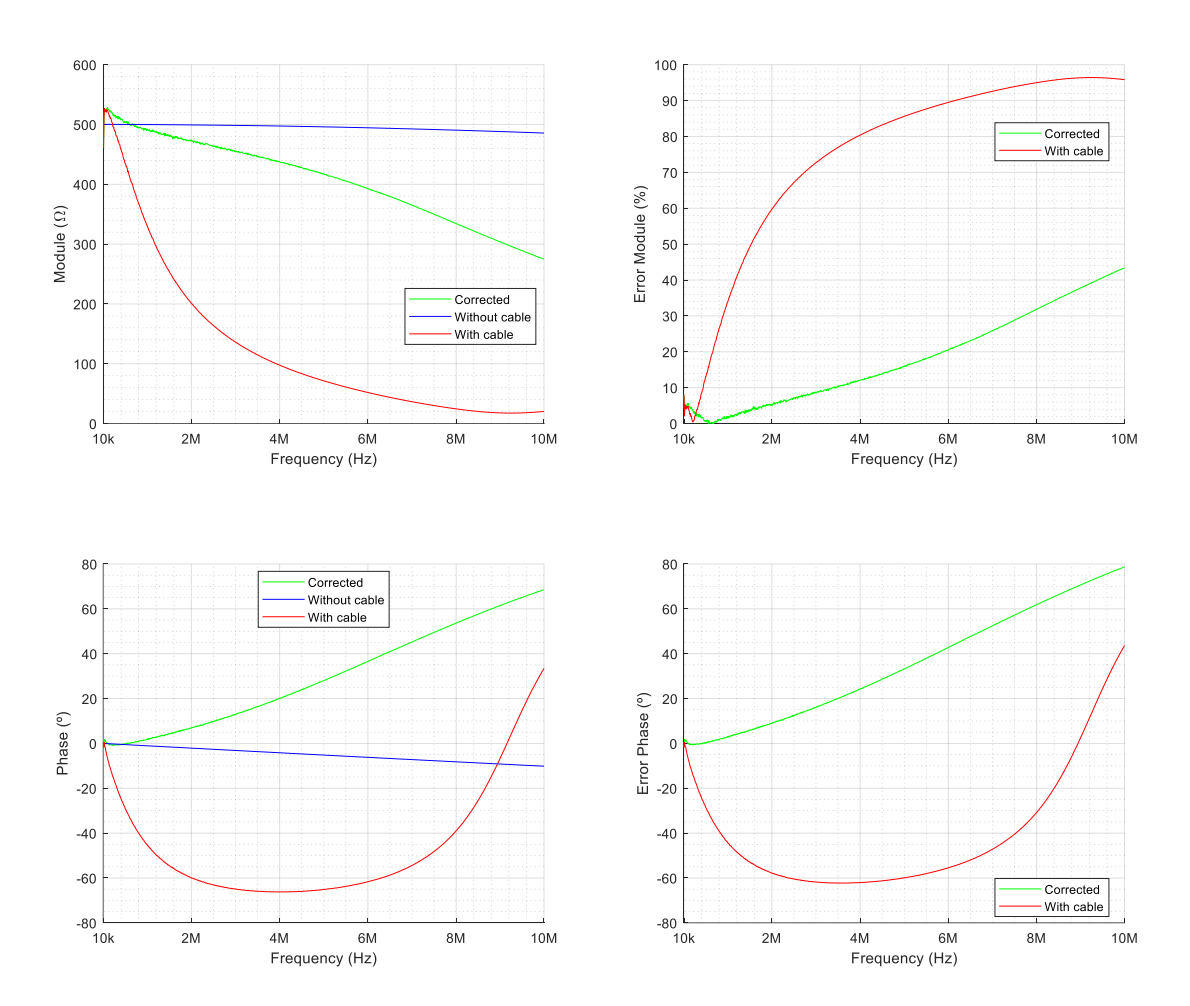

Figura 27. Impedancia de 500 Ω - Comparación de medida con cable (roja), sin cable (azul) y corregida (verde) aplicando el Modelo Físico para un cable de 3m.

Como se puede observar en la figura 27, en el caso de la medida de la impedancia de 500 Ω y en otras de un valor relativamente alto, el modelo calculado no corrige tan bien como en los anteriores casos. Como se puede ver, en estos casos al aumentar en frecuencia, el error tanto en modulo como en fase también crece.

Para observar gráficamente el funcionamiento general o efecto en la corrección que tiene el modelo, se plantean las siguientes figuras donde se analiza el error medio.

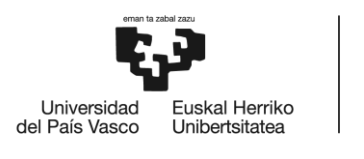

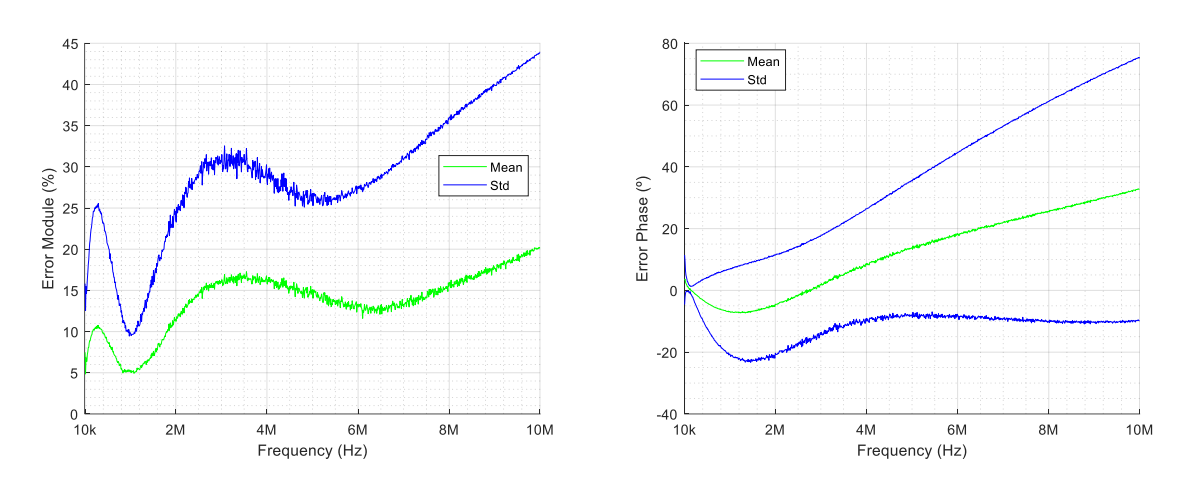

Figura 28. Error medio de corrección para cada frecuencia - Cable de 3m - Modelo Físico.

En la figura 28 se muestra el error medio (verde) junto con la desviación estándar (azul), tanto en modulo como en fase, para cada punto en frecuencia, calculado a través de todas las medidas del selector de impedancias.

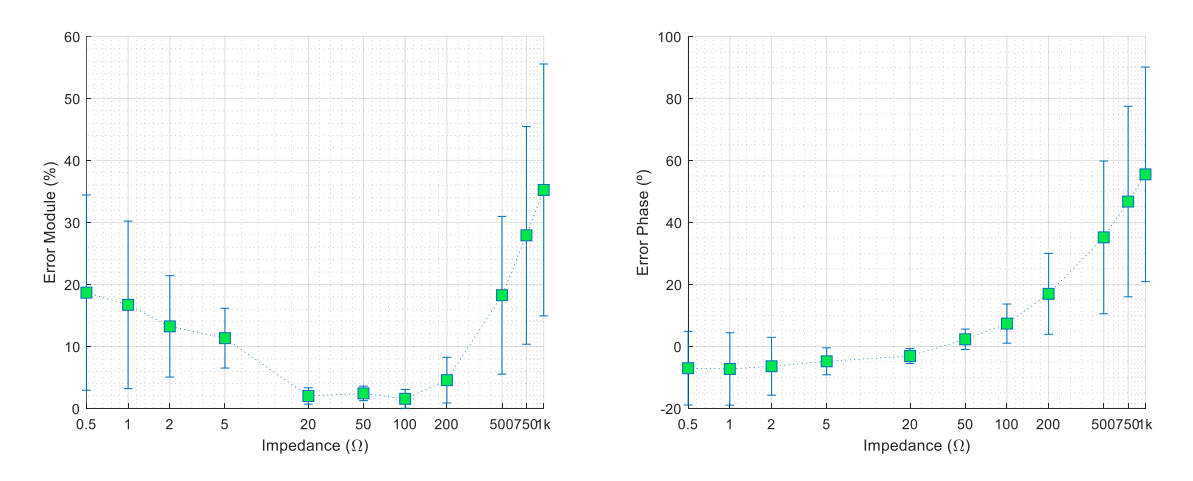

Figura 29. Error medio de corrección para cada medida de impedancia - Cable de 3m - Modelo Físico.

En la figura 29, se muestra el error medio, pero para cada impedancia, es decir, para cada una de las 12 impedancias del selector, se calcula el error medio utilizando los 1000 puntos de frecuencia (debido a un error de software, la medida de 10 Ω no se ve representada). También se observa, por medio de barras, la desviación estándar de cada punto. Para observar mejor las impedancias pequeñas, se ha adaptado el eje horizontal a un eje logarítmico.

En general, para las impedancias del selector, se puede ver que el modelo corrige bastante bien, estando el error medio para cada frecuencia por debajo del 20 % en módulo y por debajo de 40 ° en fase. Observando el error medio para cada impedancia, se puede ver como el modelo corrige bastante bien las impedancias entre 20 y 200 Ω, estando el error medio máximo en las impedancias más altas, como la de 1000 Ω donde llega hasta alrededor del 35 % en modulo y casi 60 ° en fase.

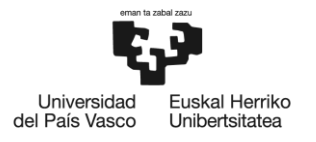

## **6.3 MODELO VNA**

Un cuadripolo es un tipo de red o circuito eléctrico que posee dos puertos o dos pares de polos. Se considera como una "caja negra", es decir, un elemento el cual su parametrización o composición interna es desconocida pero sus efectos o comportamiento es conocido. Estos cuadripolos se caracterizan por una serie de parámetros que están relacionados con las impedancias presentes en cada uno de los puertos y con su función de transferencia, los denominados parámetros S.

En el apartado anterior, se comprende un cable bifilar como una sucesión de componentes eléctricos con una parametrización muy concreta, es decir, tanto la estructura interna como el comportamiento y efectos del cable son conocidos. Sin embargo, también es posible caracterizar el comportamiento de un cable bifilar sin necesidad de comprender su estructura interna, es decir, plantear el cable como un cuadripolo.

| $a_1$ |                 |                      | b- |
|-------|-----------------|----------------------|----|
|       | $\sqrt{S_{11}}$ | $S_{12}$<br>$S_{22}$ | a, |

Figura 30. Cuadripolo, ondas de potencia y parámetros S.

En la figura 30, se muestra el planteamiento general de un cuadripolo caracterizado por sus parámetros S, donde "*an"* y "*bn"* son versionas normalizadas de las ondas viajeras de tensión incidente y reflejada correspondientes, "V<sup>+</sup><sub>n</sub>" y "V<sup>-</sup><sub>n</sub>" respectivamente, de acuerdo a la teoría de líneas de transmisión. Éstas están relacionadas con la impedancia característica del sistema "*Z0"*  a través de las siguientes expresiones.

$$
a_n = \frac{V_n^+}{\sqrt{Z_0}} \qquad \quad b_n = \frac{V_n^-}{\sqrt{Z_0}}
$$

Mediante las siguientes expresiones, se deduce la relación entre las ondas de potencia y los parámetros S.

$$
\begin{bmatrix} b_1 \\ b_2 \end{bmatrix} = \begin{bmatrix} S_{11} & S_{12} \\ S_{21} & S_{22} \end{bmatrix} \cdot \begin{bmatrix} a_1 \\ a_2 \end{bmatrix}
$$
\n
$$
b_1 = S_{11}a_1 + S_{12}a_2 \qquad b_2 = S_{21}a_1 + S_{22}a_2
$$
\n
$$
S_{11} = \frac{b_1}{a_1} \qquad S_{21} = \frac{b_2}{a_1} \qquad S_{12} = \frac{b_1}{a_2} \qquad S_{22} = \frac{b_2}{a_2}
$$

Para caracterizar dichos parámetros, generalmente y en lo que refiere a este trabajo, es normal plantear un gráfico de flujo de señal, gráfico de Mason o SFG (Signal Flow Graph) en el

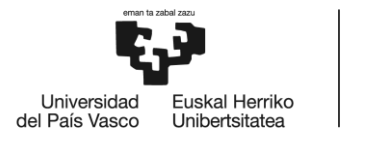

BILBOKO<br>INGENIARITZA **ESKOLA ESCUELA INGENIERÍA DE BILBAO** 

que se relacionan los parámetros S con los coeficientes de reflexión vistos a la entrada y salida del cuadripolo, " $\Gamma_s$ " y " $\Gamma_l$ " respectivamente.

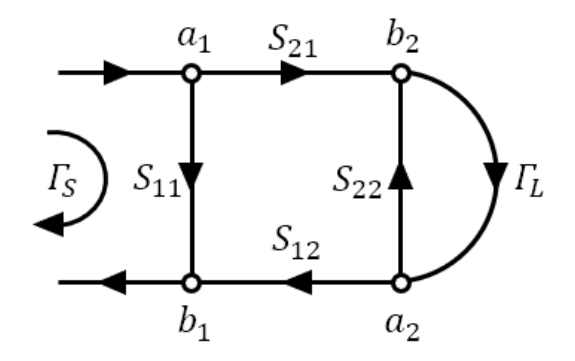

Figura 31. SFG de un cuadripolo con una carga conectada a la salida.

Dichos coeficientes de reflexión, serán dependientes de la carga conectada a la salida del cuadripolo, los cuales, se calculan por medio de las siguientes expresiones.

$$
I_S = \frac{Z_S - Z_0}{Z_S + Z_0} \qquad I_L = \frac{Z_L - Z_0}{Z_L + Z_0}
$$

Donde "<sup>Z</sup>*L*" es la impedancia de la carga conectada a la salida del cuadripolo y "<sup>Z</sup>*s*" la impedancia medida a la entrada del cuadripolo con la carga conectada, es decir, la impedancia de la carga más el propio cuadripolo. A través de la fórmula de Mason aplicada al SFG de la figura 31, podemos llegar a deducir la siguiente relación, la cual se aplicará en el planteamiento teórico del modelo del cable basado en los métodos de calibración de un VNA.

$$
\varGamma_S=S_{11}+\frac{S_{21}\cdot S_{12}\cdot\varGamma_L}{1-S_{22}\cdot\varGamma_L}
$$

## **6.3.1 PLANTEAMIENTO TEÓRICO DEL MODELO VNA**

Una vez comprendidas las ecuaciones implícitas en el manejo de los cuadripolos y teniendo como referencia los trabajos mencionados sobre métodos de calibración de VNAs [15,16], se plantea el siguiente esquema para realizar el mencionado modelo VNA.

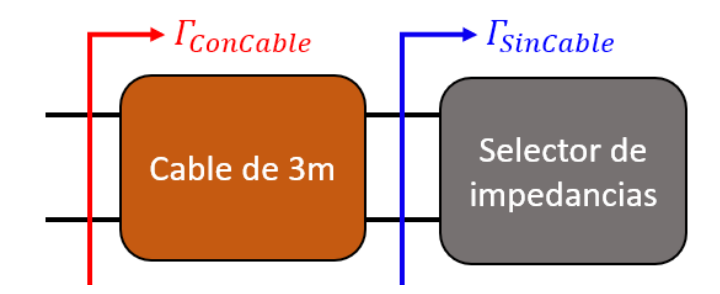

Figura 32. Esquema planteado para el modelo VNA.

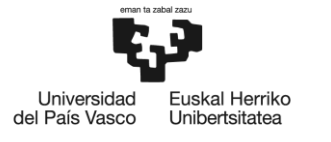

BILBOKO<br>INGENIARITZA **SKOLA CUELA JGENIERÍA DE BILBAO** 

Del que se deduce el siguiente SFG junto con las siguientes expresiones, donde se presupone una impedancia característica "<sup>Z</sup>*0*" del cuadripolo (en este caso el cable de 3m) de 50 Ω en todo el rango de frecuencias. Las impedancias "<sup>Z</sup>*ConCable*" y "<sup>Z</sup>*SinCable*" son las ya mencionadas en apartados anteriores.

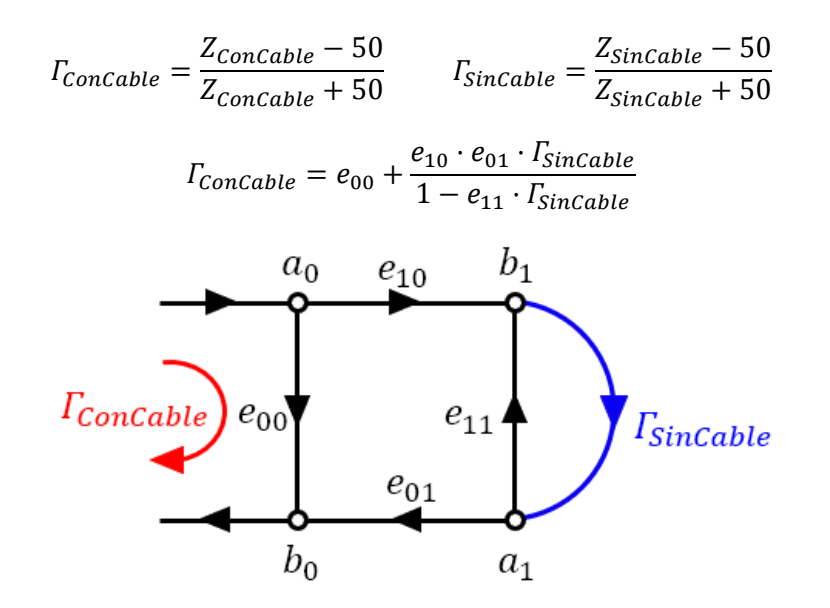

Figura 33. SFG basado en el esquema planteado para el modelo VNA.

Como se puede observar, los parámetros S ahora están representados con otra nomenclatura debido a que, en los métodos de calibración mencionados, se les denomina coeficientes de error.

Resumidamente, el objetivo de estos métodos de calibración es relacionar los coeficientes de reflexión, utilizando la siguiente expresión, para plantear un sistema de 3 ecuaciones con 3 incógnitas.

$$
e_{oo} + \Gamma_{ConCable} \cdot \Gamma_{Sincable} \cdot e_{11} - \Gamma_{Sincable} \cdot (e_{00} \cdot e_{11} - e_{10} \cdot e_{01}) = \Gamma_{Sincable}
$$

Sin embargo, como se puede observar, la expresión planteada, donde "*ConCable*" y "*SinCable*" son valores conocidos, tiene 4 incógnitas "*e00, e01, e<sup>10</sup>* y *e11*" y es de carácter no lineal. Es por esto que se tiene en cuenta la siguiente suposición.

$$
\Delta_e = e_{00} \cdot e_{11} - e_{10} \cdot e_{01}
$$

Con los cambios mencionados, la expresión resultante se muestra a continuación.

$$
e_{oo} + \Gamma_{ConCable} \cdot \Gamma_{Sincable} \cdot e_{11} - \Gamma_{Sincable} \cdot \Delta_e = \Gamma_{Sincable}
$$

Con esta expresión es posible plantear el mencionado sistema.

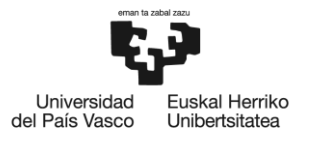

$$
\begin{cases} e_{oo} + \Gamma_{conCable_{Z1}} \cdot \Gamma_{Sincable_{Z1}} \cdot e_{11} - \Gamma_{Sincable_{Z1}} \cdot \Delta_e = \Gamma_{conCable_{Z1}} \\ e_{oo} + \Gamma_{conCable_{Z2}} \cdot \Gamma_{Sincable_{Z2}} \cdot e_{11} - \Gamma_{Sincable_{Z2}} \cdot \Delta_e = \Gamma_{ConCable_{Z2}} \\ e_{oo} + \Gamma_{conCable_{Z3}} \cdot \Gamma_{Sincable_{Z3}} \cdot e_{11} - \Gamma_{Sincable_{Z3}} \cdot \Delta_e = \Gamma_{ConCable_{Z3}} \end{cases}
$$

De manera que, al resolver dicho sistema para 3 medidas de impedancias diferentes, representadas por los subíndices "*Z1, Z2 y Z3*", se obtienen los valores de los coeficientes de error del cuadripolo. En este caso, serán 3 coeficientes (*e00, e<sup>01</sup> y Δe*), los cuales representan el modelo del cable VNA.

Con estos 3 coeficientes, es posible corregir las medidas de impedancia con cable para obtener las medidas de impedancias corregidas, es decir, "*ZCorregida*" a través de las siguientes expresiones.

$$
I_{Corregida} = \frac{\Gamma_{conCable} - e_{00}}{\Gamma_{conCable} \cdot e_{11} - \Delta_e} \longrightarrow Z_{Corregida} = 50 \cdot \frac{1 + \Gamma_{corregida}}{1 - \Gamma_{corregida}}
$$

## **6.3.2 CÁLCULO DEL MODELO VNA**

Para calcular el modelo del cable, bastaría con resolver el sistema de ecuaciones usando 3 medidas diferentes. En los métodos de calibración de VNA, estas medidas suelen ser las denominadas OSM (Open-Short-Matched) es decir, una medida de cortocircuito, una medida de circuito abierto y otra medida con carga adaptada (que en nuestro caso serían los 50  $\Omega$ mencionados en el apartado anterior). Estas medidas se plantearon en un inicio para implementarlas y calcular el modelo del cable VNA, sin embargo, los resultados no fueron muy buenos, ya que no eran estables entre diferentes tandas de medidas. Es por ello que, se deciden utilizar únicamente las medidas del selector de impedancias.

El selector de impedancias, dispone de 12 impedancias diferentes, con valores desde 0.5 hasta 1000 Ω, por lo que sería acertado pensar que una medida similar a la del cortocircuito podría ser la de 0.5 Ω otra similar a la de circuito abierto podría ser la de 1000 Ω y la medida adaptada podría ser la de 50 Ω. Sin embargo, se desconoce si dichas medidas darán como resultado el mejor modelo VNA posible. Por ello, existe la necesidad de verificar todas las posibles combinaciones para hallar cual resulta en el mejor modelo VNA.

Al aplicar la siguiente expresión, se puede ver como debido al número de combinaciones posibles resulta inviable calcular los diferentes modelos de forma individual.

$$
C_{v,k} = \binom{v}{k} = \frac{v!}{k! \cdot (v-k)!} \quad \to \quad \binom{12}{3} = \frac{12!}{3! \cdot (12-3)!} = 220 \text{ combinations}
$$

Este aspecto crea la necesidad de desarrollar un proceso de cálculo de cada modelo de forma automatizada.

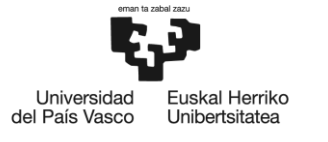

Otro aspecto relevante a la hora de calcular el modelo son los métodos existentes para resolver sistemas de ecuaciones lineales. Desde Matlab, existe un operador sencillo ("*A\B*" o también "*mldivide(A,B)"*) para hallar solución a sistemas de ecuaciones planteados de forma matricial.

$$
A\cdot X=B
$$

De manera que, partiendo de la anterior expresión, se puede resolver el sistema (hallar el vector *X*) de la siguiente forma.

$$
X = A \setminus B
$$
  $\qquad$   $\qquad$   $\qquad$   $X = \text{mldivide}(A, B)$ 

Si transformamos el sistema de ecuaciones de la siguiente forma, podemos utilizar dicho operador para resolver el sistema.

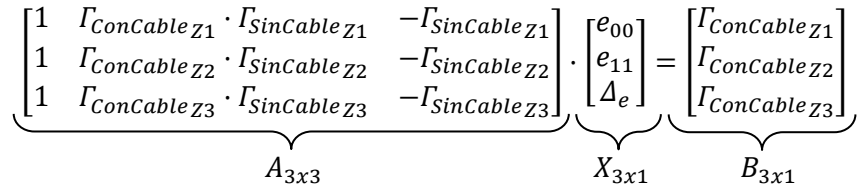

De forma que, al aplicar el operador mencionado, se obtiene el vector *X*, el cual contendrá los valores del modelo VNA.

Al investigar en la documentación aportada por Matlab sobre el operador mencionado, se describe lo siguiente:

- Si *A* es una matriz cuadrada de *n* por *n* y *B* es una matriz con *n* filas, *X = A\B* es una solución a la ecuación *A·X = B*, si existe.
- Si *A* es una matriz cuadrada de *m* por *n* con *m ≈ n*, y *B* es una matriz con *m* filas, *A\B* devuelve una solución de mínimos cuadrados al sistema de ecuaciones *A·X= B.*

Esto significa que es posible calcular el vector *X*, es decir, los valores del modelo, utilizando más de 3 medidas de impedancias ya que, el método utilizado devuelve una solución de mínimos cuadrados al sistema planteado. Esto significa que, podría existir una combinación de más de 3 impedancias que resulte en un modelo VNA mejor.

Teniendo en cuenta dichos aspectos, se diseña un software en Matlab para calcular todos los modelos posibles que resultan de combinar las 12 impedancias del selector de impedancias en grupos iguales o mayores a 3 impedancias. A continuación, se muestran todas las combinaciones que se pretende analizar (cada una de ellas da como resultado un modelo VNA diferente).

$$
\sum_{k=3}^{12} \frac{12!}{k! \cdot (12-k)!} = 4017 \text{ combinations}
$$

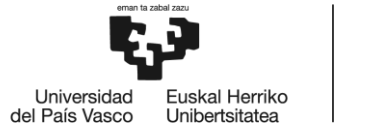

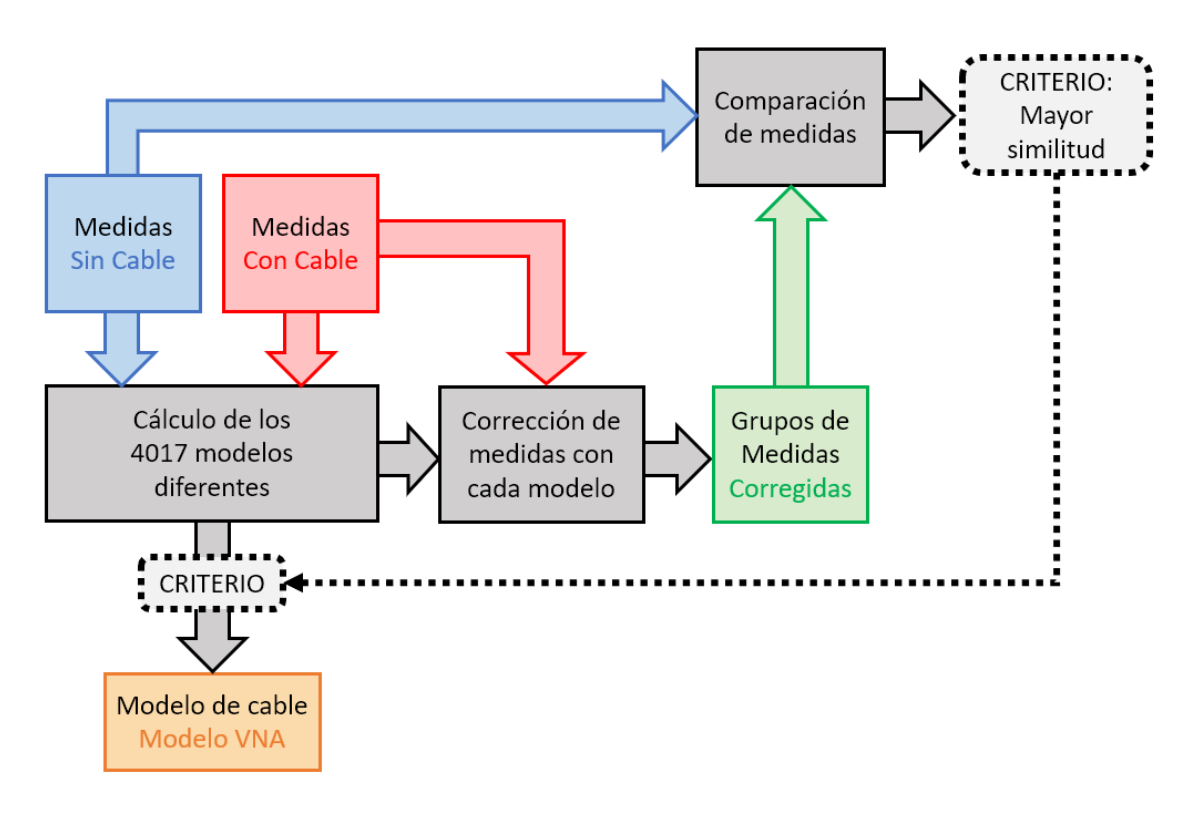

A continuación, se detallan los cálculos implementados y el proceso llevado a cabo para calcular el modelo VNA optimo, utilizando de apoyo el diagrama mostrado en la siguiente figura.

Figura 34. Diagrama del proceso de cálculo y selección del Modelo .

El primer paso es calcular todas las combinaciones posibles de grupos de impedancias. Estas combinaciones, se almacenan en diferentes matrices que posteriormente servirán de referencia para identificar cada modelo.

El siguiente paso es calcular cada modelo, usando la siguiente expresión en Matlab, donde *n* representa el número de impedancias utilizadas y *f* cada punto en frecuencia.

$$
\begin{bmatrix} e_{00}(f) \\ e_{11}(f) \\ e_{41}(f) \\ \end{bmatrix} = \begin{bmatrix} 1 & I_{conCable}(1,f) \cdot I_{Sincable}(1,f) & -I_{Sincable}(1,f) \\ 1 & I_{conCable}(2,f) \cdot I_{Sincable}(2,f) & -I_{Sincable}(2,f) \\ \vdots & \vdots & \vdots \\ 1 & I_{ConCable}(n,f) \cdot I_{Sincable}(n,f) & -I_{Sincable}(n,f) \end{bmatrix} \cdot \begin{bmatrix} I_{conCable}(1,f) \\ I_{ConCable}(2,f) \\ \vdots \\ I_{ConCable}(n,f) \end{bmatrix}
$$

Es importante destacar, ya que no se ha comentado anteriormente, que la expresión anterior se aplica para cada punto de frecuencia, es decir, un total de 1000 veces. Por lo que, los valores *e00, e<sup>01</sup> y Δe* son particulares para cada punto en frecuencia, siendo en realidad el modelo VNA una matriz compuesta por 1000 vectores que contienen cada uno de los valores de estas variables para cada punto de frecuencia. Cada una de estas matrices, es decir, cada modelo, se almacena para corregir posteriormente las medidas.

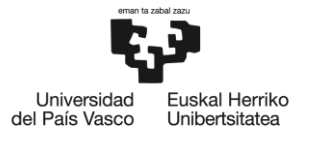

Una vez calculados todos los modelos, se da paso al proceso de corrección de las medidas con cable, en el que, se corrigen dichas medidas con cada uno de los 4017 modelos calculados, aplicando las siguientes expresiones.

$$
T_{\text{corregida}}(n, f) = \frac{\Gamma_{\text{ConCable}}(n, f) - e_{00}(f)}{\Gamma_{\text{ConCable}}(n, f) \cdot e_{11}(f) - \Delta_e(f)}
$$

$$
Z_{\text{corregida}}(n, f) = 50 \cdot \frac{1 + \Gamma_{\text{corregida}}(n, f)}{1 - \Gamma_{\text{corregida}}(n, f)}
$$

Donde *n* representa cada una de las 12 medidas de impedancia y *f* cada punto en frecuencia. Teniendo en total 4017 grupos de medidas corregidas, con los cuales, se da paso al proceso de comparación de medidas.

En este paso, se comparan las medidas sin cable, con todas las medidas corregidas de cada uno de los 4017 grupos calculados, para calcular un parámetro de criterio con el que se decidirá cuál de todos los modelos es el mejor.

Este parámetro de criterio es el mismo que se ha visto en apartados anteriores, denominado "*ꜪTOTAL"*. Con una ligera modificación, ya que se calcula para cada uno de los grupos de medidas, representado en la siguiente expresión por la letra *m,* por lo que el resultado será un vector en vez de un escalar.

$$
\mathcal{E}_{mod}(m) = \sum_{n=1}^{12} \sum_{f=1}^{1000} \left| \frac{Z_{Corregida}(n, f, m) - |Z_{Sincable}(n, f)|}{|Z_{Sincable}(n, f)|} \right|
$$

$$
\mathcal{E}_{fase}(m) = \sum_{n=1}^{12} \sum_{f=1}^{1000} \left| Arg \left( Z_{Corregida}(n, f, m) \right) - Arg \left( Z_{Sincable}(n, f) \right) \right|
$$

$$
\mathcal{E}_{TOTAL}(m) = \mathcal{E}_{mod}(m) + \mathcal{E}_{fase}(m)
$$

Este parámetro, junto con "*Ꜫmod"* y *Ꜫfase"* de cada combinación, se almacenan en un documento *".xlsx"* para mantener registro de los resultados. En este documento, cada hoja de trabajo representa todos los resultados de las combinaciones posibles con un número determinado de impedancias que va desde 3 hasta 12, es decir, un total de 10 hojas de trabajo con el formato que se muestra en las siguientes tablas (los valores son correspondientes al modelo VNA para el cable de 3m).

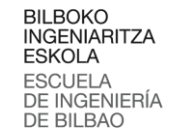

Universidad **uskal Herriko** del País Vasco Unibertsitatea

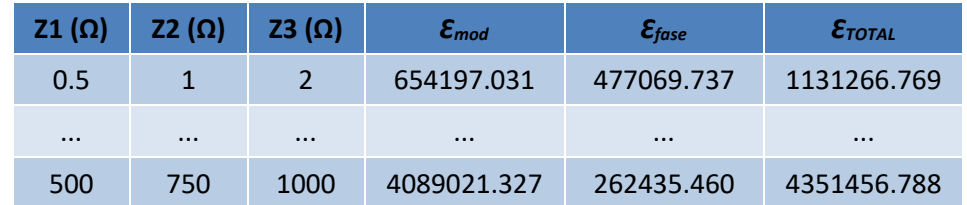

Tabla 6. Formato de los archivos .xlsx con los parámetros de criterio para el cálculo del Modelo VNA del cable de 3m – Hoja 1, 3 impedancias.

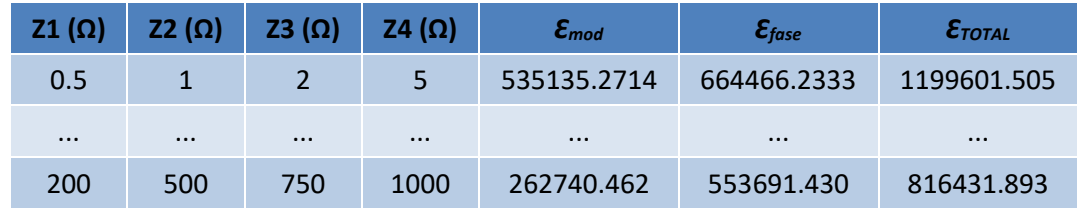

Tabla 7. Formato de los archivos .xlsx con los parámetros de criterio para el cálculo del Modelo VNA del cable de 3m – Hoja 2, 4 impedancias.

La manera de verificar cual de todos los modelos es mejor se hace simplemente comprobando cual de todos ellos tiene el menor valor de "*ꜪTOTAL".* Para ello, en el documento "*.xlsx"* se crea una hoja de trabajo en la que se analizan todas las mencionadas hojas de trabajo donde se encuentran los resultados de todos los modelos diferentes y se muestra el resultado del modelo con el menor valor de "*ꜪTOTAL"* en función del número de impedancias utilizadas. A continuación, se muestra el resultado para el caso del cable de 3m.

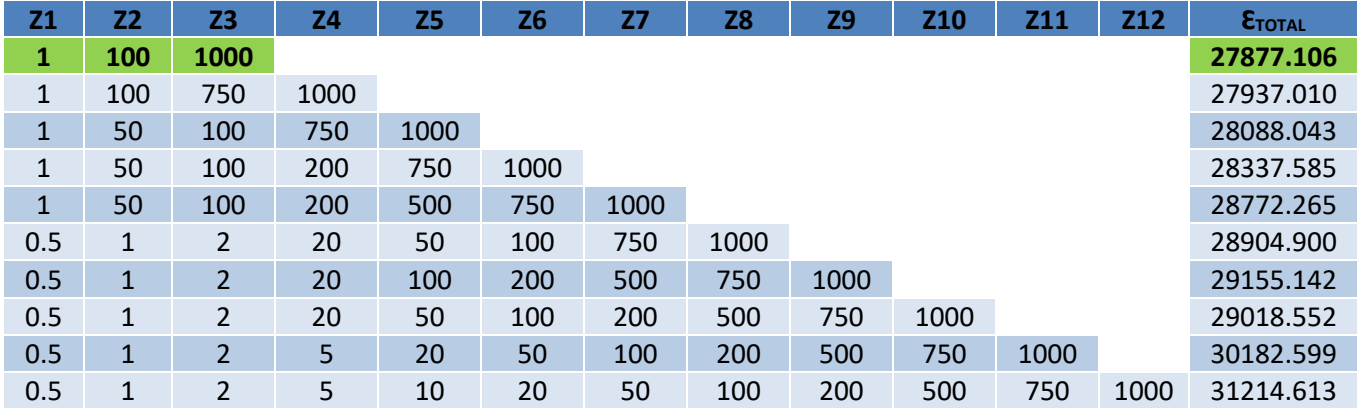

Tabla 8. Resultados de los parámetros de criterio para el Modelo VNA del cable de 3m.

Del que se puede observar que, el mejor modelo resulta ser el que utiliza 3 impedancias, concretamente la de 1, 100 y 1000 Ω (como se verá en futuros apartados, no siempre el de 3 impedancias es el mejor).

## **6.3.3 RESULTADOS DE APLICAR EL MODELO VNA**

En este apartado, se muestran los resultados de aplicar el mejor modelo VNA calculado a través del proceso anterior, es decir, el modelo de las impedancias de 1, 100 y 100 Ω. Los

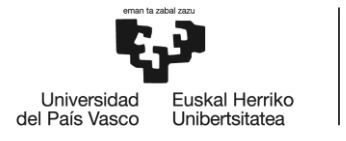

esquemas de colores y las expresiones comentadas en el apartado 6.2.3 también se aplican para las figuras mostradas en este apartado.

Debido a que el modelo VNA está formado por un vector de dimensión 3x1000, en la siguiente figura, se muestran los valores de dicho modelo en formato gráfico.

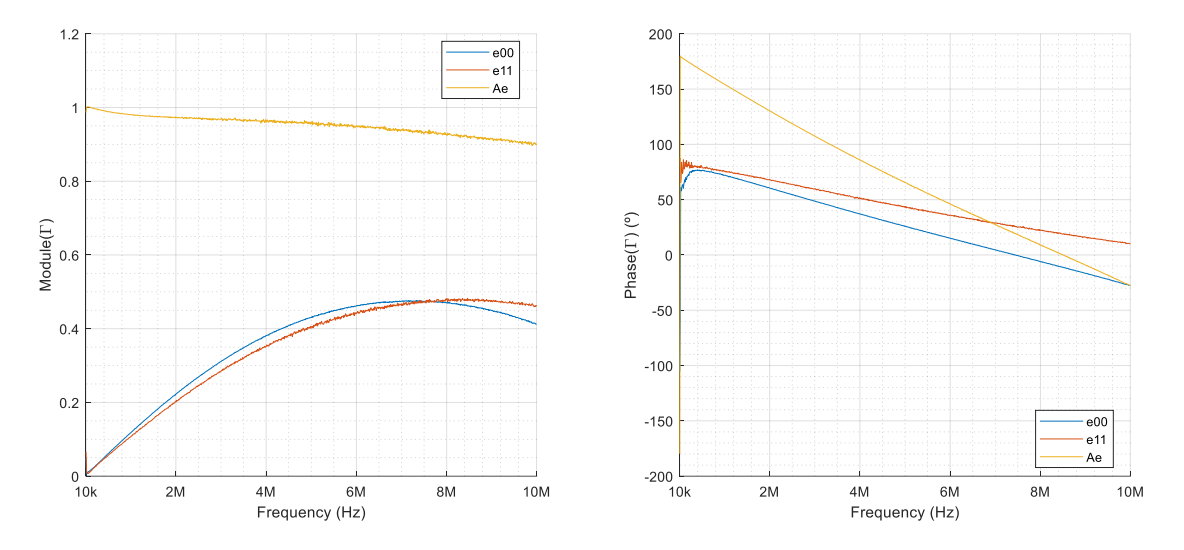

Figura 35. Valores de las variables del Modelo VNA para un cable de 3m utilizando las impedancias de 1, 100 y 1000 Ω.

## A continuación, se muestran los resultados de las impedancias de 5, 50 y 500 Ω.

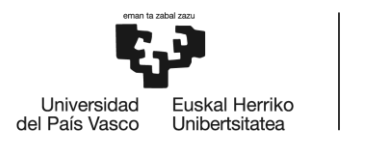

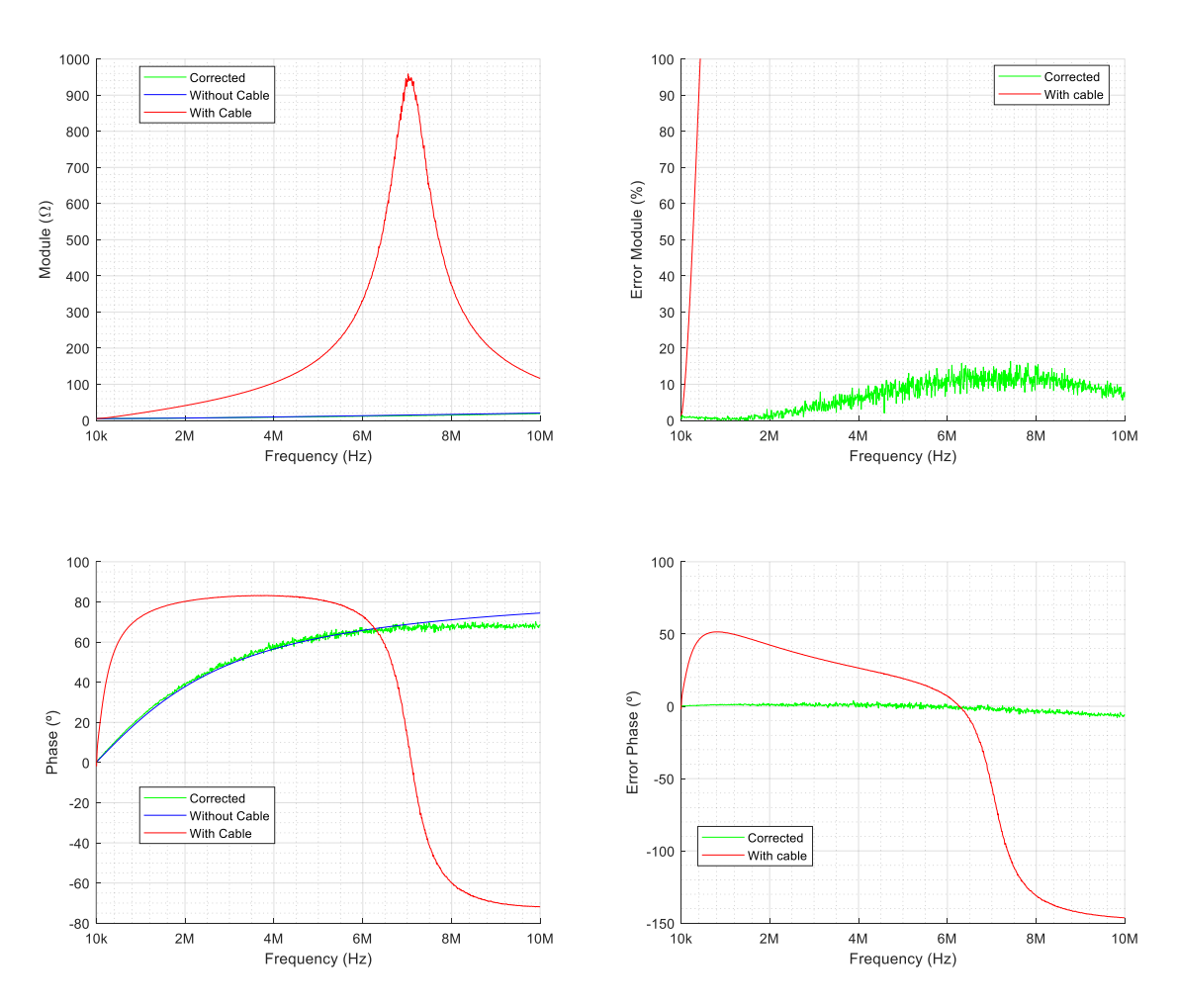

Figura 36. Impedancia de 5 Ω - Comparación de medida con cable (roja), sin cable (azul) y corregida (verde) aplicando el Modelo VNA para un cable de 3m.

En la figura 36, se puede observar como el modelo realiza una muy buena corrección de la impedancia de 5 Ω, estando el error en módulo por debajo del 16 % y el error en fase por debajo de los 5 °. Tanto en modulo como en fase, se puede ver que corrige mejor en frecuencias bajas mientras que, en frecuencias altas, existe mayor desviación, concretamente en los puntos en los que la medida con cable y la medida sin cable son más diferentes, a partir de unos 7 MHz. Otras medidas de impedancias de valores similares, por debajo de 20 Ω, tienen un grado de error similar.

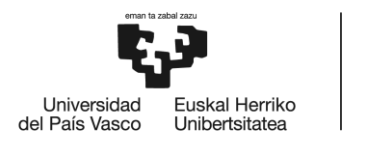

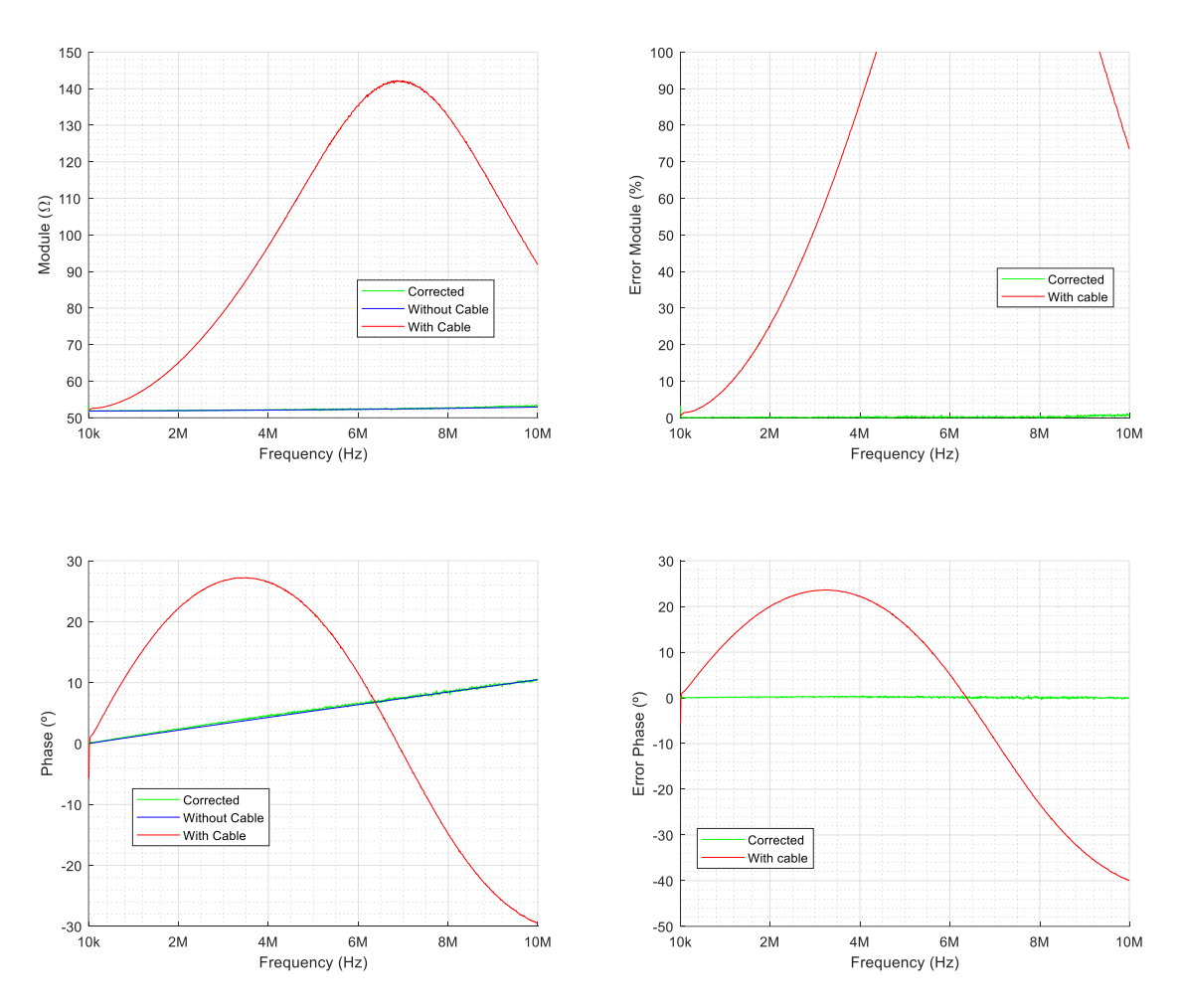

Figura 37. Impedancia de 50 Ω - Comparación de medida con cable (roja), sin cable (azul) y corregida (verde) aplicando el Modelo VNA para un cable de 3m.

En la figura 37, donde se muestra la medida de la impedancia de 50 Ω, se pude ver que el modelo corrige la medida prácticamente sin errores tanto en módulo como en fase, estando el error en módulo por debajo del 1.5 % y el error en fase por debajo de 0.5 °.

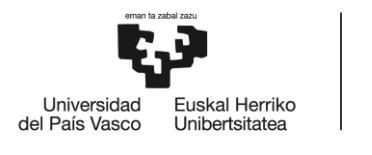

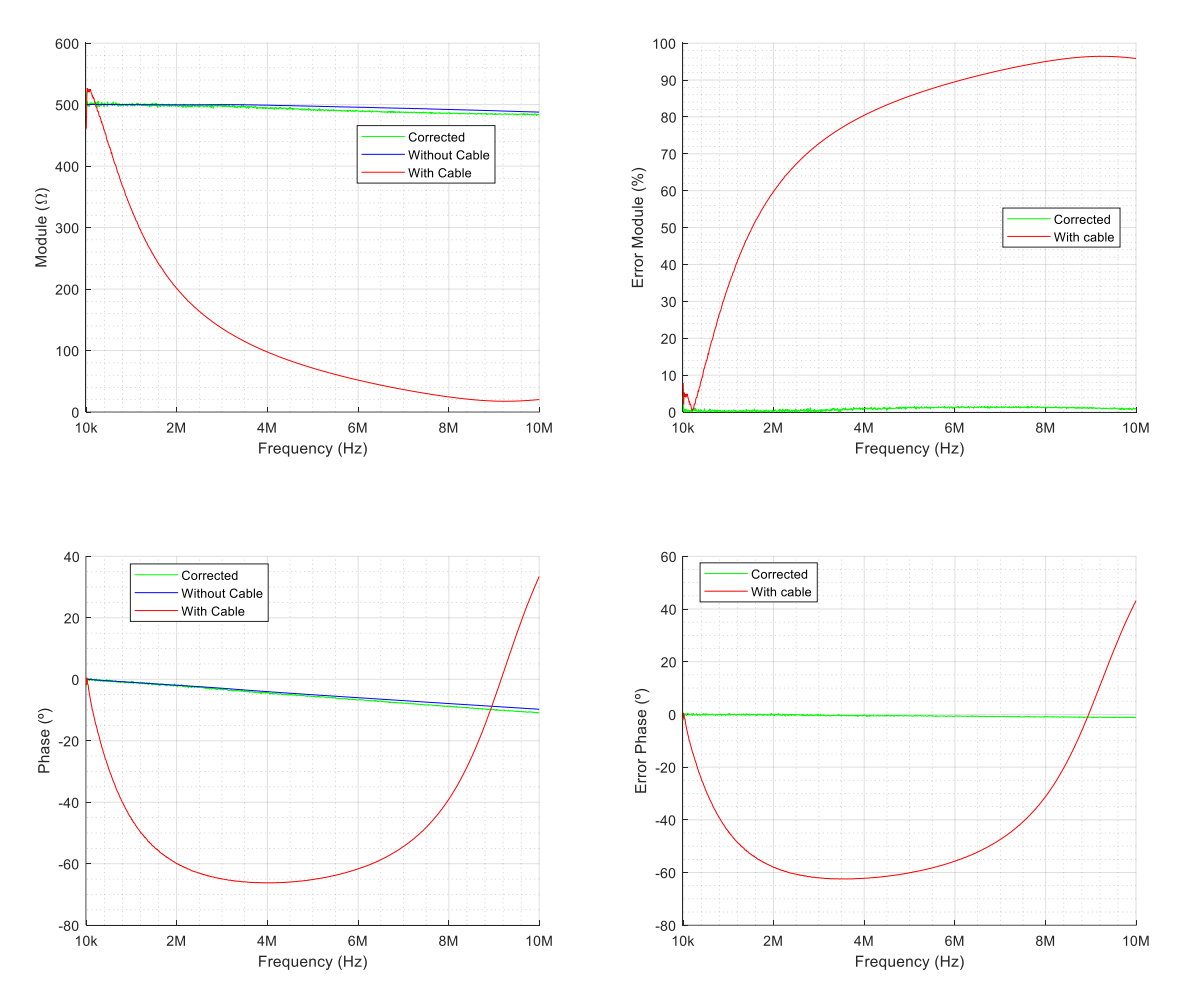

Figura 38. Impedancia de 500 Ω - Comparación de medida con cable (roja), sin cable (azul) y corregida (verde) aplicando el Modelo VNA para un cable de 3m.

En cuanto a las impedancias altas como la que se muestra en la figura 38 donde se ve la impedancia de 500 Ω, la corrección también es generalmente buena, teniendo un error prácticamente nulo tanto en módulo como en fase. En el caso de la impedancia de 500 Ω, el error en módulo está por debajo del 1.6 % y en fase por debajo de 1.2 °.

Debido a que el modelo escogido está calculado con 3 impedancias, por las características que tiene el cálculo del mismo, al corregir las medidas con cable de esas 3 mismas impedancias (1, 100 o 1000 Ω), da como resultado una corrección perfecta, es decir, el error es nulo en todo el espectro tanto en módulo como en fase. En la siguiente figura se muestra el resultado de corregir la impedancia de 1 Ω.

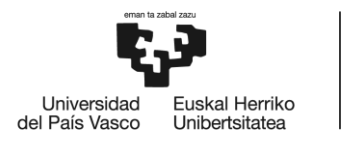

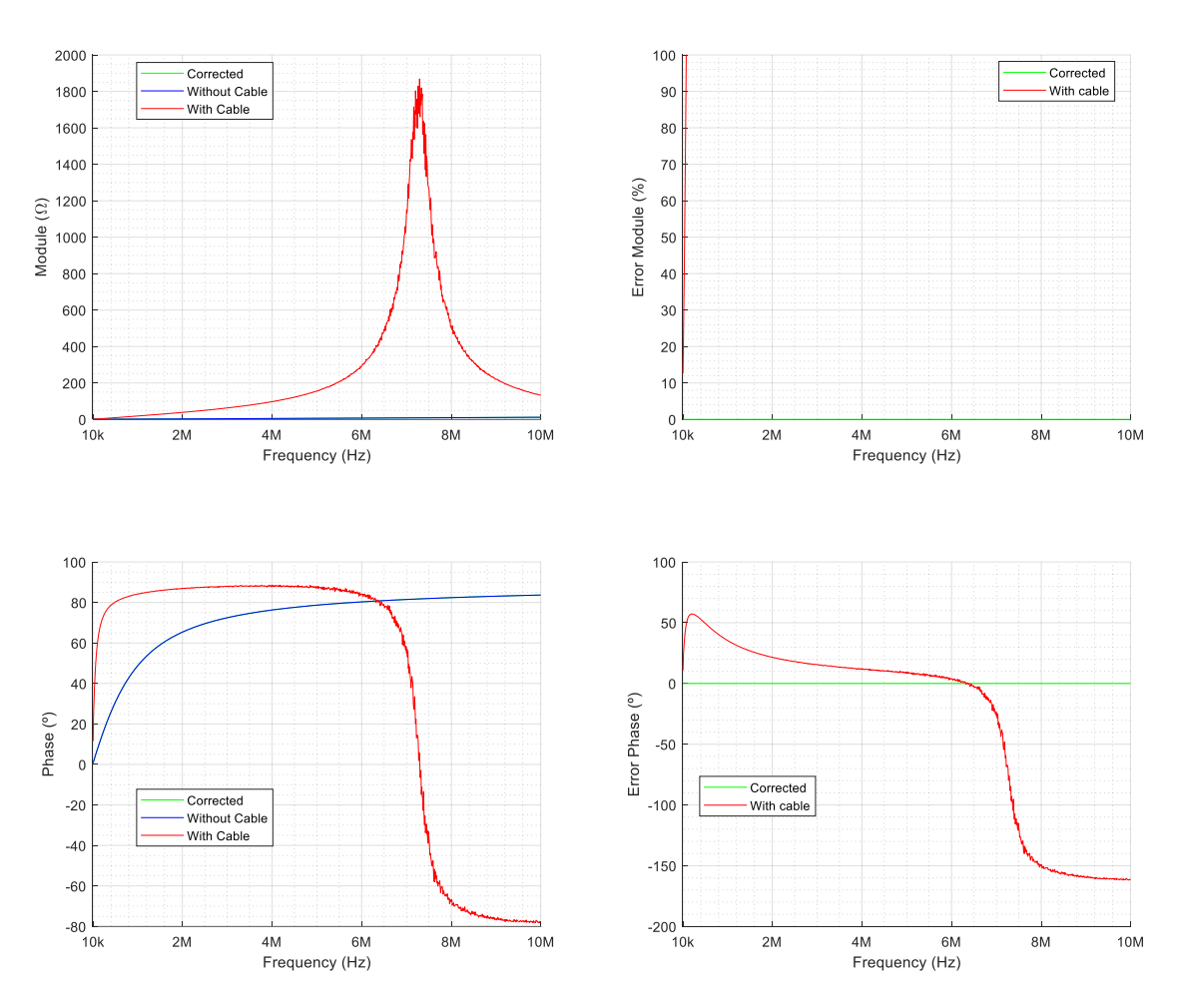

Figura 39. Impedancia de 1 Ω - Comparación de medida con cable (roja), sin cable (azul) y corregida (verde) aplicando el Modelo VNA para un cable de 3m.

Por esta razón, a la hora de realizar el cálculo del error medio en frecuencia de todas las medidas, no se tiene en cuenta el error de esas 3 medidas, ya que al ser nulo alteraría los resultados, mostrando un valor menor.

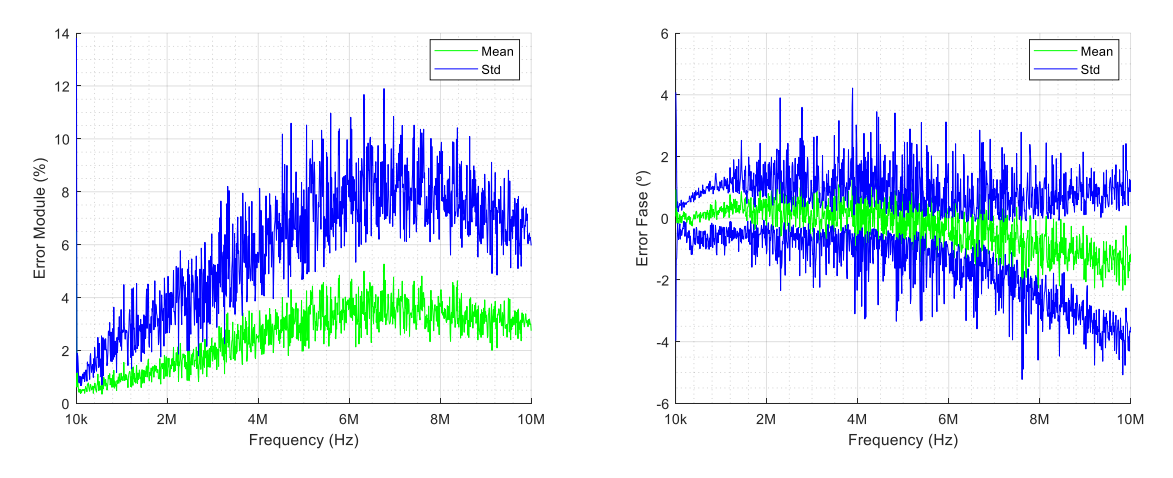

Figura 40. Error medio de corrección para cada frecuencia - Cable de 3m - Modelo VNA.

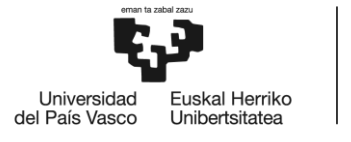

En la figura 40 se muestra el error medio (verde) junto con la desviación estándar (azul), tanto en modulo como en fase, para cada punto en frecuencia, calculado a través de todas las medidas del selector de impedancias.

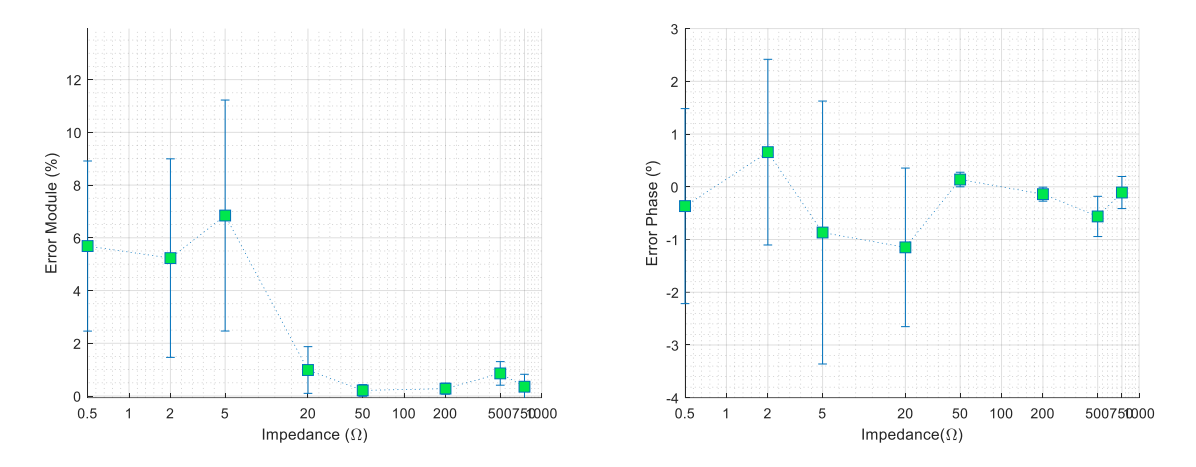

Figura 41. Error medio de corrección para cada medida de impedancia - Cable de 3m - Modelo VNA.

En la figura 41, se muestra el error medio, pero para cada impedancia, es decir, para cada una de las 12 impedancias del selector, se calcula el error medio utilizando los 1000 puntos de frecuencia (debido a un error de software, la medida de 10 Ω no se ve representada). También se observa, por medio de barras, la desviación estándar de cada punto. Para observar mejor las impedancias pequeñas, se ha adaptado el eje horizontal a un eje logarítmico. Como se comentaba anteriormente, las impedancias de 1, 100 y 1000 Ω tienen error nulo de corrección, por ello tampoco se ven representadas, ya que no aportan información relevante.

En general, para las impedancias del selector, se puede ver que el modelo corrige muy bien, estando el error medio para cada frecuencia por debajo del 5.5 % en módulo y por debajo de 2.5 ° en fase. Observando el error medio para cada impedancia, se puede ver como el modelo corrige bastante bien las impedancias entre 20 y 1000 Ω, estando el error medio máximo en las impedancias más pequeñas, como la de 5 Ω donde llega hasta alrededor del 7 % en módulo y casi 1 ° en fase. Aunque la de 5 Ω es la que mayor error tiene, el valor es aceptable y en general se puede decir que el modelo funciona bastante bien.

## **6.4 VALIDACIÓN DE MODELOS**

Como se ha observado en los apartados anteriores, los modelos funcionan bastante bien para corregir las medidas de referencia, sin embargo, existe la necesidad de comprobar su funcionamiento a la hora de corregir impedancias de red. Para ello, se plantea una campaña de medidas en un entorno controlado, donde existe la posibilidad de hacer medidas con el sistema de medición de impedancias de red utilizando el cable y sin él. De esta forma, se podrá comprobar el funcionamiento de los modelos Físico y VNA a la hora de corregir medidas de impedancias de red.

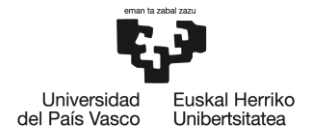

BILBOKO<br>INGENIARITZA **ESKOLA ESCUELA** DE INGENIERÍA **DE BILBAO** 

## **6.4.1 CAMPAÑA DE MEDIDAS EN LABORATORIO**

Se plantean una serie de medidas en varios enchufes del propio laboratorio del grupo de investigación TSR y también en el pasillo que hay fuera del mismo. A continuación, se observa un plano del piso 4 del edificio B de la Escuela de Ingeniería de Bilbao (EIB) con los puntos de medida. Las medidas se diferencian con las letras *"L"* si están hechas en el laboratorio o *"F"* si están hechas fuera del mismo.

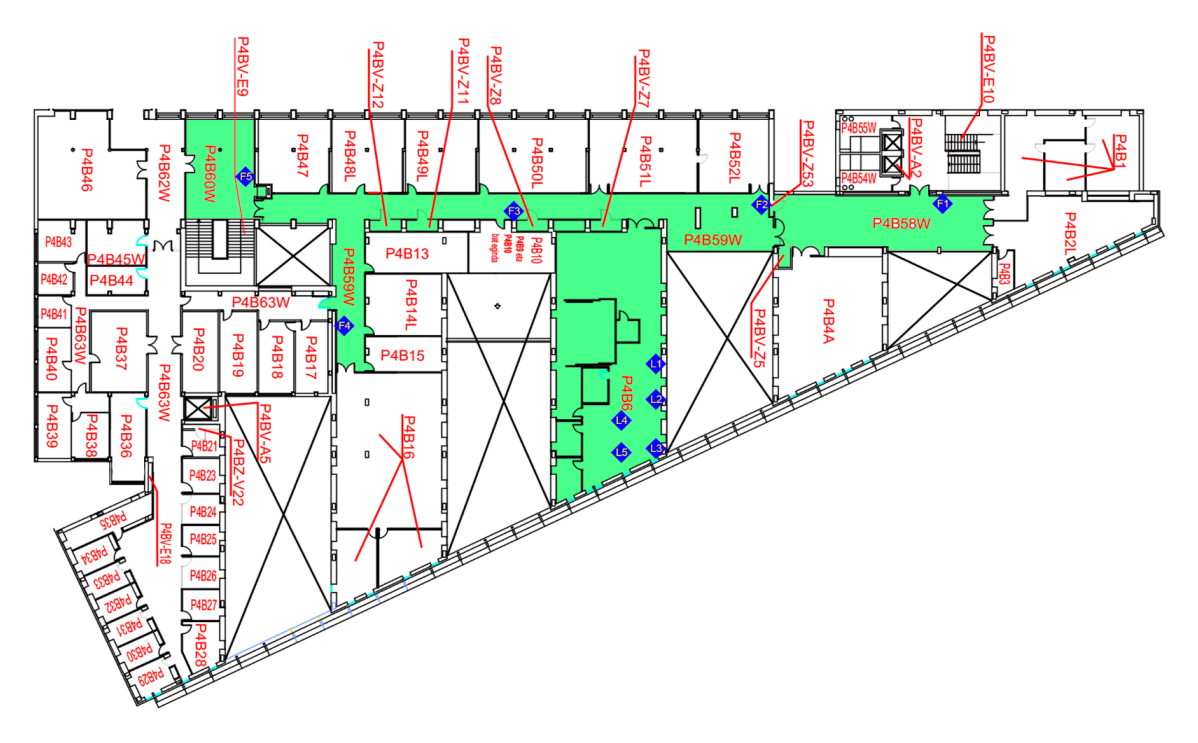

Figura 42. Localización de las medidas según los planos de la EIB.

En total se realizan 20 medidas de impedancia en 10 puntos diferentes utilizando el sistema de medición de impedancias de red. Son 20 medidas porque se realizan 2 medidas en cada punto, una utilizando el cable y otra sin cable ya que, a diferencia de en los apartados anteriores, estas medidas se realizan todas con el mismo sistema.

## **6.4.2 ANÁLISIS DE LOS RESULTADOS**

Para observar las medidas realizadas en cada punto de medida mostrado en la figura 42, se plantean una serie de figuras que, siguiendo el esquema de colores y formato mencionado en apartados anteriores, muestran superpuestas las medidas realizadas en cada punto de media utilizando el cable (color rojo), sin cable (color azul) y corregidas (verde claro y oscuro) utilizando ambos modelos. Las medidas corregidas utilizando el Modelo VNA se muestran de color verde claro, mientras que las medidas corregidas utilizando el Modelo Físico se muestran de color verde oscuro.

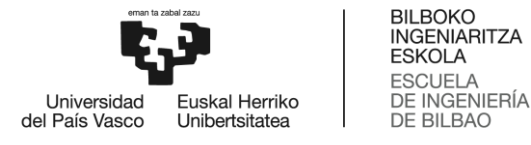

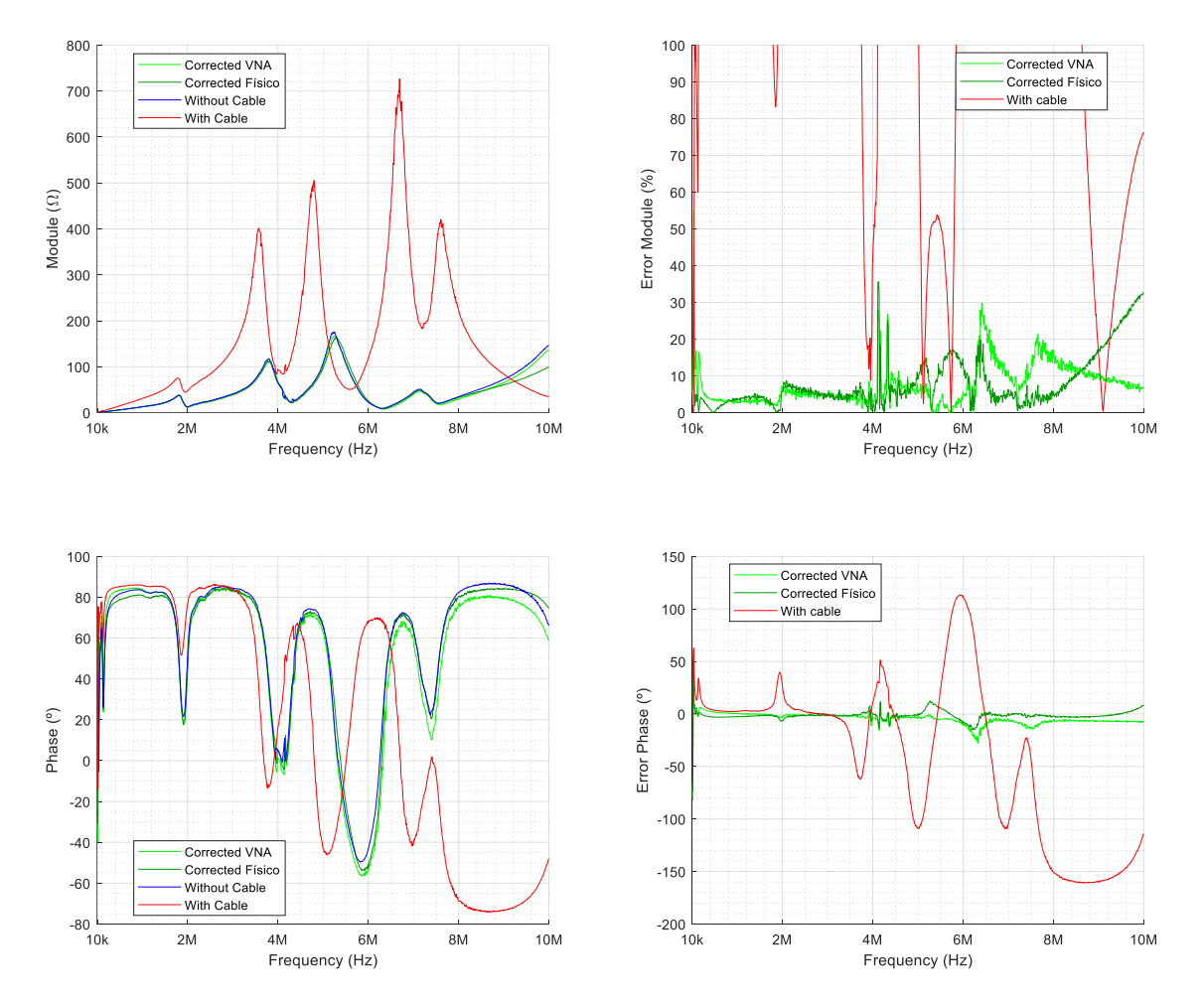

A continuación, se muestran y se analizan 4 de los puntos de medida mostrados en la figura 42, concretamente los puntos *"L4, L5, F4 y F5".*

Figura 43. Impedancia de Red - L5 - Comparación de medida con cable (roja), sin cable (azul), corregida con Modelo VNA (verde claro) y corregida con Modelo Físico (verde oscuro) para un cable de 3m.

En la figura 43, se muestra la impedancia de red *"L5"* que corresponde con la impedancia de red comentada al inicio de este trabajo (Figura 3). Como se puede observar, ambos modelos hacen un buen trabajo corrigiendo las medidas, estando el error en módulo por debajo del 10 % generalmente y con casos en frecuencias puntuales como 4 MHz y alrededor de 6 MHz donde llega hasta el 30 %, mientras que en fase el error es pequeño y generalmente constante en todo el espectro. Se puede apreciar que el Modelo VNA (verde claro) es capaz de corregir algo mejor la medida en módulo en frecuencia altas por encima de los 8 MHz, mientras que, en fase, parece ser que el Modelo Físico (verde oscuro) actúa algo mejor.

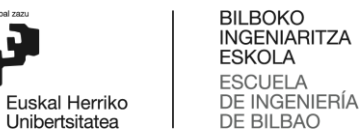

Universidad<br>del País Vasco

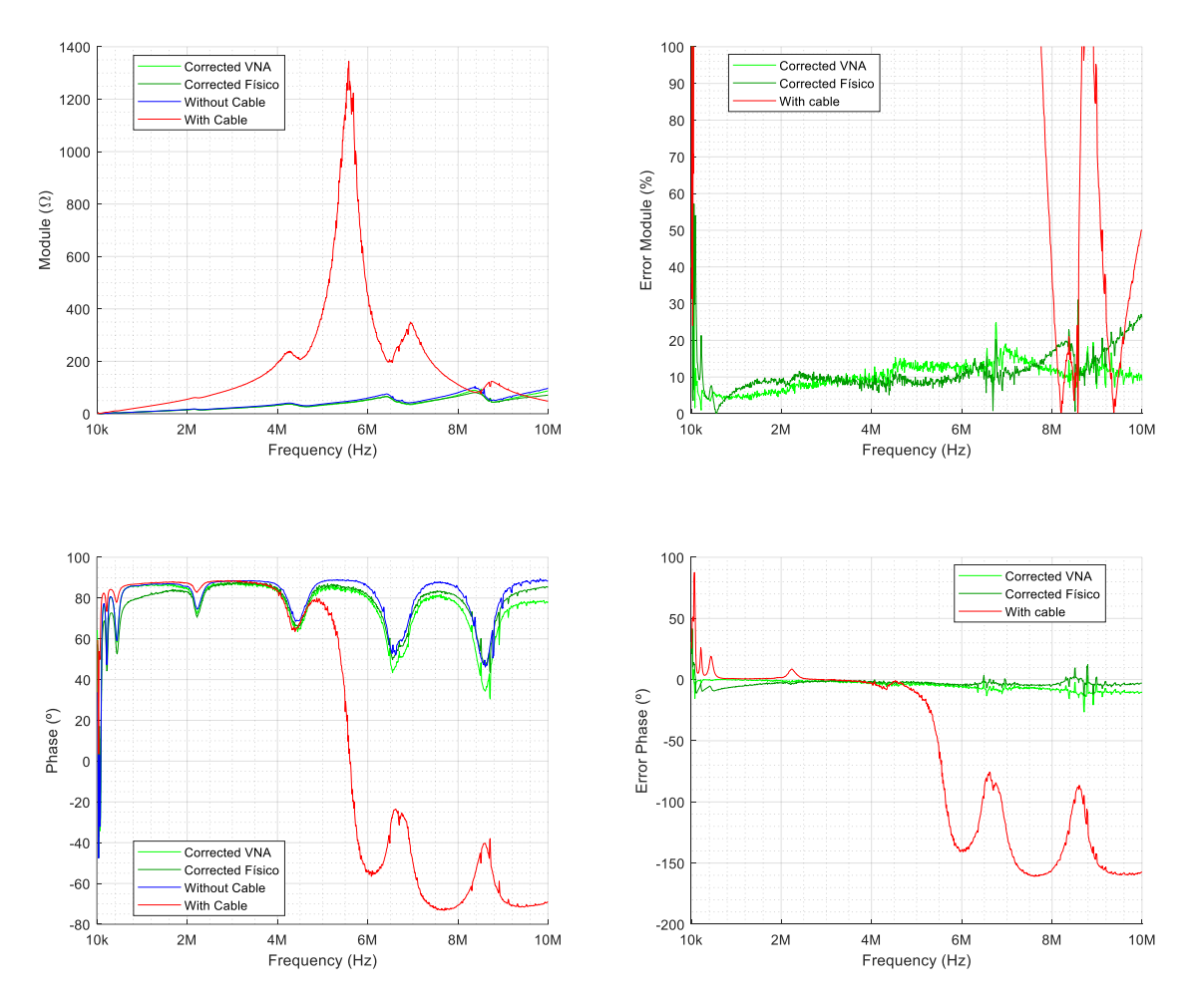

Figura 44. Impedancia de Red – L4 - Comparación de medida con cable (roja), sin cable (azul), corregida con Modelo VNA (verde claro) y corregida con Modelo Físico (verde oscuro) para un cable de 3m.

En la figura 44, se muestra la medida de *"L4"* la cual es generalmente similar a la anteriormente comentada. Los resultados de la corrección también son buenos y no hay mucha diferencia entre la corrección que realiza cada modelo.

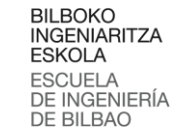

Universidad

del País Vasco

Euskal Herriko

Unibertsitatea

1000 100 Corrected VNA Corrected VNA  $90($ Corrected Físico 90 Corrected Físic Without Cable With cable  $80C$ With Cable 80 700  $\overline{7}$ Error Module (%)  $60$ 600 Module (S)  $50$ 500  $40$ 400  $30$  $30<sub>C</sub>$  $20<sub>C</sub>$  $\overline{20}$  $10<sup>C</sup>$  $10$  $0 \frac{h}{10k}$  $0$  M<br>10k  $2M$ 4<sub>M</sub> 6M 8M 10<sub>M</sub>  $2M$  $4M$ 6M 8M 10M Frequency (Hz) Frequency (Hz) 100 100 80 50 60  $40$  $\epsilon$ Error Phase (°) Phase<sup>(°)</sup>  $20$  $-50$  $\circ$  $-20$  $-100$  $-40$ Corrected VNA  $-150$ Corrected Físic -<br>- Corrected VNA<br>- Corrected Físico  $-60$ Without Cable With Cable With cable  $-80$ <br>10k  $-200$ <br>10k  $2M$ 4M 6<sub>N</sub> 8M 10M  $2M$  $4M$ 6M 8M 10M Frequency (Hz) Frequency (Hz)

Figura 45. Impedancia de Red – F5 - Comparación de medida con cable (roja), sin cable (azul), corregida con Modelo VNA (verde claro) y corregida con Modelo Físico (verde oscuro) para un cable de 3m.

En la medida mostrada en la figura 45, que corresponde con la denominada *"F5"* se aprecia algo más de diferencia entre la corrección que realiza cada modelo. En módulo, podemos apreciar como el Modelo VNA (verde claro), corrige mejor la medida, sobre todo se aprecia en las frecuencias en torno a 7 MHz, donde el Modelo Físico no es capaz de corregir bien la medida, notándose una cierta desviación en frecuencia. En fase el efecto es similar, siendo el Modelo VNA el que mejor corrige la medida, parece ser que el Modelo Físico también introduce una especie de desviación en frecuencia alrededor de 7 MHz.

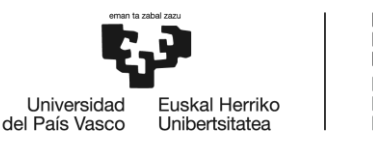

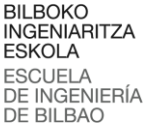

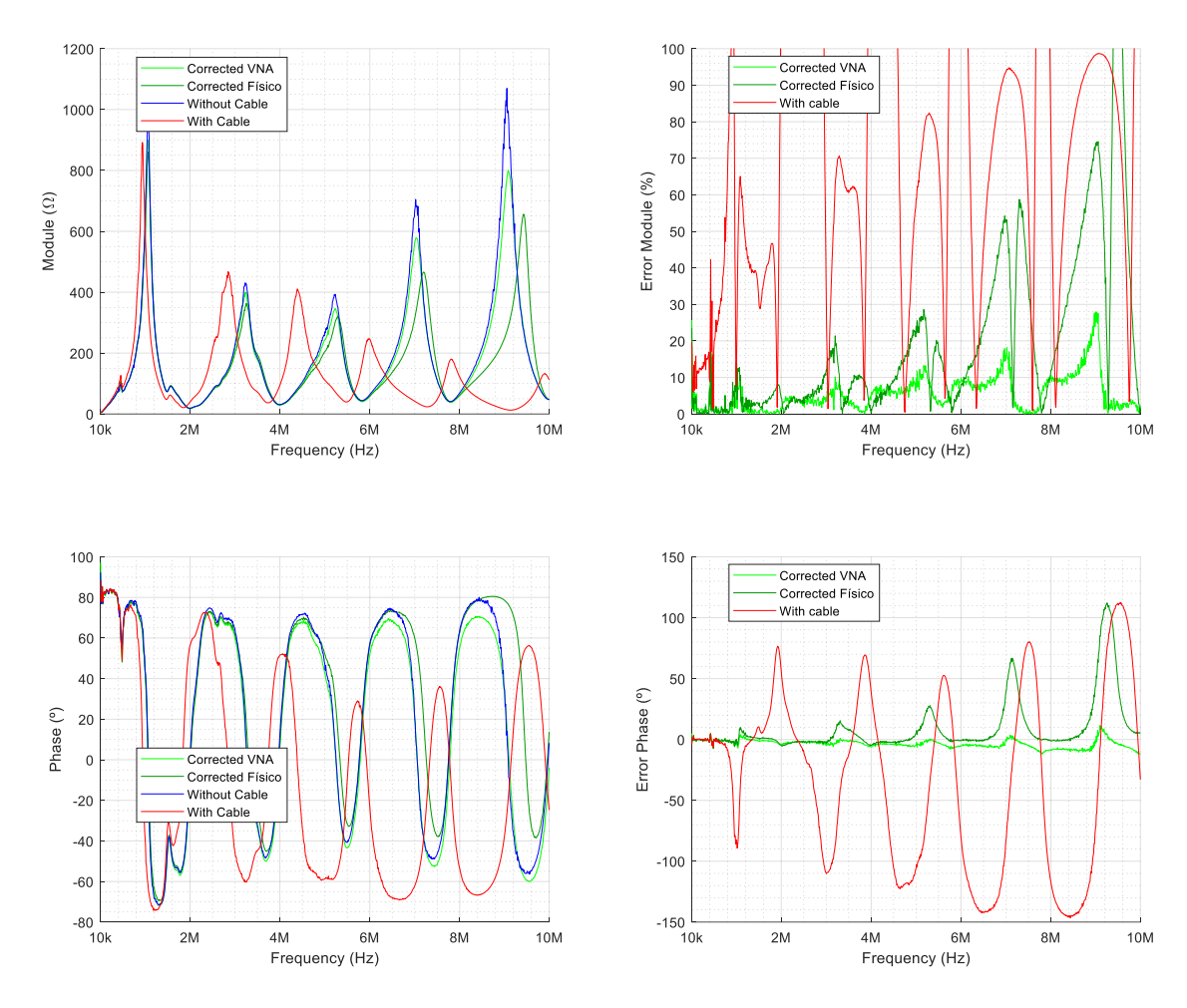

Figura 46. Impedancia de Red – F4 - Comparación de medida con cable (roja), sin cable (azul), corregida con Modelo VNA (verde claro) y corregida con Modelo Físico (verde oscuro) para un cable de 3m.

En la medida de la figura 46, que corresponde a *"F5"* también se aprecia bastante diferencia entre la corrección que realiza cada modelo. En módulo, podemos apreciar como el Modelo VNA (verde claro) corrige mejor la medida, sobre todo se aprecia en las frecuencias donde el módulo de la impedancia cambia drásticamente formando "picos", donde el Modelo Físico no es capaz de corregir bien la medida, notándose una cierta desviación en frecuencia. En fase el efecto es similar, siendo el Modelo VNA el que mejor corrige la medida, parece ser que el Modelo Físico también introduce una especie de desviación en a lo largo de toda la medida que parece ser creciente con la frecuencia.

## **6.4.3 COMPARACIÓN DE MODELOS**

Como conclusión al apartado referente a los modelos del cable, se propone una serie de características para comparar las ventajas y desventajas de cada modelo.

• **Error medio de corrección:** Analizando de forma general las medidas realizadas de impedancias de red y las medidas de referencia que se han visto en apartados

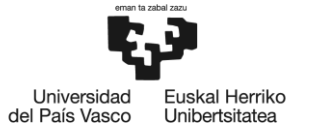

anteriores, se puede observar como el Modelo VNA, corrige ligeramente mejor las medidas. Esta diferencia sobre todo es apreciable en las medidas de referencia donde el Modelo VNA tiene un error medio general notablemente menor tanto en modulo como en fase.

- **Velocidad de cálculo:** Teniendo en cuenta los métodos implementados para calcular cada modelo, el Modelo Físico tarda mucho más en calcularse que el Modelo VNA, ya que el primero, necesita realizar muchas iteraciones para llegar a calcular unos valores adecuados que corrijan bien las medidas, siendo idealmente mejor cuanto más tiempo se deje iterando. Mientras que, el modelo VNA, se realiza de forma muy rápida y no necesita realizar iteraciones, por lo que, los valores calculados van a ser siempre iguales independientemente del tiempo o el momento en el que son calculados, cosa que no ocurre con el Modelo Físico.
- **Reutilidad en función de la longitud el cable:** Un parámetro interesante de análisis es que ocurre cuando se modifica la longitud del cable o se utiliza otro de las mismas características, pero diferente longitud. En el caso de utilizar el Modelo Físico, bastaría con aumentar el número de celdas que se tienen en cuenta para corregir las medidas, ya que, cada celda es dependiente de los metros de cable utilizados. Sin embargo, con el Modelo VNA, sería necesario calcular otro, ya que no existe una parametrización o relación clara entre los valores del modelo y la longitud del cable.

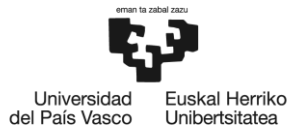

# **7. SOLUCIÓN COMERCIAL**

Debido a un interés manifiesto por parte de otros centros de investigación acerca del sistema de medición de impedancias de red utilizado en las campañas de medidas, se decide centrar los esfuerzos en diseñar una solución comercial para medir impedancias de red utilizando el mencionado sistema y dotándolo de una serie de componentes extensores adaptados, es decir, varios cables, para disponer de varias alternativas. En este caso se deciden utilizar 3 tipos de cables diferentes: un cable bifilar apantallado de 1 m, un cable bifilar de 1 m sin apantallado y un cable bifilar de 3 m sin apantallado (este último es el mismo que se ha utilizado para el análisis del funcionamiento de los modelos, sin embargo, al ser el sistema diferente, el modelo también lo será).

Debido a que se plantea ofrecer el sistema de manera que no sea necesario calibrar o parametrizar los componentes internos, se plantea únicamente el uso del Modelo VNA para caracterizar los cables que se empleen en el sistema, los cuales, a través de diversas opciones de software, podrán seleccionarse para obtener correctamente las medidas.

## **7.1 NUEVO SISTEMA DE MEDICIÓN DE IMPEDANCIAS DE RED**

El sistema planteado es muy similar al anterior, sin embargo, se emplean una serie de componentes diferentes para dotarlo de mayor robustez frente a las tensiones que se manejan en las medidas. A continuación, se muestra una figura con los componentes internos de una parte del sistema planteado.

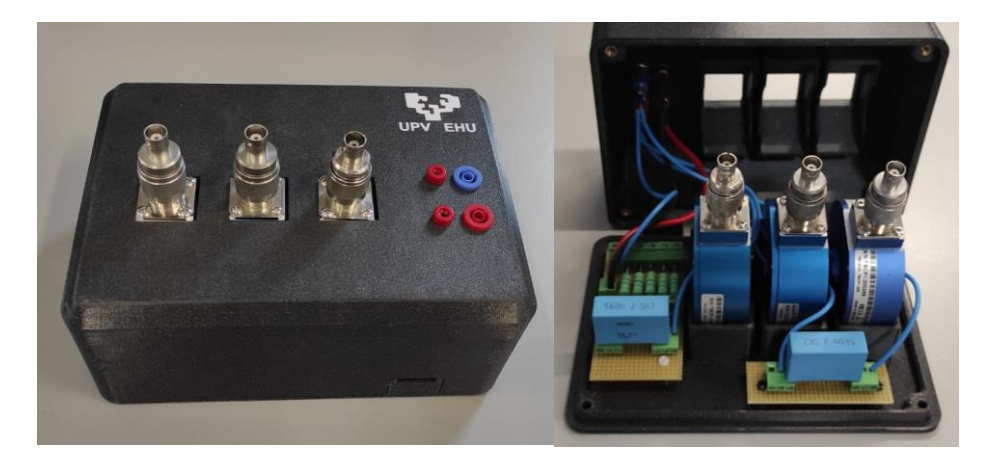

Figura 47. Nuevo sistema de medición de impedancias de red – Caja de sondas de corriente.

En la figura 47, se observa una caja que contiene las sondas de corriente y las resistencias y condensadores mostrados en la figura 9. El resto de componentes que conforman el sistema como osciloscopio o generador de funciones, son los mismos. Sin embargo, dentro de la caja se modifican una serie de componentes, en este caso las resistencias, las cuales anteriormente eran 5 impedancias de 500 Ω en paralelo para hacer la mencionada impedancia de 100 Ω, por otras impedancias de unos 490  $\Omega$  con la capacidad de tolerar un rango mayor de tensiones. Esto

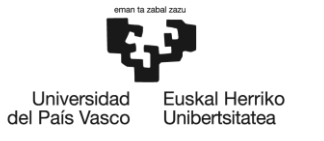

se hace así ya que, entre tandas de medidas, estas impedancias se desgastaban y veían modificado su valor, por lo que el sistema se descalibraba constantemente tras una serie de medidas o en cada campaña. Por esta razón, se utilizan otras más robustas, previamente caracterizadas con el mencionado medidor de precisión, para que no sea necesario cambiarlas.

Otra modificación importante es que el sistema ya no dispone de cables propios para conectarse a la red, ahora dispone de dos conectores banana hembra. Tras ver los resultados del Modelo VNA al corregir las medidas, se rechaza la idea de ofrecer la posibilidad de que el sistema, o en este caso la caja mostrada en la figura 47, se pueda conectar directamente a la red. Esto se hace así para evitar posibles dificultades presentes a la hora de acercarse a los puntos de conexión y para evitar posibles usos indebidos que puedan dañar el sistema. Es por esto que, existe la necesidad de utilizar siempre un cable para conectarse a la red y poder realizar las medidas.

Por ello, se plantean varios cables los cuales se modelan previamente utilizando nuevas medias de referencia realizadas con el nuevo sistema de medición de impedancias de red. Estas medidas de referencia se realizan de la misma forma que en el apartado 6.1.1, siendo las nuevas medidas con cable las realizadas con cada uno de los 3 cables que se detallan. Sin embargo, las medidas sin cable siguen siendo las mismas que antes, las cuales están caracterizadas con el mencionado medidor de precisión.

## **7.1.1 CABLE DE 1 m APANTALLADO**

Este cable se plantea con el propósito de evitar posibles acoplamientos indeseados de otras fuentes en la medida que se desea realizar.

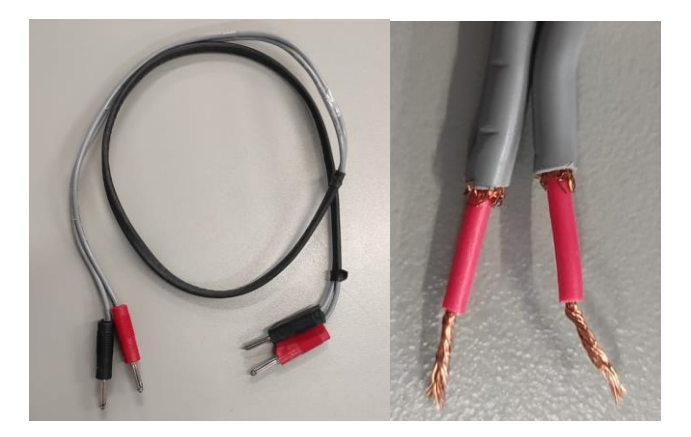

Figura 48. Cable Apantallado de 1 m.

Al aplicar el cálculo del Modelo VNA a este cable junto con las medidas de referencia, se obtiene la siguiente tabla basada en el parámetro de criterio "*ꜪTOTAL".*

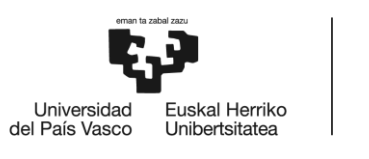

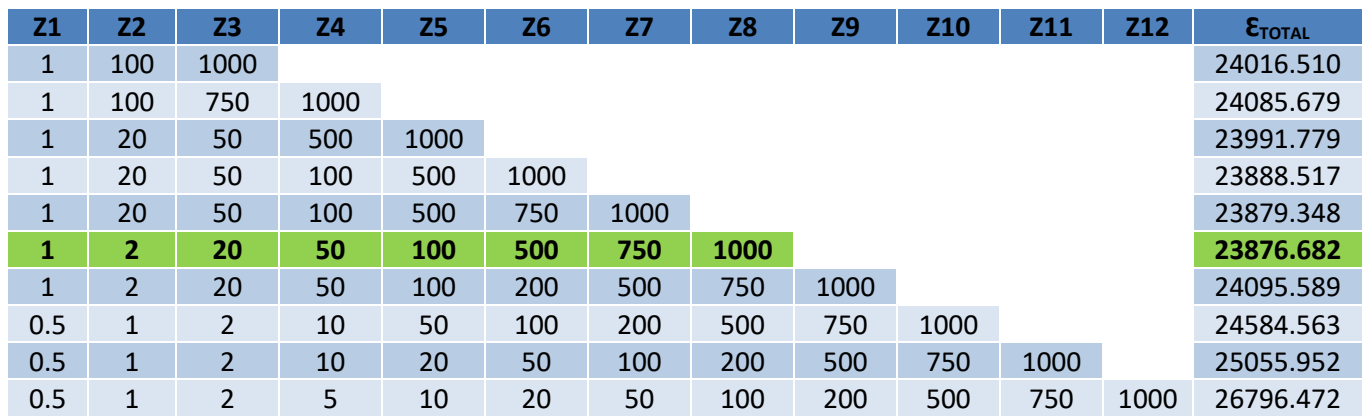

Tabla 9. Resultados de los parámetros de criterio para el Modelo VNA del cable Apantallado de 1m.

De la cual se observa que el mejor modelo es el compuesto por las impedancias de 1, 2, 20, 50, 100, 500, 750 y 1000 Ω. A continuación, se muestran las variables del modelo.

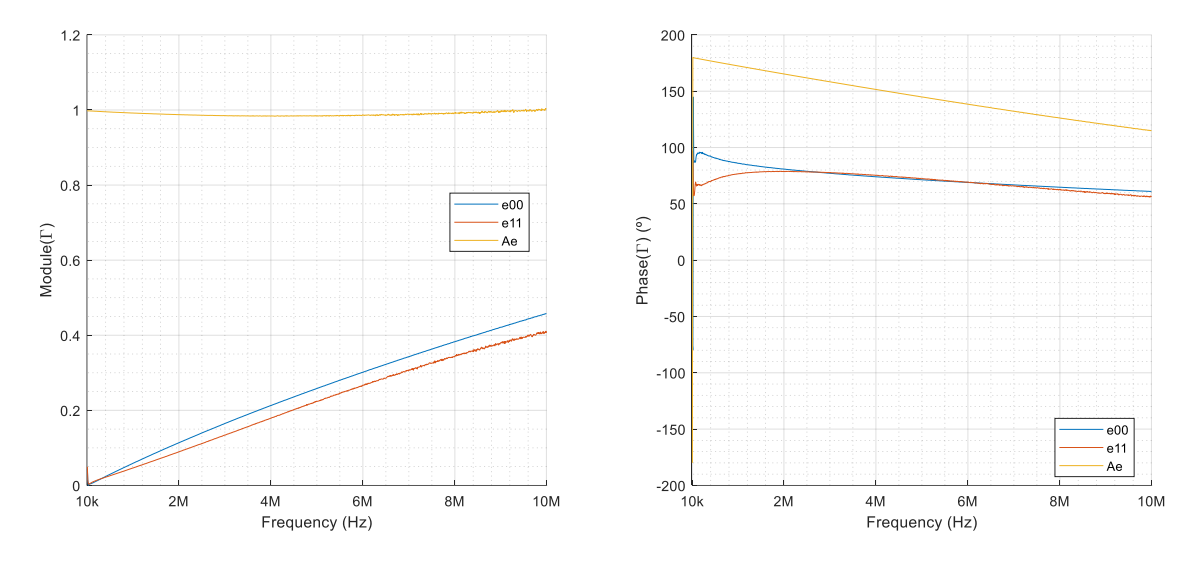

Figura 49. Valores de las variables del Modelo VNA para un cable apantallado de 1m utilizando las impedancias de 1, 2, 20, 50, 100, 500, 750 y 1000 Ω.

En estos apartados, únicamente se mostrarán las gráficas generales donde se observa el error medio del modelo (algunas de las impedancias corregidas con este modelo se muestran en el Anexo del documento).

Como este Modelo VNA está calculado con más de 3 impedancias, la solución al sistema no es exacta, sino que es una aproximación de mínimos cuadrados, por lo que, las impedancias utilizadas para calcularlo no tendrán una corrección perfecta, por ello no se descartan para el cálculo del error medio.

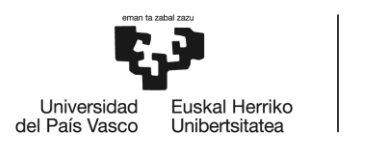

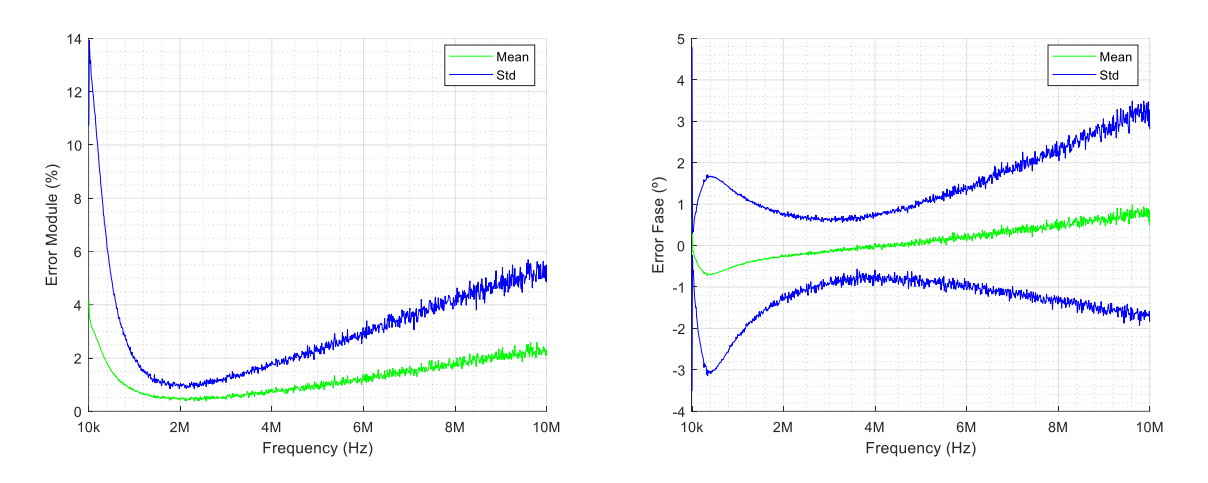

Figura 50. Error medio de corrección para cada frecuencia - Cable Apantallado de 1m - Modelo VNA.

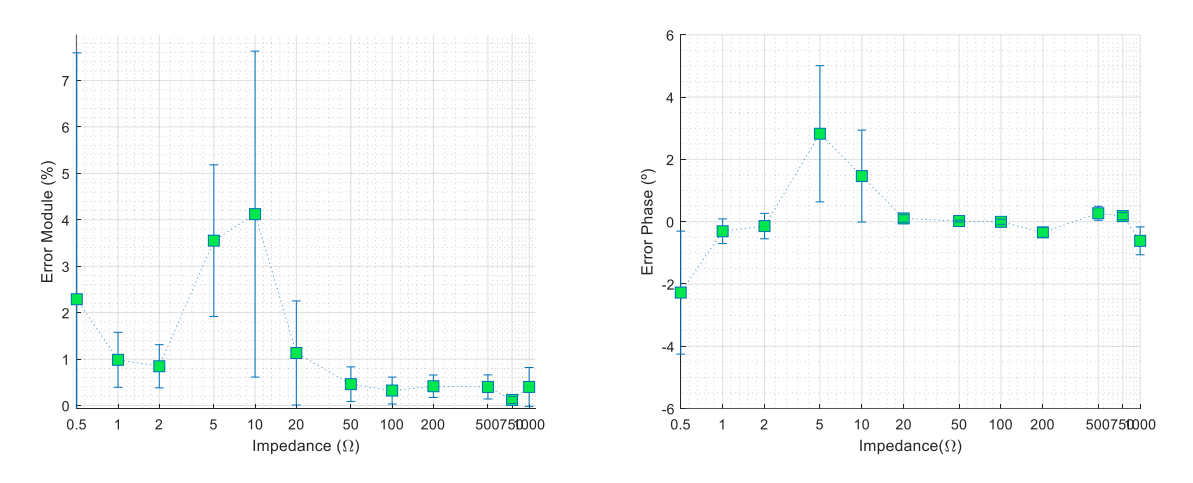

Figura 51. Error medio de corrección para cada medida de impedancia – Cable Apantallado de 1m - Modelo VNA.

El modelo calculado para le cable apantallado funciona bastante bien, estando el error medio por debajo del 4 % en módulo y por debajo de 1 ° en fase, siendo la impedancia de 10 Ω la que más error tiene en módulo con un 4 % de error medio. En fase es la impedancia de 5 Ω la que mayor error tiene con 3.5 ° de error.

## **7.1.2 CABLE DE 1 m**

El cable utilizado para este modelo es del mismo tipo que el de 3 m visto en apartados anteriores, solo que, de una longitud inferior, de 1 m. Idealmente, como el cable es más corto, el efecto que introduce en las medidas será menor, por lo que, la corrección debería ser más sencilla o por lo menos tener menos error que al tratar con un cable de 3 m.

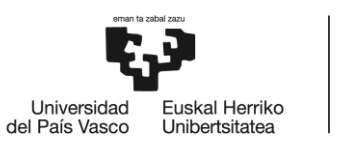

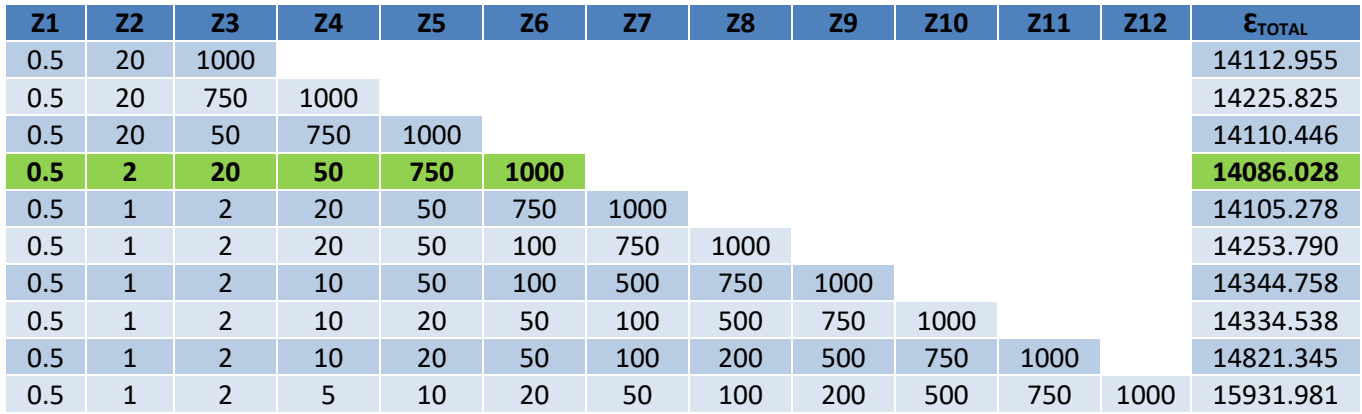

Tabla 10. Resultados de los parámetros de criterio para el Modelo VNA del cable de 1m.

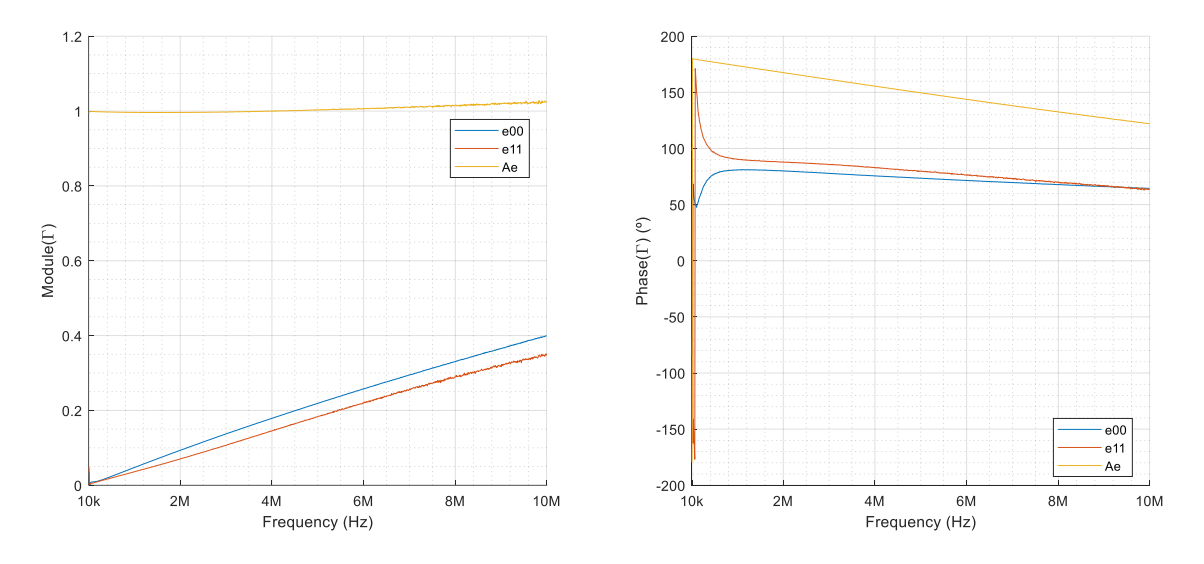

Figura 52.Valores de las variables del Modelo VNA para un cable de 1m utilizando las impedancias de 0.5, 2, 20, 50, 750 y 1000 Ω.

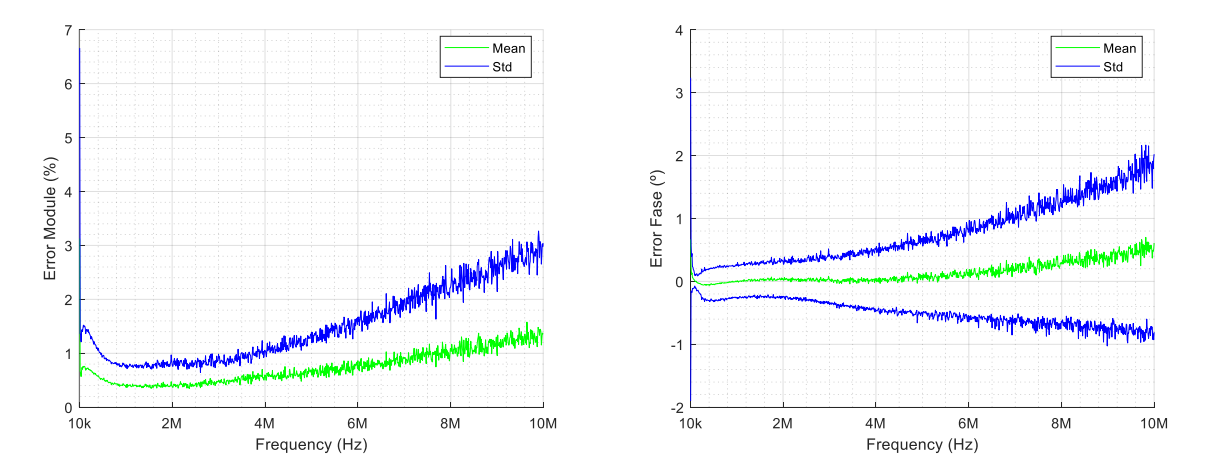

Figura 53. Error medio de corrección para cada frecuencia - Cable de 1m - Modelo VNA.

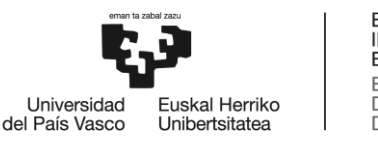

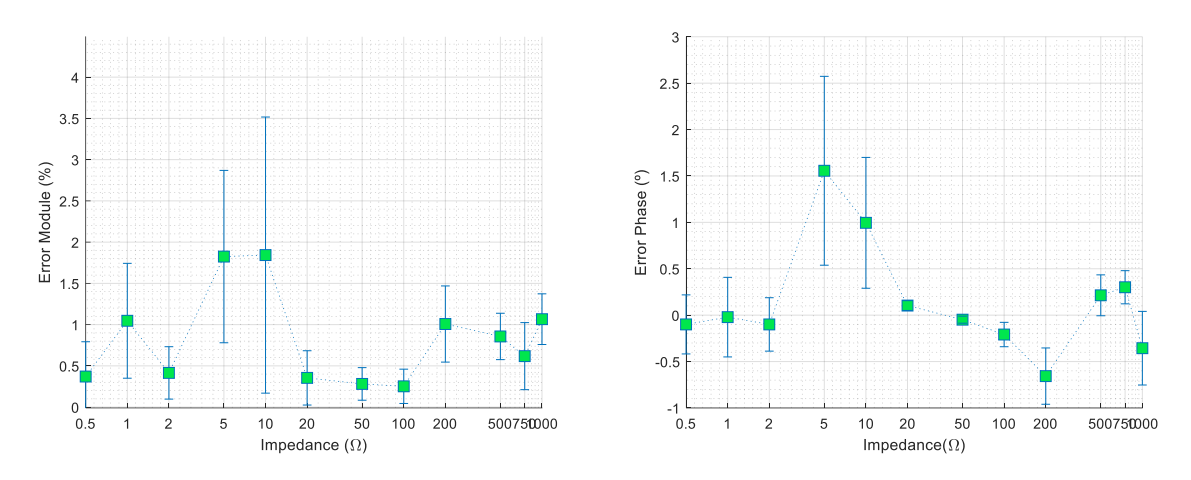

Figura 54. Error medio de corrección para cada medida de impedancia - Cable de 1m - Modelo VNA.

El cable de 1m tiene un efecto mejor que el apantallado de 1m en cuanto a error medio se trata, estando por debajo del 1.5 % en módulo y 0.5 ° en fase para todo el espectro, siendo la impedancia de 10 Ω la que mayor error tiene en modulo con un 2 %, y la de 5 Ω en fase con  $1.5^\circ$ .

Debido a los resultados observados, se recomiendo utilizar este cable en todas al realizar las medidas siempre y cuando sea posible, ya que el error cometido en la corrección es el menor de todos, por lo tanto, es el que mejor Modelo VNA tiene.

## **7.1.3 CABLE DE 3 m**

El cable utilizado en este apartado es el mismo que se ha utilizado para verificar los modelos, sin embargo, dará como resultado un modelo diferente ya que el sistema de medición de impedancias se ha modificado.

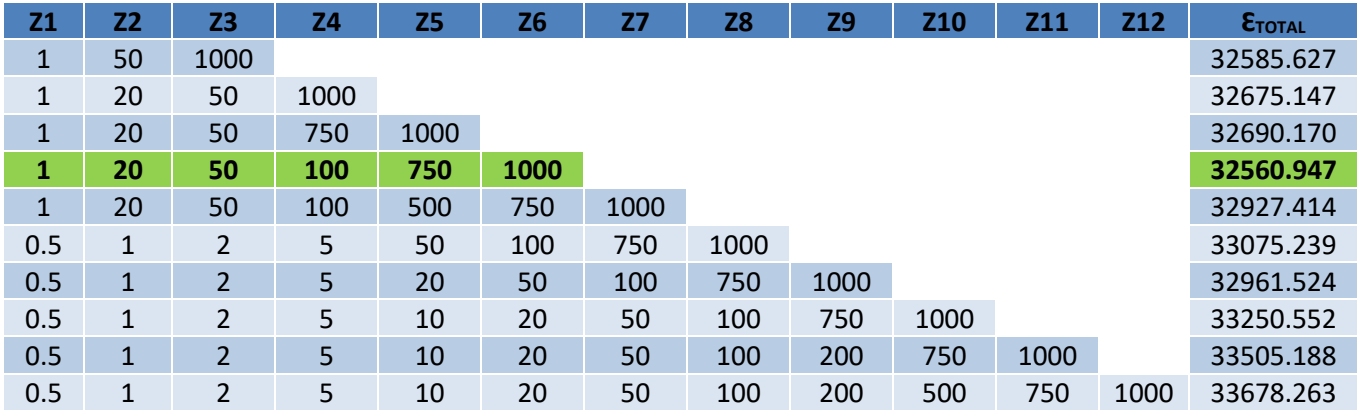

Tabla 11. Resultados de los parámetros de criterio para el Modelo VNA del cable de 3m con el nuevo sistema de medición de impedancias de red.

A continuación, se muestran ciertas figuras asociadas al nuevo Modelo VNA del cable de 3 m, como valores de las variables o error medio para cada frecuencia y medida de impedancia.

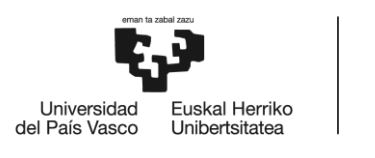

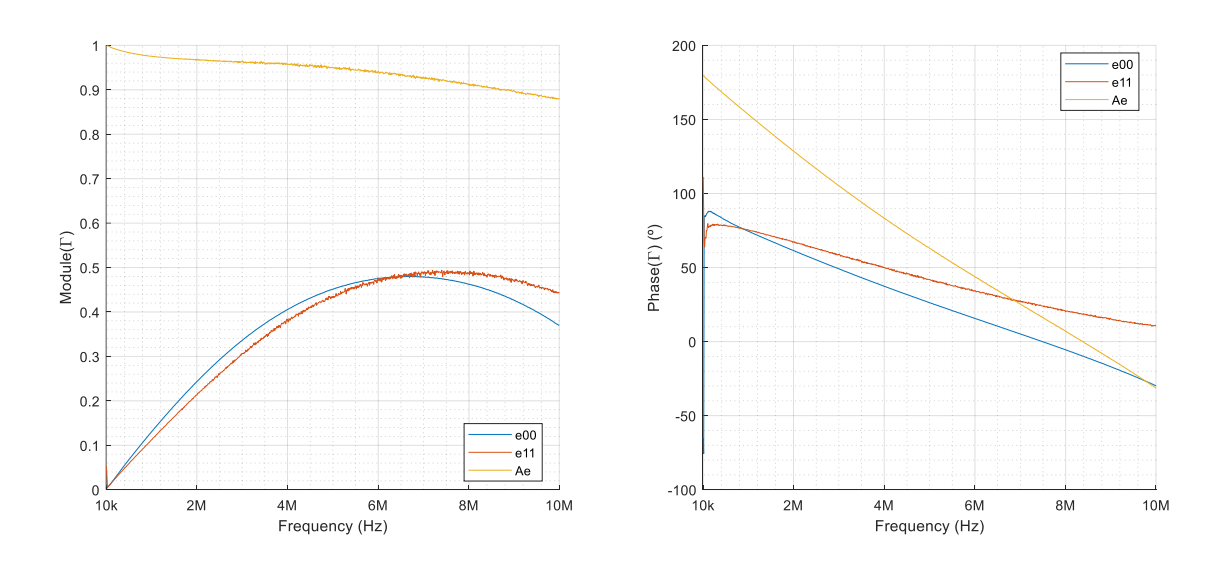

Figura 55. Valores de las variables del Modelo VNA para un cable de 3m utilizando las impedancias de 1, 20, 50, 100, 750 y 1000 Ω.

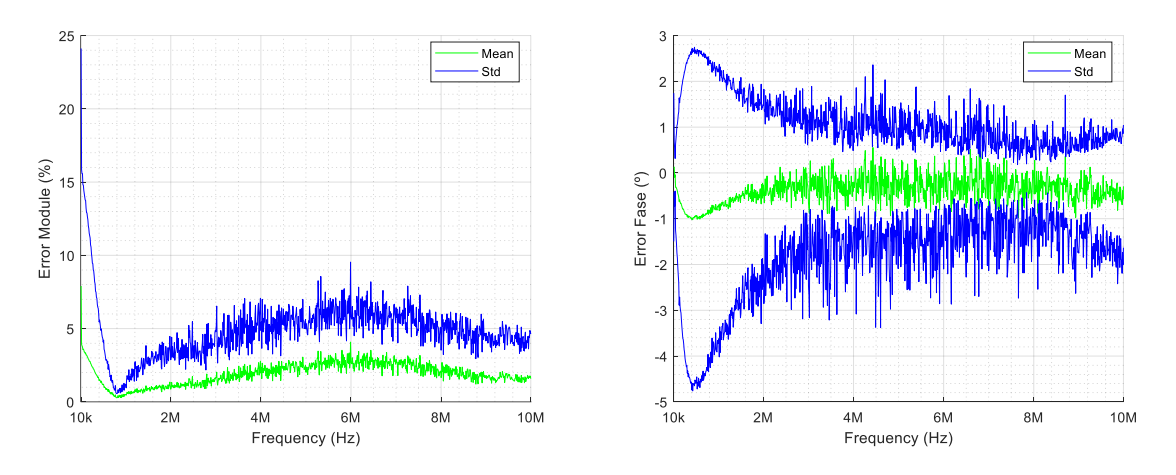

Figura 56. Error medio de corrección para cada frecuencia - Cable 3m con nuevo sistema de medición de impedancias de red - Modelo VNA.

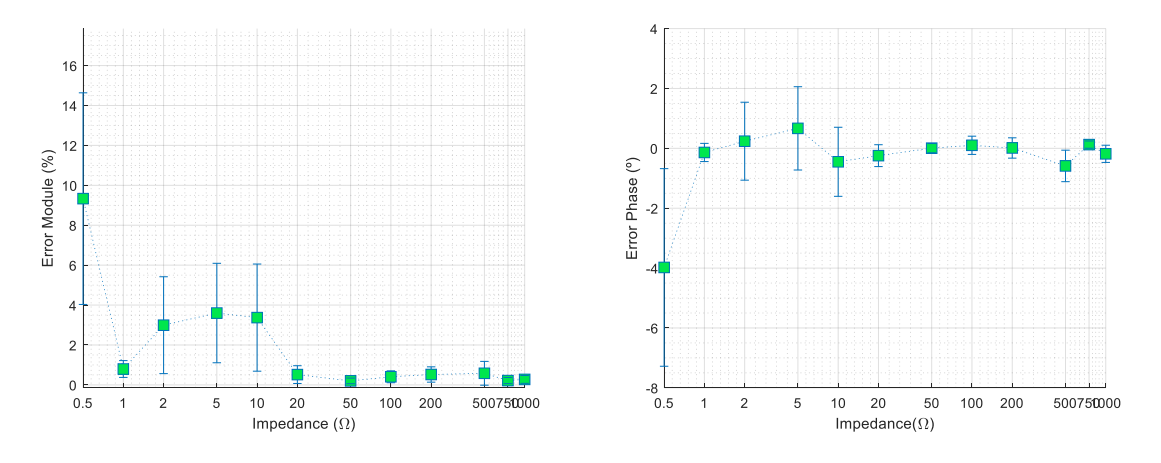

Figura 57. Error medio de corrección para cada medida de impedancia - Cable de 3m con nuevo sistema de medición de impedancias de red - Modelo VNA.

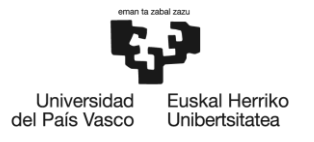

# **8. PLAN DE TRABAJO**

En este apartado, se describen las diferentes tareas que se han llevado a cabo a lo largo de la realización de este proyecto, así como el equipo de trabajo involucrado en cada una de ellas. Por último, se resume la evolución del proyecto a través de un diagrama de GANTT (Figura 58).

## **8.1 EQUIPO DE TRABAJO**

En la siguiente tabla, se indican los miembros del equipo de trabajo encargados de la realización y la supervisión de este proyecto.

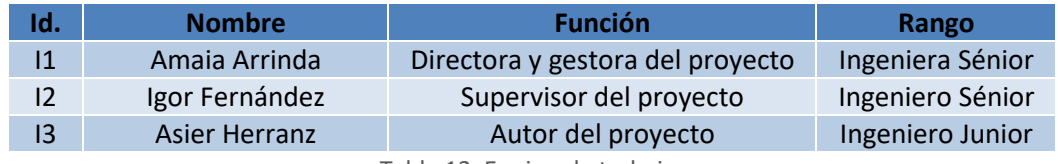

Tabla 12. Equipo de trabajo.

## **8.2 DEFINICIÓN DE PAQUETES DE TRABAJO Y TAREAS**

En este apartado se detallan y describen los paquetes de trabajo que conforman el proyecto, junto con sus tareas correspondientes y personal asociado a ellas. No se tienen en cuenta fines de semana para la duración de los paquetes de trabajo.

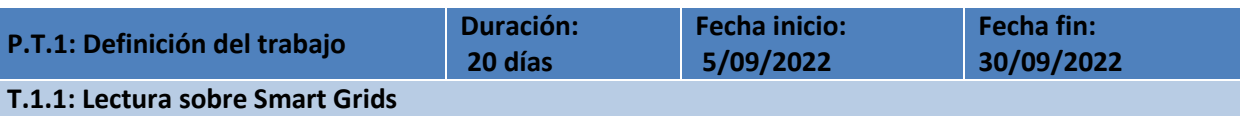

Lectura intensiva de documentos, ofrecidos por la directora del proyecto y relacionados con tecnologías de Smart Grids.

## **T.1.2: Lectura sobre tecnologías PLC**

Lectura intensiva de documentos, ofrecidos por la directora del proyecto, sobre el estado actual y las diferencias entre las tecnologías de Smart Grids basadas en PLC.

## **T.1.3: Planteamiento de las necesidades del proyecto**

Se realiza una reunión en la que asisten todos los integrantes del equipo de trabajo para poner en común las necesidades del proyecto.

**Recursos materiales:** Ordenador portátil.

**Recursos humanos:** I1, I2 e I3

**Carga de trabajo:** 60 horas

**H.1: Trabajo y necesidades planteadas**

Tabla 13. Paquete de trabajo 1.

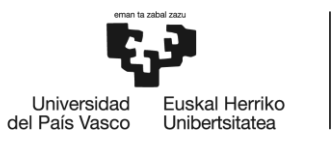

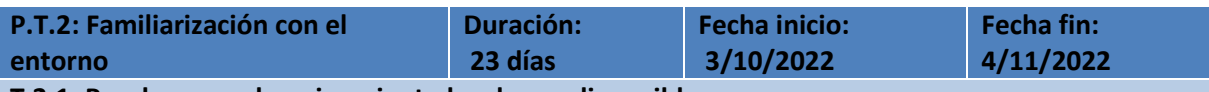

**T.2.1: Pruebas con el equipamiento hardware disponible**

Familiarización con el uso de los dispositivos hardware disponibles en el laboratorio.

### **T.2.2: Pruebas con el equipamiento software disponible**

Familiarización con el software disponible de control y procesado de medidas disponible en el laboratorio.

**Recursos materiales:** Ordenador portátil, osciloscopio, generador de funciones, sondas de corriente, generador portátil recargable, material fungible y Matlab.

**Recursos humanos:** I3

**Carga de trabajo:** 70 horas

**H.2: Conocimiento del entorno**

Tabla 14. Paquete de trabajo 2.

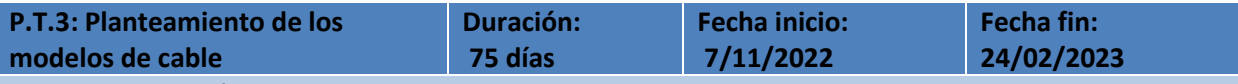

## **T.3.1: Investigación previa**

Se estudian los diferentes tipos de alternativas que existen para caracterizar o modelar cables

#### **T.3.2: Planteamientos teóricos**

Se estudian los diferentes planteamientos teóricos y las ecuaciones que toman parte en cada modelo para posteriormente poder implementarlo de forma sencilla en un software de cálculo.

#### **T.3.3: Adquisición de medidas de referencia**

Se adquieren, utilizando el sistema de medición de impedancias de red y el medidor de precisión, las medidas de referencia para poder calcular los modelos.

#### **T.3.4: Diseño de softwares para cálculo**

Se diseñan los diferentes softwares para calcular cada modelo. El software se diseña en Matlab.

#### **T.3.5: Cálculo de modelos**

Se calculan los modelos a través del software diseñado y las medidas de referencia

### **T.3.6: Aplicación de modelos a medidas de referencia**

Se aplican los modelos calculados a las medidas de referencia para analizar posteriormente el efecto de los mismos.

#### **T.3.7: Análisis de resultados**

Se analizan los resultados de aplicar los modelos a las medidas de referencia y se extraen ciertos estadísticos de interés.

**Recursos materiales:** Ordenador portátil, osciloscopio, generador de funciones, sondas de corriente, generador portátil recargable, material fungible y Matlab.

**Recursos humanos:** I1, I2 e I3

**Carga de trabajo:** 225 horas

**H.3: Métodos de modelado listos**

Tabla 15. Paquete de trabajo 3.

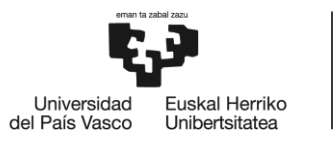

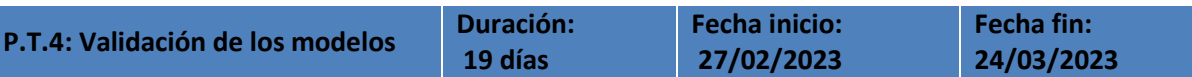

### **T.4.1: Adquisición de medidas de red**

Se adquieren, utilizando el sistema de medición de impedancias de red, las medidas de red para poder calcular los modelos, utilizando el cable y sin él.

## **T.4.2: Aplicación de modelos a medidas de red**

Se aplican los modelos calculados previamente a las medidas de red recientemente adquiridas.

## **T.4.3: Análisis de los resultados**

Se analizan y comparan los resultados de corregir las medidas de red utilizando cada modelo.

### **T.4.4: Comparación de modelos**

Se estudian las ventajas y desventajas de cada modelo frente a una serie de parámetros.

**Recursos materiales:** Ordenador portátil, osciloscopio, generador de funciones, sondas de corriente, generador portátil recargable, material fungible, material de transporte y desplazamiento, Matlab y Office 365.

**Recursos humanos:** I1 e I3

**Carga de trabajo:** 57 horas

**H.4: Modelos validados**

Tabla 16. Paquete de trabajo 4.

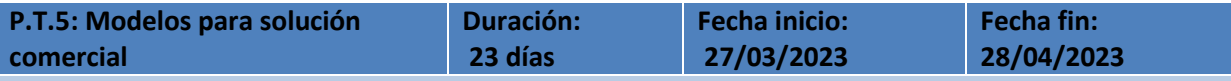

### **T.5.1: Adquisición de medidas de referencia**

Se adquieren las nuevas medidas de referencia utilizando el nuevo sistema de medición de impedancias de red y cada tipo de cable.

#### **T.5.2: Cálculo de modelos**

Se calculan los modelos para cada tipo de cable utilizando las nuevas medidas recientemente adquiridas. **T.5.3: Obtención de métricas**

Se obtienen una serie de métricas y estadísticos de interés para los modelos de cada cable.

## **T.5.4: Análisis de resultados**

Se analizan los resultados obtenidos y se comparan los modelos de cada tipo de cable.

**Recursos materiales:** Ordenador portátil, osciloscopio, generador de funciones, sondas de corriente, generador portátil recargable, material fungible, Matlab y Office 365.

#### **Recursos humanos:** I3

**Carga de trabajo:** 70 horas

**H.5: Modelos comerciales listos**

Tabla 17. Paquete de trabajo 5.
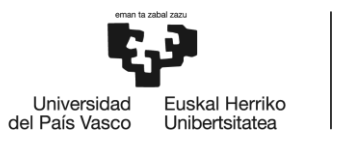

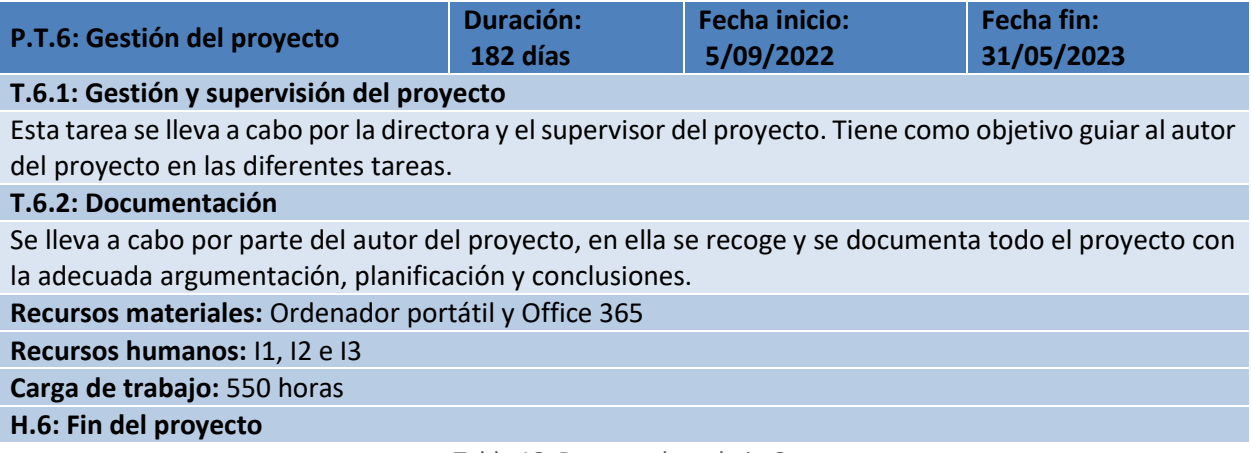

Tabla 18. Paquete de trabajo 6.

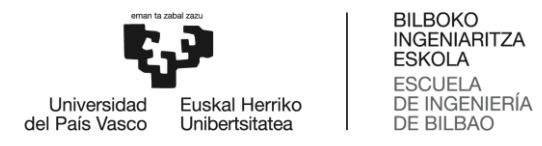

## **8.3 DIAGRAMA DE GANTT**

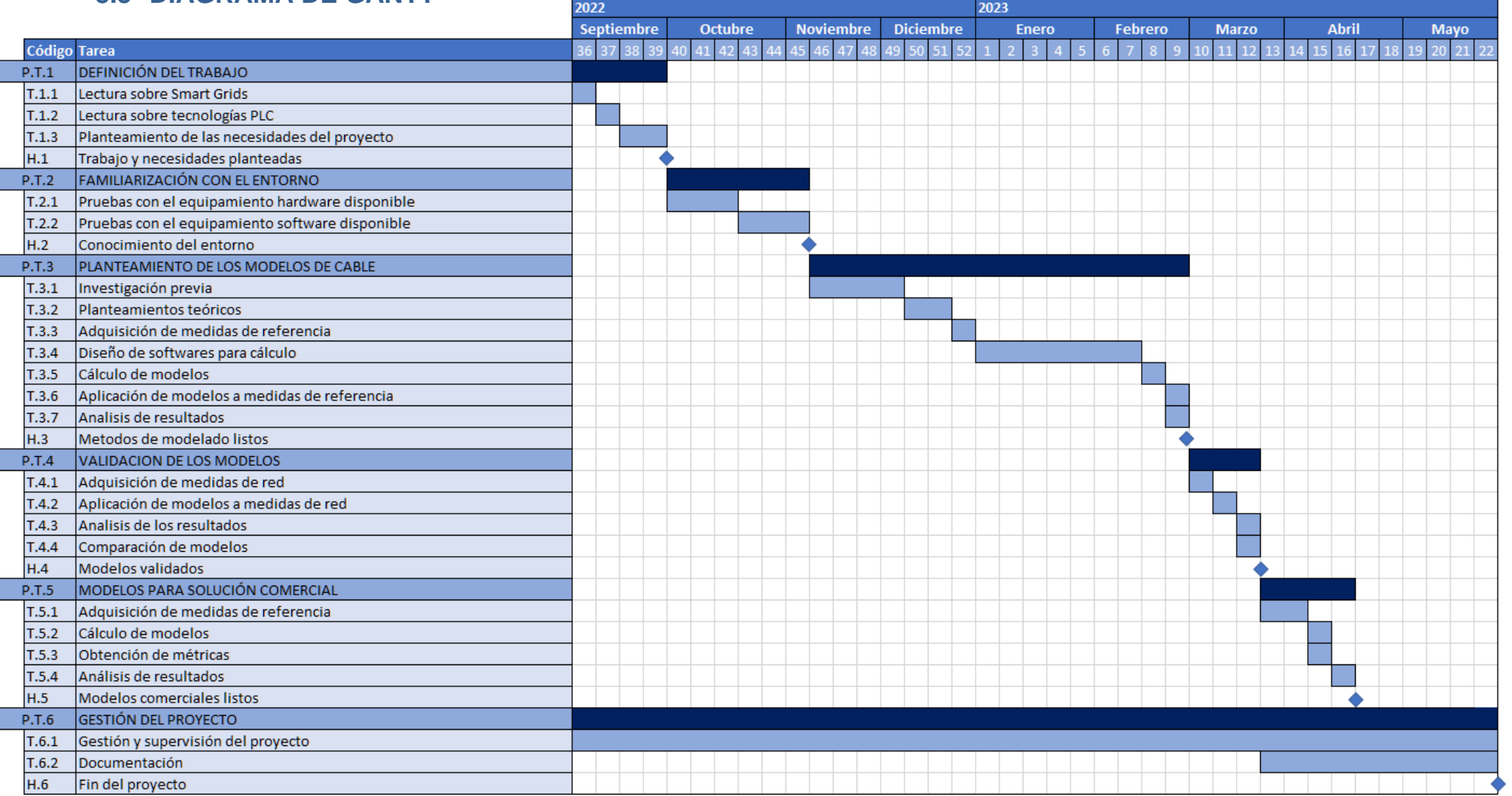

Figura 58. Diagrama de GANTT.

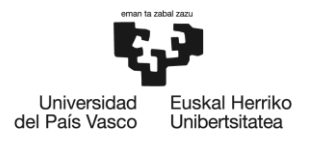

## **9. PRESUPUESTO**

En este apartado, se recoge un desglose de las diferentes partidas del presupuesto total del trabajo, en forma de horas internas y amortizaciones.

### **9.1 HORAS INTERNAS**

Corresponde a los costes asociados a los recursos humanos del proyecto.

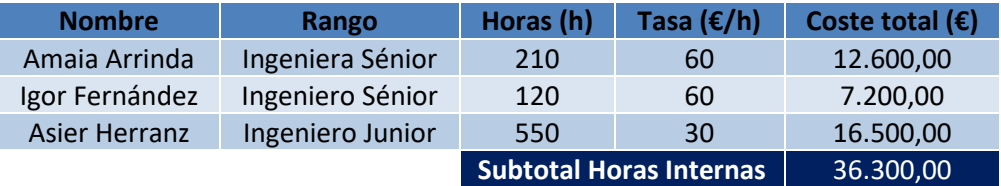

Tabla 19. Resumen de recursos humanos.

## **9.2 AMORTIZACIONES**

Es la pérdida del valor de los activos en función del tiempo de uso.

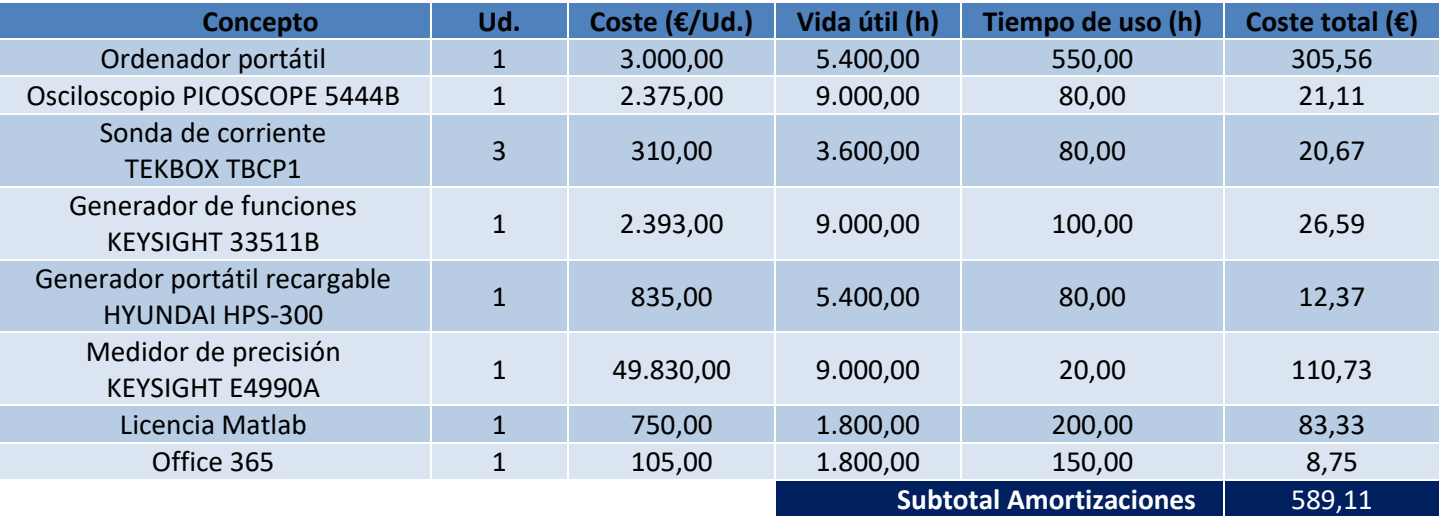

Tabla 20. Resumen de amortizaciones.

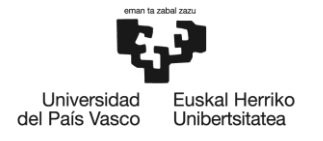

## **9.3 GASTOS**

Son los costes asociados al material fungible.

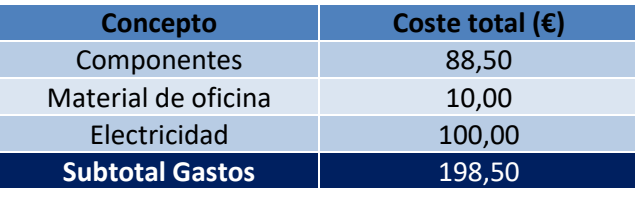

Tabla 21. Resumen de gastos.

## **9.4 PRESUPUESTO TOTAL**

Resumen de los gastos totales del proyecto, aplicando un 6 % de gastos indirectos y un 4 % de imprevistos.

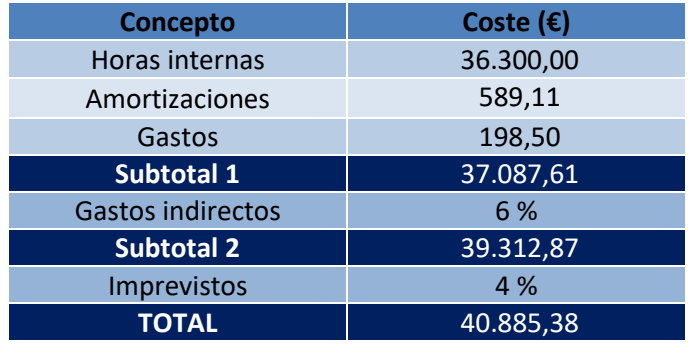

Tabla 22. Resumen del presupuesto total del proyecto.

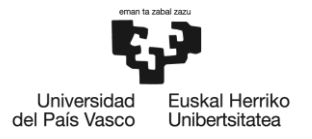

BILBOKO<br>INGENIARITZA ESKOLA **ESCUELA** DE INGENIERÍA **DE BILBAO** 

## **10. CONCLUSIONES Y LINEAS FUTURAS**

Como se mencionaba en anteriores apartados, el objetivo principal de este trabajo era diseñar un método para modelar cables y poder corregir medidas hechas con un cable en concreto.

Como se ha podido apreciar, el proceso de modelado ha sido exitoso, planteando dos tipos diferentes de modelado con sus características particulares y los resultados del primer modelo planteado, el Modelo Físico, se presentan en un artículo para el congreso CIRED 2023. Sin embargo, es cierto que el mencionado Modelo VNA funciona mucho mejor para corregir tanto medidas de referencia de impedancias conocidas, como medidas de impedancias de red, por ello, se recomienda el uso de este modelo para corregir las mencionadas medidas de la campaña.

Por esta misma razón, se ha tenido en cuenta únicamente el Modelo VNA en el diseño de una serie de modelos de cables diferentes para una solución comercial del sistema de medición de impedancias de red.

También se ha dedicado mucho esfuerzo en desarrollar un sofisticado software automatizado para que, cualquier persona dedicada a corregir medidas o calcular diferentes modelos de cable en el futuro, pueda realizar dicha tarea abstrayéndose de los cálculos implícitos en los modelos, siendo posible la integración del cálculo de dichos modelos como una propiedad más de la solución comercial.

Tras observar el correcto funcionamiento de los modelos para corregir medidas de impedancias conocidas y de red, se plantea para un futuro el análisis de la corrección de medidas de otro tipo, como son NIEs y atenuación, donde el parámetro a corregir ya no son impedancias sino medidas de tensión.

Para corregir medidas de este tipo, el modelo planteado debería ser igualmente funcional, siendo únicamente necesario la modificación de los cálculos pertinentes para corregir cada medida. Este proceso se ha puesto en marcha y ya se disponen de algunos resultados exitosos, sin embargo, la configuración empleada para comprobar y validar los modelos a la hora de corregir medidas de tensión, no es del todo fiable en cuanto al análisis de la fase de las medidas, únicamente es válido en módulo. Por esta razón y debido a la extensión del análisis de este tipo de medidas y los cálculos involucrados, no se ha añadido en la documentación de este trabajo.

Como conclusión final, se puede afirmar que los modelos funcionan correctamente a la hora de corregir medidas de impedancia y los esfuerzos en un futuro cercano se centraran en aplicar la corrección, utilizando los mismos modelos calculados a partir de impedancias y observados en este trabajo, a este tipo de medidas que involucran valores de tensión, así como para realizar simulaciones de diferentes topologías PLC con diversas configuraciones y cargas.

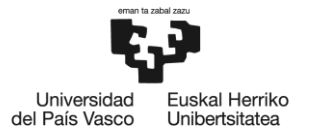

# **11. BIBLIOGRAFÍA**

- [1] S. GALLI, A. SCAGLIONE, Z. WANG, "FOR THE GRID AND THROUGH THE GRID: THE ROLE OF POWER LINE COMMUNICATIONS IN THE SMART GRID," PROCEEDINGS OF THE IEEE, VOL. 99, NO. 6, JUNE 2011.
- [2] N. URIBE, "ANÁLISIS DE LA CAPACIDAD DE PRIME PARA GESTIÓN DE RED EN ENTORNOS CON GENERACIÓN DISTRIBUIDA Y SISTEMAS DE ALMACENAMIENTO".
- [3] PRIME ALLIANCE. PRIME 1.4 SPECIFICATIONS. POWERLINE RELATED INTELLIGENT METERING EVOLUTION. 2014. AVAILABLE ONLINE: HTTP://WWW.PRIME-ALLIANCE.ORG/(ACCESSED ON 1 APRIL 2021).
- [4] PRIME 1.3.6 SPECIFICATIONS. IN DRAFT SPECIFICATION FOR POWERLINE INTELLIGENT METERING EVOLUTION; PRIME ALLIANCE: BRUSSELS, BELGIUM, 2013; P. 251. AVAILABLE ONLINE: HTTP://WWW.PRIME-ALLIANCE.ORG/(ACCESSED ON 1 APRIL 2021).
- [5] PAPILAYA, V.; VINCK, A.; OUAHADAZ, K.; MENGI, A.; WEINAND, M.; KOCH, M. ANALYSIS OF THE DEVOLO'S 500 KHZ G3-PLC ACCESS TECHNOLOGY BASED ON SMART GRID FIELD TRIALS. IN PROCEEDINGS OF THE 18TH IEEE INTERNATIONAL SYMPOSIUM ON POWER LINE COMMUNICATIONS AND ITS APPLICATIONS, GLASGOW, UK, 30 MARCH–2 APRIL 2014; PP. 138–143.
- [6] RAZAZIAN, K.; UMARI, M.; KAMALIZAD, A.; LOGINOV, V.; NAVID, M. G3-PLC SPECIFICATION FOR POWERLINE COMMUNICATION: OVERVIEW, SYSTEM SIMULATION AND FIELD TRIAL RESULTS. IN PROCEEDINGS OF THE ISPLC2010, RIO DE JANEIRO, BRAZIL, 28–31 MARCH 2010; PP. 313–318
- [7] 1901.2A-2015—IEEE STANDARD FOR LOW-FREQUENCY (LESS THAN 500 KHZ) NARROWBAND POWER LINE COMMUNICATIONS FOR SMART GRID APPLICATIONS: AMENDMENT 1; IEEE: PISCATAWAY, NJ, USA, 2015.
- [8] I. FERNÁNDEZ; I. ANGULO; A. ARRINDA; D. DE LA VEGA; N. URIBE-PÉREZ; A. LLANO. FIELD TRIALS FOR THE EMPIRICAL CHARACTERIZATION OF THE LOW VOLTAGE GRID ACCESS IMPEDANCE FROM 35 KHZ TO 500 KHZ. 21 JUNE 2019.
- [9] J. GONZALES-RAMOS; I. ANGULO; A. ARRINDA; I. FERNÁNDEZ; A. GALLARRETA; D. DE LA VEGA; A. SENDIN; I. BERGANZA; R. AYALA; J. SEBASTIÁN GOMEZ .CHARACTERIZATION OF THE LV DISTRIBUTION GRID FOR THE DEPLOYMENT OF A PILOT BB-PLC NETWORK
- [10] I. FERNÁNDEZ; I. ANGULO; A. ARRINDA; D. DE LA VEGA; N. URIBE-PÉREZ; A. LLANO. FIELD TRIALS FOR THE CHARACTERIZATION OF NON-INTENTIONAL EMISSIONS AT LOW-VOLTAGE GRID IN THE FREQUENCY RANGE ASSIGNED TO NB-PLC TECHNOLOGIES. 18 SEPTEMBER 2019.
- [11] I. FERNÁNDEZ; I. ANGULO; A. ARRINDA; D. DE LA VEGA; I. ARECHALDE; N. URIBE-PÉREZ; T. ARZUAGA. CHARACTERIZATION OF THE FREQUENCY-DEPENDANT TRANSMISIÓN LOSSES OF THE GRID UP TO 500 KHZ. MADRID, SPAIN, 3-6 JUNE 2019.
- [12] OBJETIVOS DE DESARROLLO SOSTENIBLE HORIZONTE 2030:

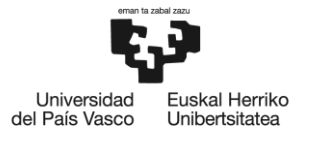

<https://www.un.org/sustainabledevelopment/es/objetivos-de-desarrollo-sostenible/>

- [13] Y. WEENS. MODELISATION DES CABLES D'ENERGIE SOUMIS AUX CONTRAINTES GENEREES PAR LES CONVERTISSEURS ELECTRONIQUES DE PUISSANCE. SOUTENUE LE 12 DÉCEMBRE 2006.
- [14] A. ARRINDA; J. GONZALEZ-RAMOS; A. HERRANZ; A. GALLARRETA; I. FERNÁNDEZ; D. DE LA VEGA; I. ANGULO. MODELING OF POWER CABLES FOR MEASUREMENT CALIBRATION AND PLC SIMULATION UP TO 20MHZ. CIRED ROME, 12-15 JUNE 2023.
- [15] M. ZEIER; D. ALLAL; R. JUDASCHKE. GUIDELINES ON THE EVALUATION OF VECTOR NETWORK ANALYSERS (VNA). EURAMET CALIBRATION GUIDE NO. 12 VERSION 3.0 (03/2018).
- [16] D. RYTTING. NETWORK ANALYZER ERROR MODELS AND CALIBRATION METHODS. AGILENT TECHNOLOGIES. JANUARY 1996
- [17] MEDIDOR DE PRECISIÓN KEYSIGHT E4990A. DISPONIBLE:

[https://www.keysight.com/es/en/product/E4990A/impedance-analyzer-20-hz-10-20-30-](https://www.keysight.com/es/en/product/E4990A/impedance-analyzer-20-hz-10-20-30-50-120-mhz.html#KeySpecifications) [50-120-mhz.html#KeySpecifications](https://www.keysight.com/es/en/product/E4990A/impedance-analyzer-20-hz-10-20-30-50-120-mhz.html#KeySpecifications)

- [18] I. FERNÁNDEZ; A. GALLARRETA; J. GONZÁLEZ-RAMOS; P. WRIGHT; D. DE LA VEGA; I. ANGULO; A. ARRINDA. MEASUREMENT SYSTEM OF THE MEAN AND SUB-CYCLE LV GRID ACCESS IMPEDANCE FROM 20 KHZ TO 10 MHZ. IEEE TRANSACTIONS ON POWER DELIVERY, VOL. 38, ISSUE: 3, PP. 2204-2212, 2023 JUNE.
- [19] OSCILOSCOPIO PICOSCOPE 5444B. DISPONIBLE:

<https://www.picotech.com/download/datasheets/PicoScope5000ABSeriesDataSheet.pdf>

[20] GENERADOR DE FUNCIONES KEYSIGHT 33511B. DISPONIBLE:

<https://www.keysight.com/es/en/assets/7018-05928/data-sheets/5992-2572.pdf>

[21] GENERADOR PORTÁTIL RECARGABLE HYUNDAI HPS300. DISPONIBLE:

<https://www.manualslib.com/manual/1829547/Hyundai-Hps-300.html>

[22] SONDA DE CORRIENTE TEKBOX TBCP1. DISPONIBLE:

[https://www.tekbox.com/product/TBCP1\\_150\\_Manual.pdf](https://www.tekbox.com/product/TBCP1_150_Manual.pdf)

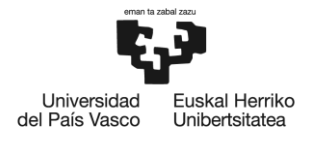

## **12. ANEXO**

A continuación, se exponen algunas figuras con gráficas de interés para diferentes modelos de diferentes cables.

### **Modelo Físico – Cable 3 m:**

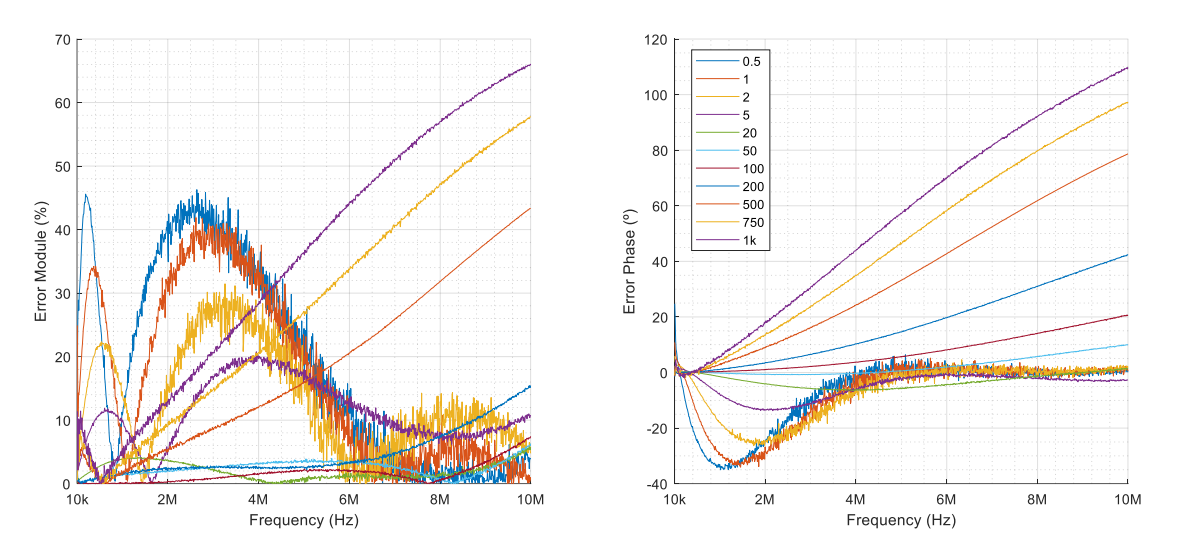

Figura 59. Errores de corrección de cada impedancia superpuestos - Modelo Físico - Cable de 3m.

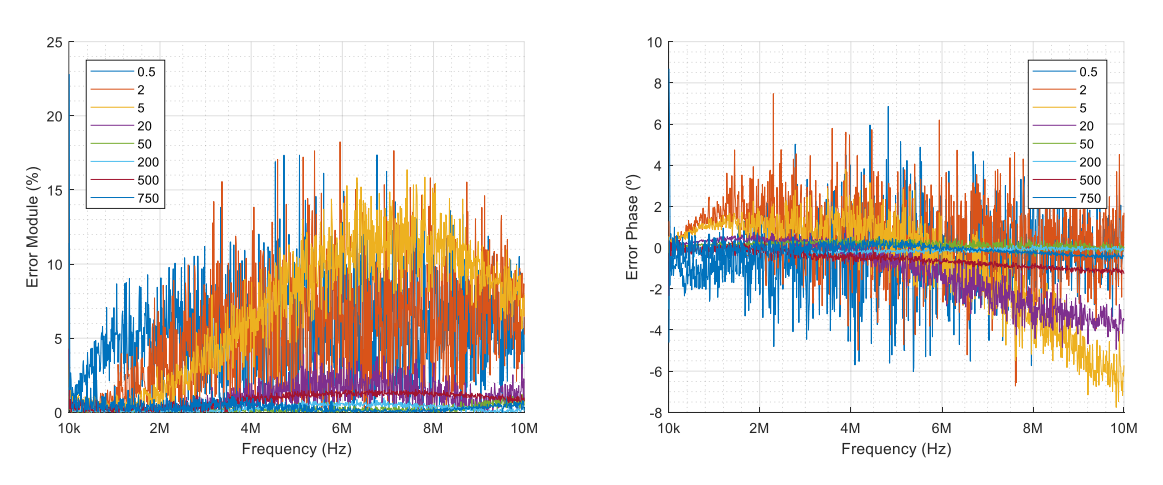

### **Modelo VNA – Cable 3 m:**

Figura 60. Errores de corrección de cada impedancia superpuestos - Modelo VNA - Cable de 3m.

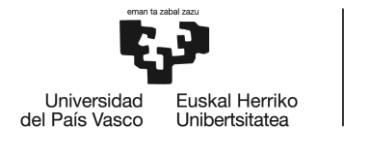

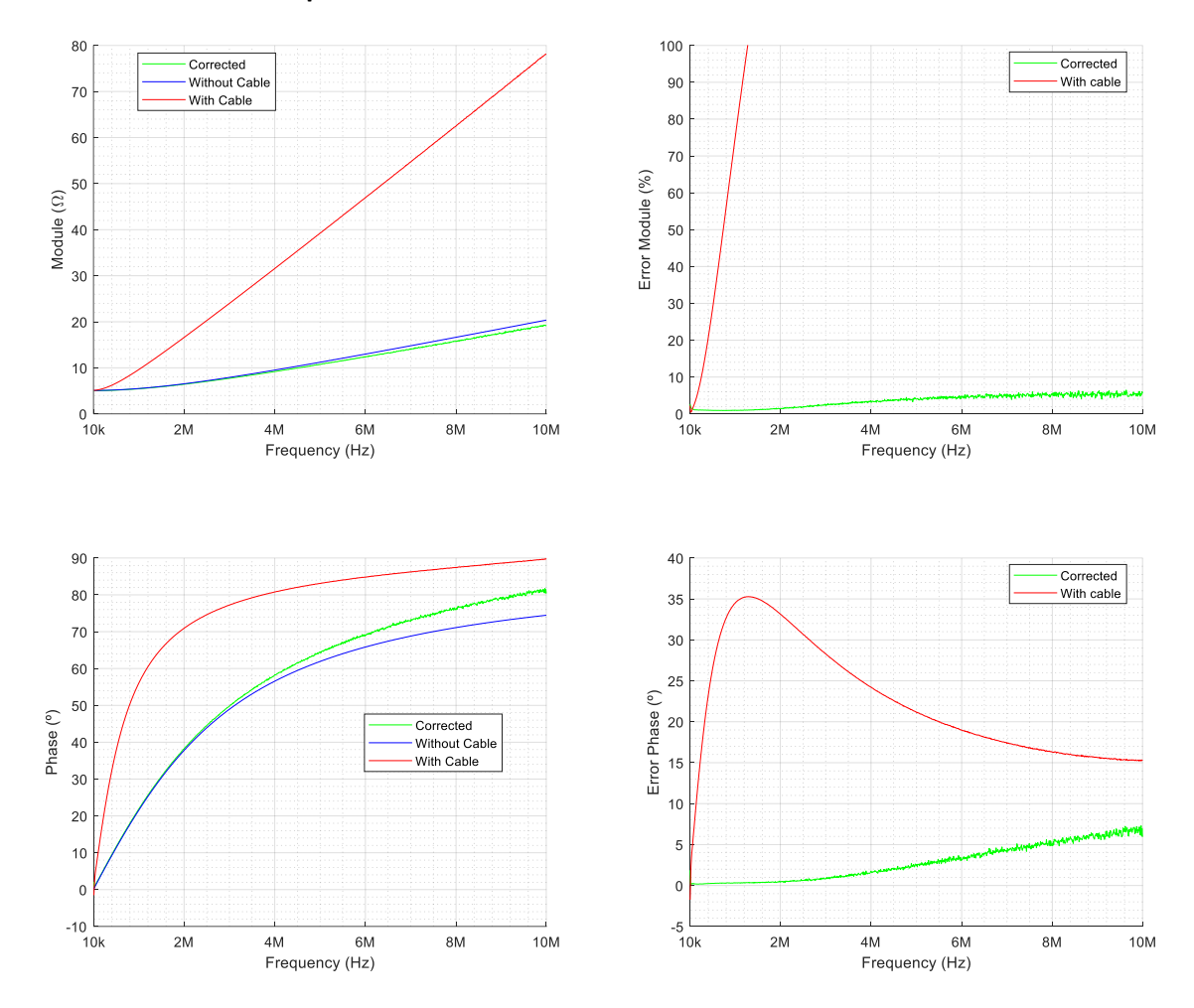

#### **Modelo VNA – Cable Apantallado de 1 m:**

Figura 61. Impedancia de 5 Ω - Comparación de medida con cable (roja), sin cable (azul) y corregida (verde) aplicando el Modelo VNA para un cable apantallado de 1m.

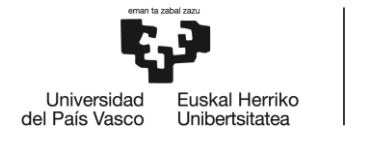

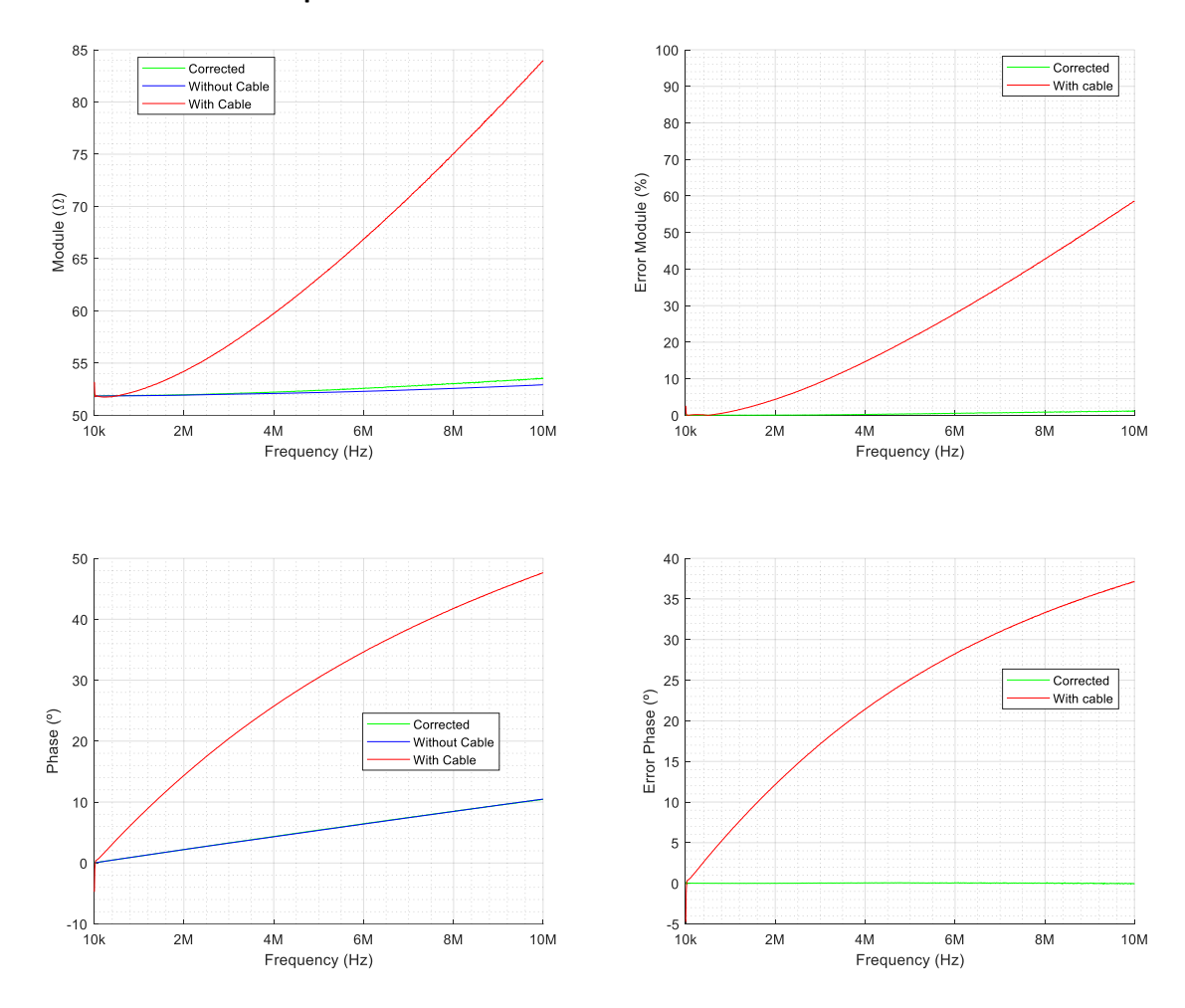

### **Modelo VNA – Cable Apantallado de 1 m:**

Figura 62. Impedancia de 50 Ω - Comparación de medida con cable (roja), sin cable (azul) y corregida (verde) aplicando el Modelo VNA para un cable apantallado de 1m.

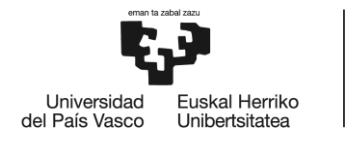

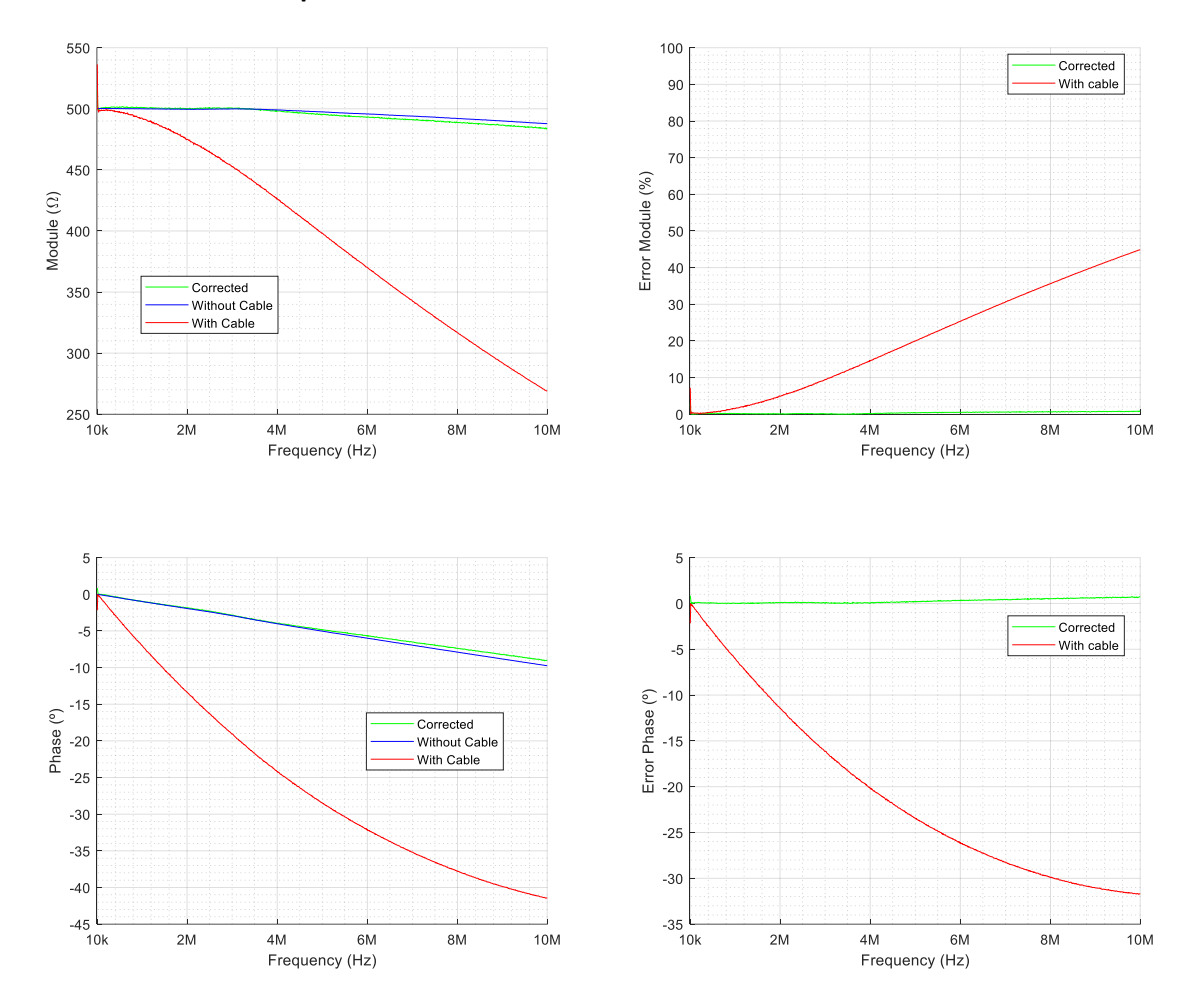

**Modelo VNA – Cable Apantallado de 1 m:**

Figura 63. Impedancia de 500 Ω - Comparación de medida con cable (roja), sin cable (azul) y corregida (verde) aplicando el Modelo VNA para un cable apantallado de 1m.

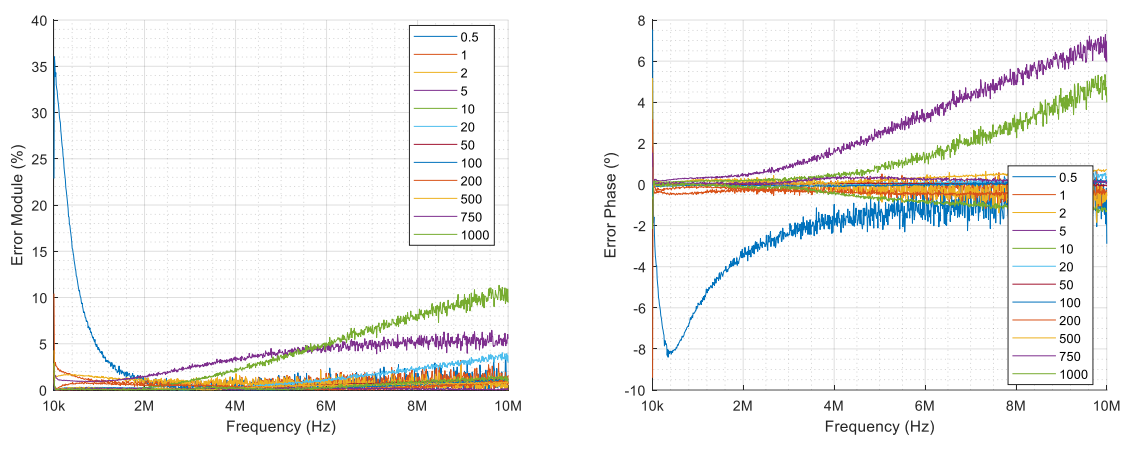

Figura 64. Errores de corrección de cada impedancia superpuestos - Modelo VNA - Cable Apantallado de 1m.

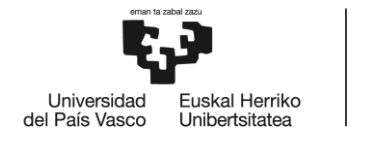

**Modelo VNA – Cable de 1 m:**

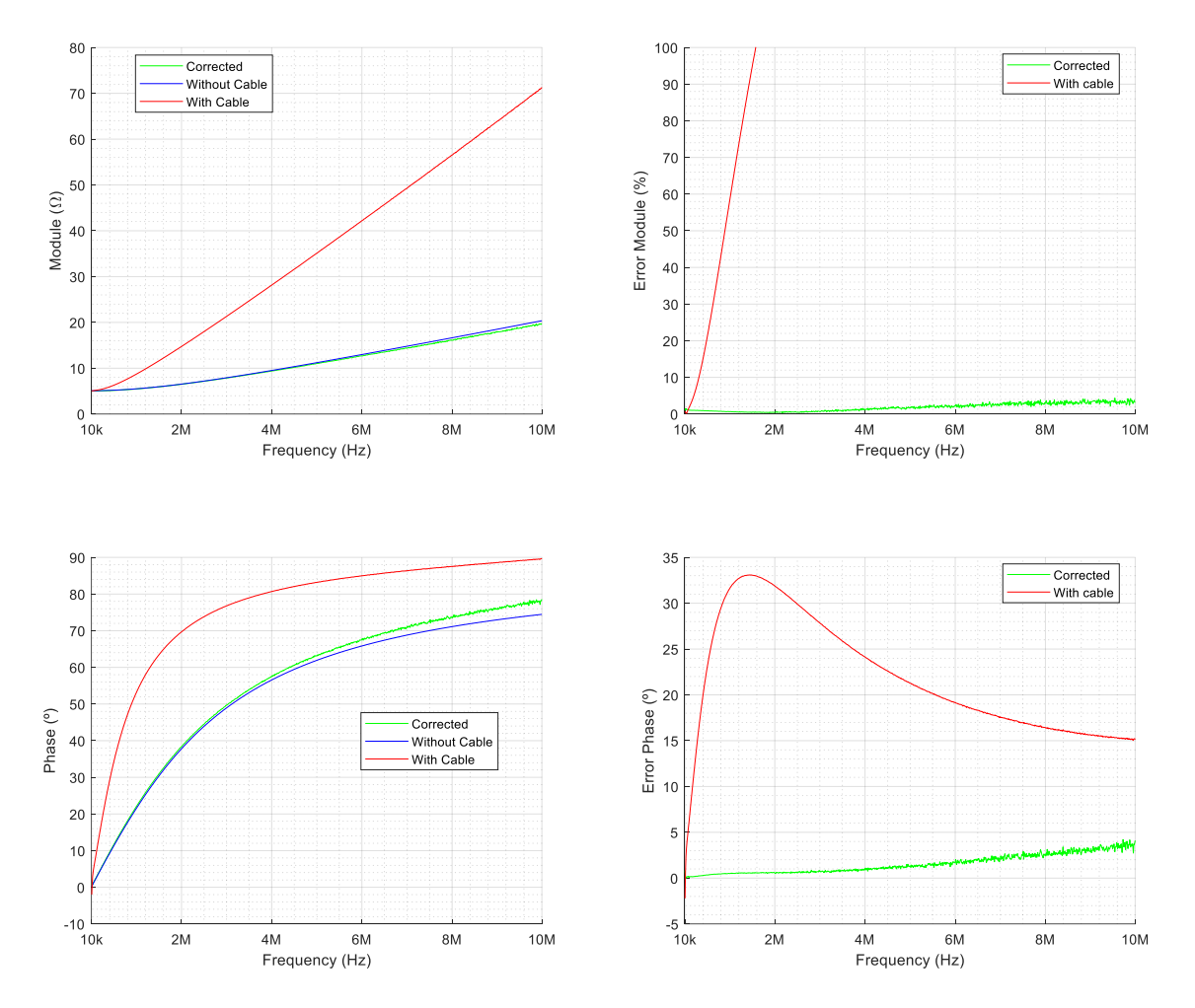

Figura 65. Impedancia de 5 Ω - Comparación de medida con cable (roja), sin cable (azul) y corregida (verde) aplicando el Modelo VNA para un cable de 1m.

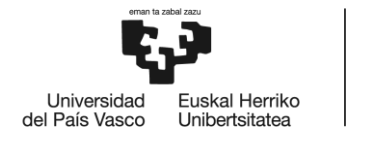

**Modelo VNA – Cable de 1 m:**

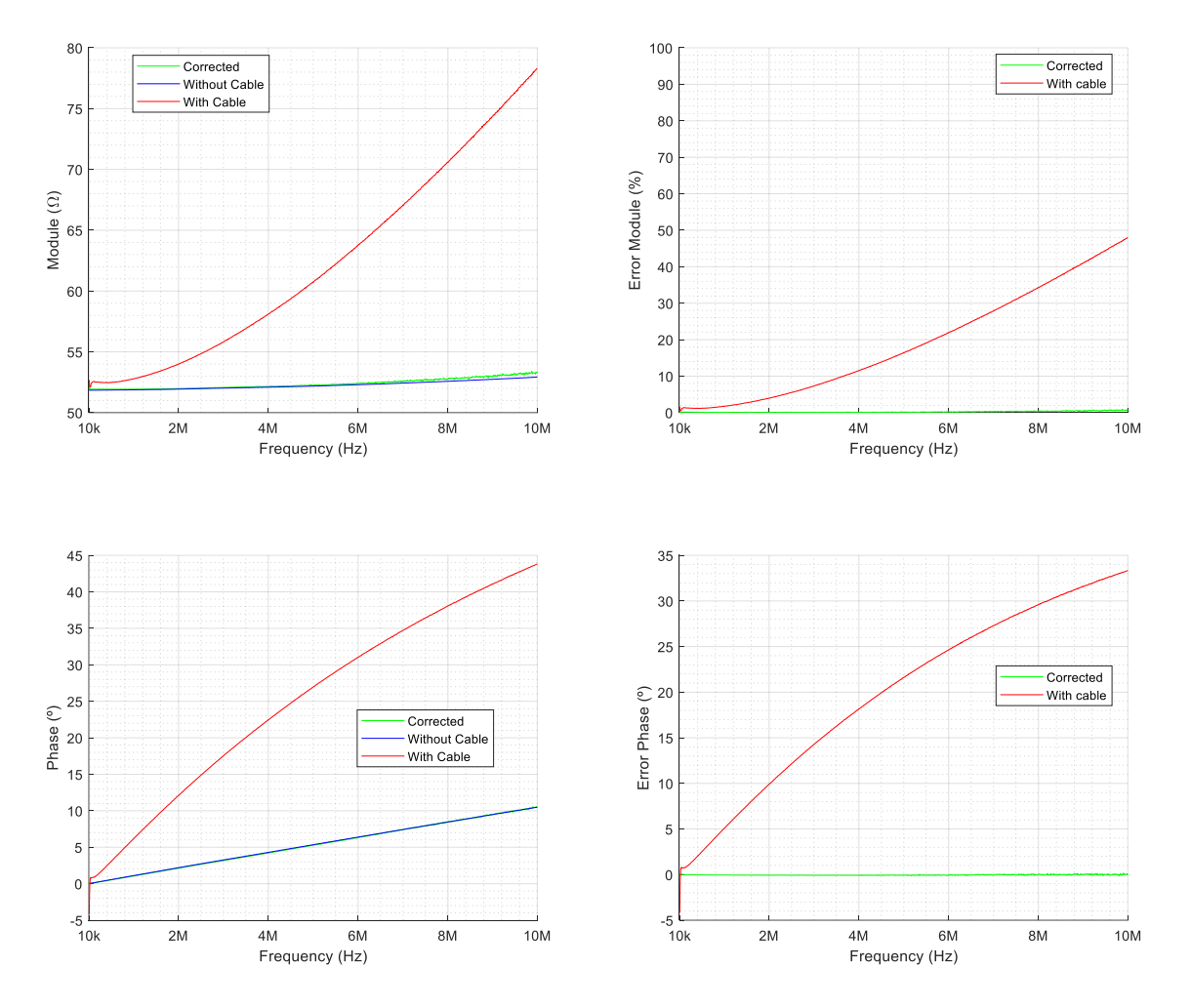

Figura 66. Impedancia de 50 Ω - Comparación de medida con cable (roja), sin cable (azul) y corregida (verde) aplicando el Modelo VNA para un cable de 1m.

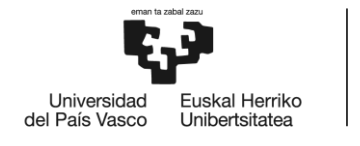

**Modelo VNA – Cable de 1 m:**

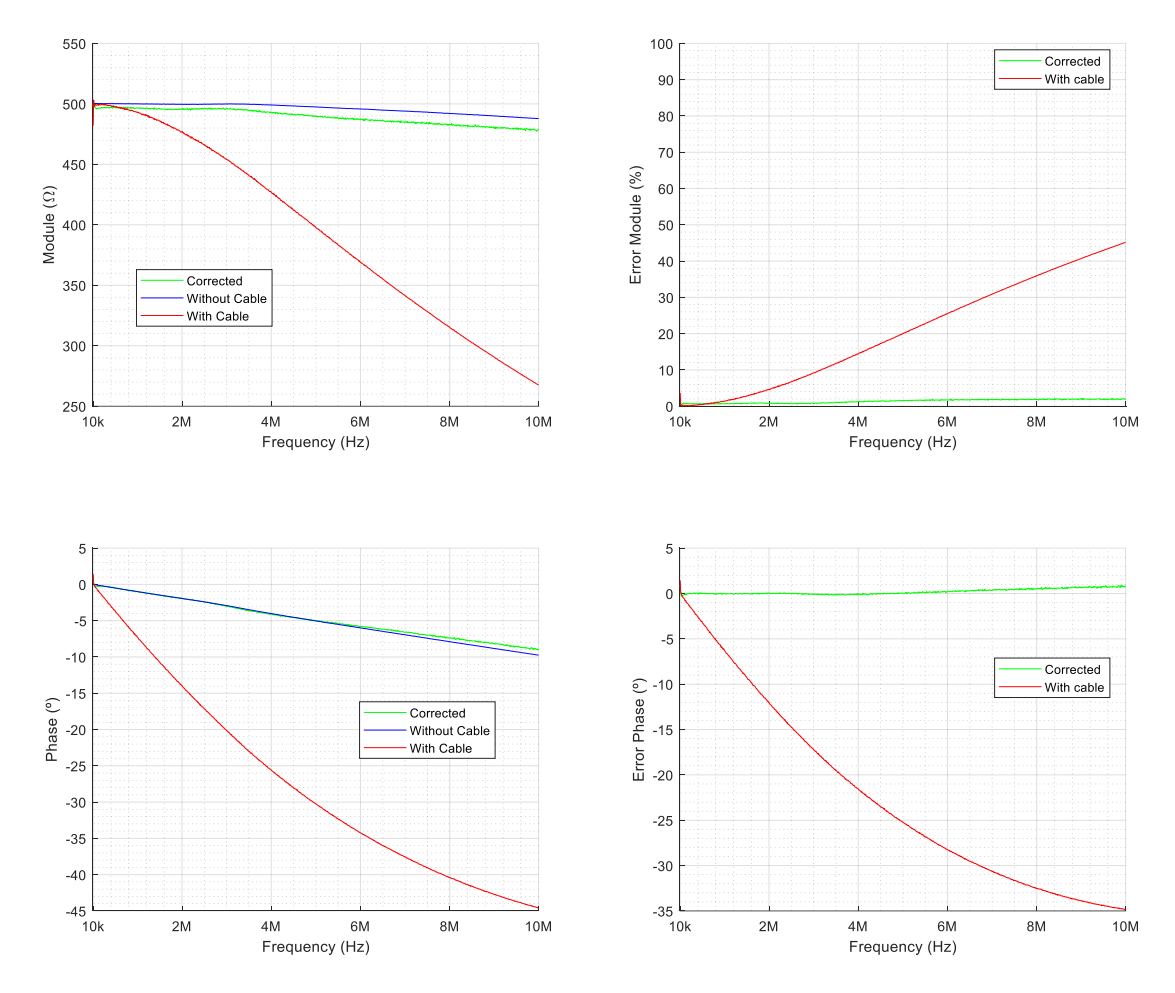

Figura 67. Impedancia de 500 Ω - Comparación de medida con cable (roja), sin cable (azul) y corregida (verde) aplicando el Modelo VNA para un cable de 1m.

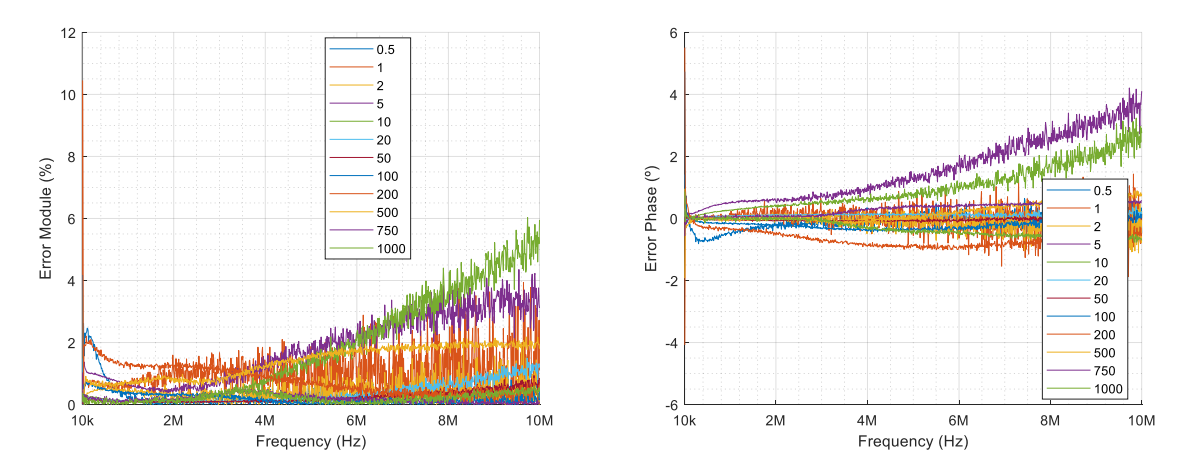

Figura 68. Errores de corrección de cada impedancia superpuestos - Modelo VNA - Cable de 1m.

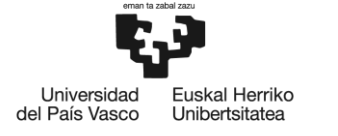

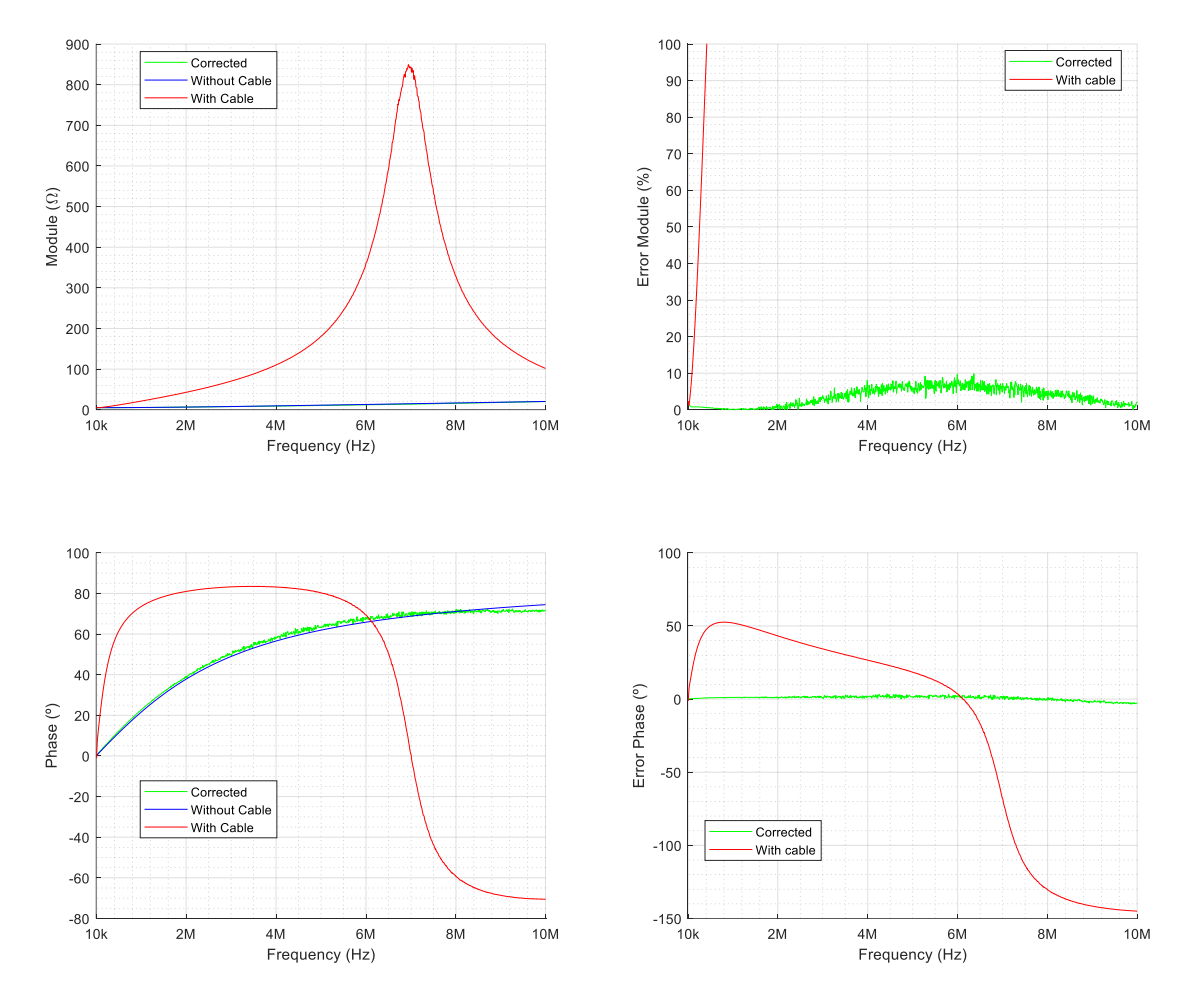

**Modelo VNA – Cable de 3 m usando nuevo sistema de medición de impedancias de red:**

Figura 69. Impedancia de 5 Ω - Comparación de medida con cable (roja), sin cable (azul) y corregida (verde) aplicando el Modelo VNA para un cable de 3m utilizando el nuevo sistema de medición de impedancias de red.

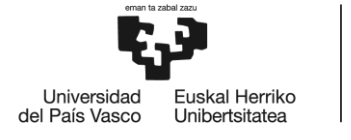

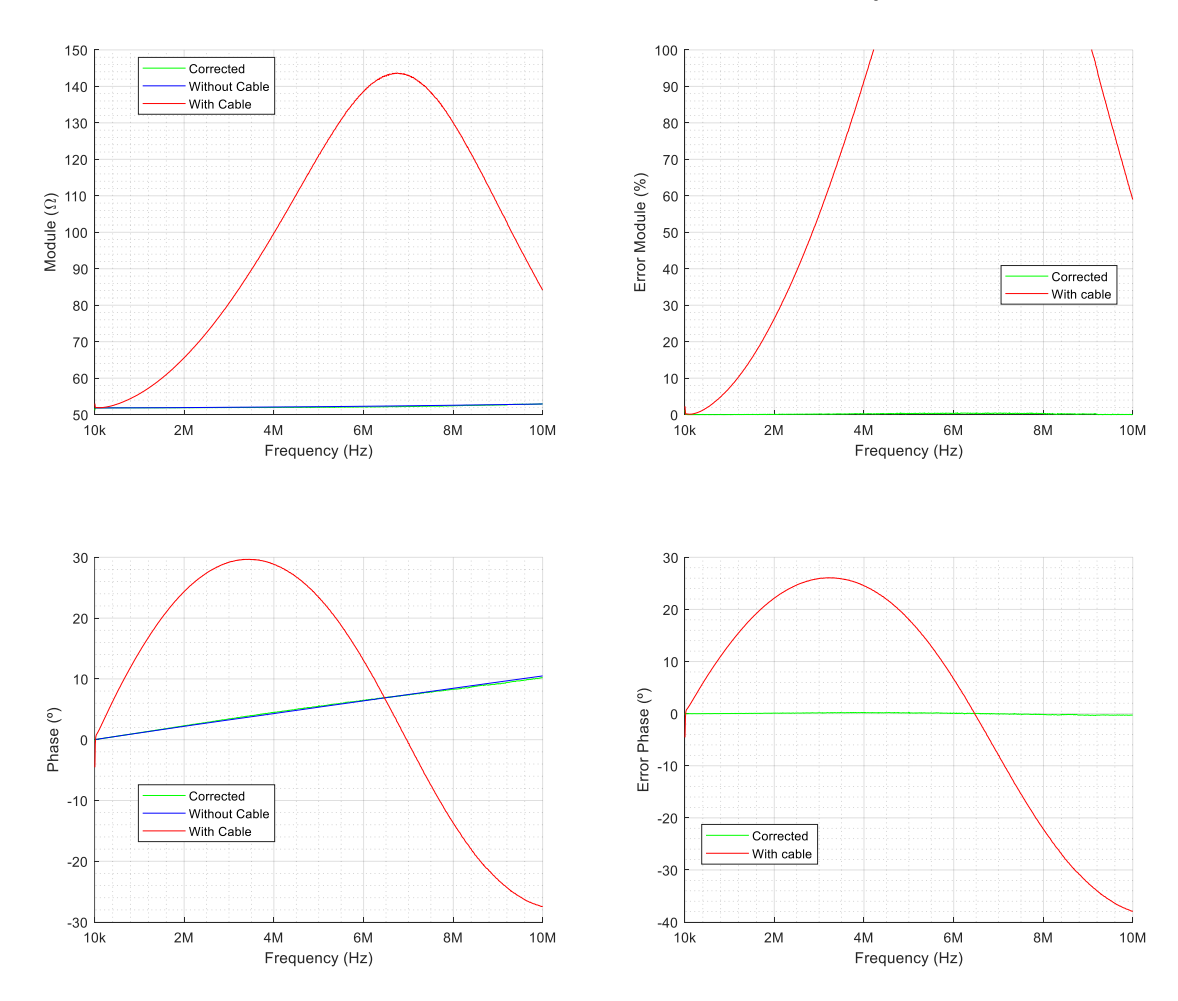

**Modelo VNA – Cable de 3 m usando nuevo sistema de medición de impedancias de red:**

Figura 70. Impedancia de 50 Ω - Comparación de medida con cable (roja), sin cable (azul) y corregida (verde) aplicando el Modelo VNA para un cable de 3m utilizando el nuevo sistema de medición de impedancias de red.

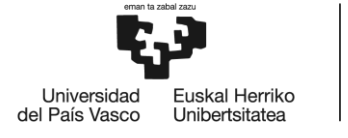

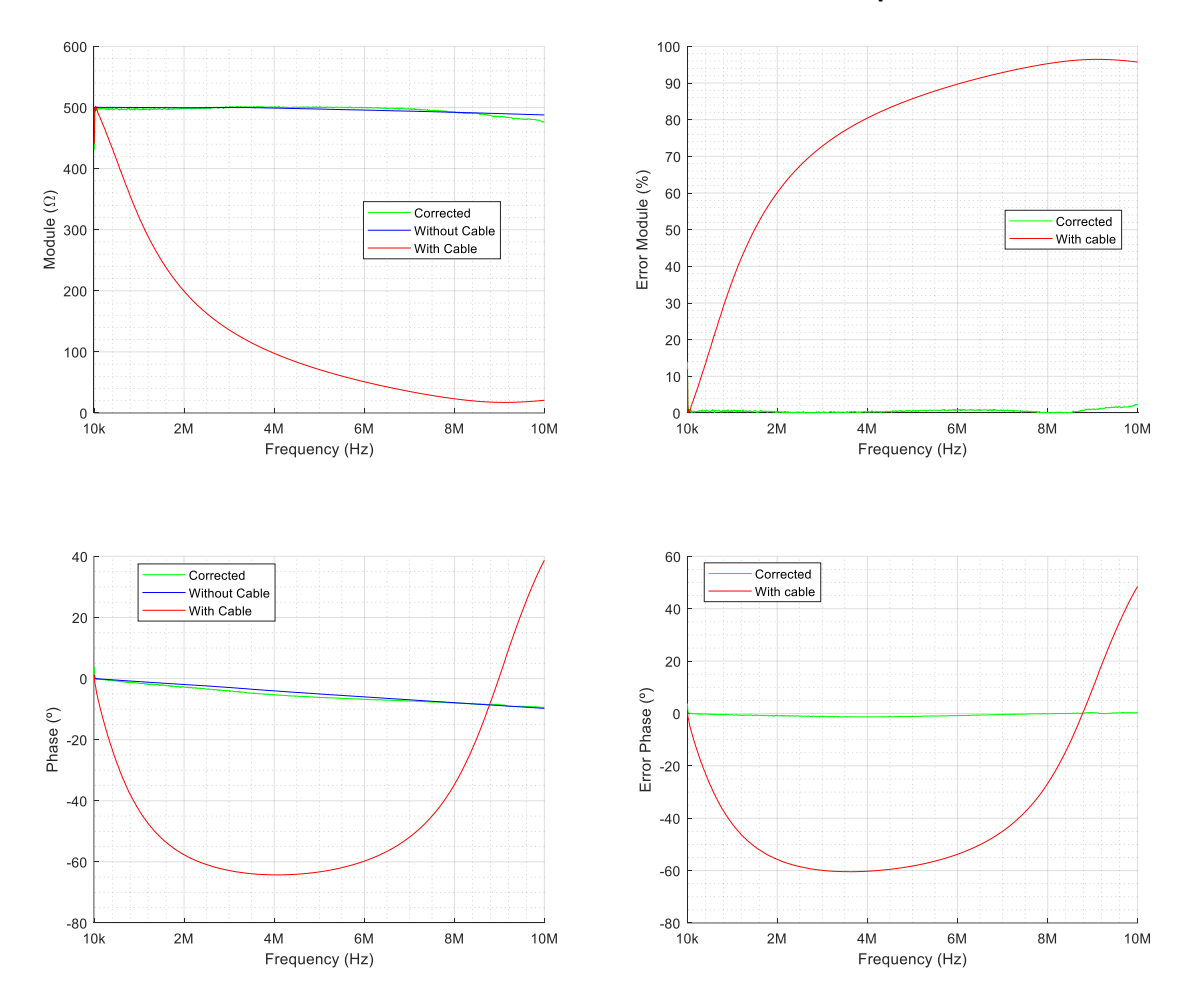

### **Modelo VNA – Cable de 3 m usando nuevo sistema de medición de impedancias de red:**

Figura 71. Impedancia de 500 Ω - Comparación de medida con cable (roja), sin cable (azul) y corregida (verde) aplicando el Modelo VNA para un cable de 3m utilizando el nuevo sistema de medición de impedancias de red.

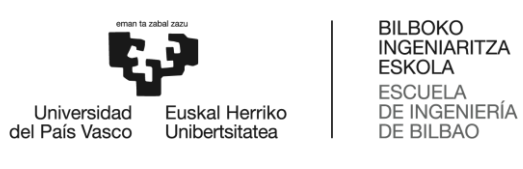

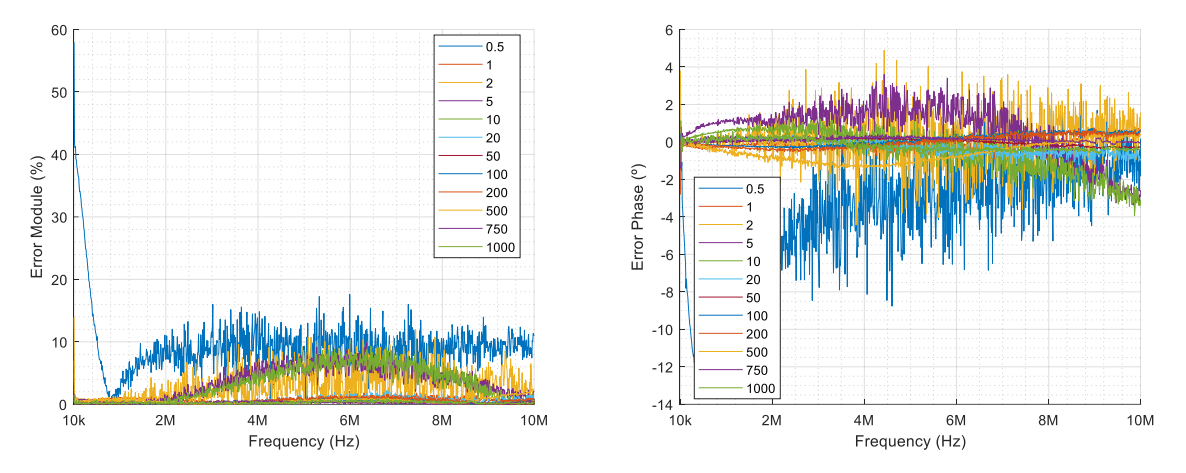

Figura 72. Errores de corrección de cada impedancia superpuestos - Modelo VNA - Cable de 3m utilizando el nuevo sistema de medición de impedancias de red.